**Instituto Tecnológico de Costa Rica**

**Escuela de Ingeniería en Electrónica** 

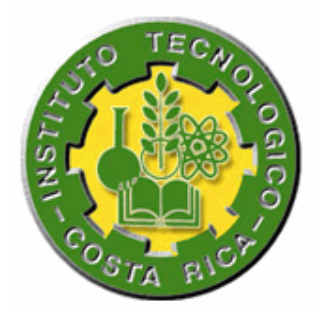

**Sistema de control automático para un cocinador de atún usado para pruebas de cocción en la empresa SARDIMAR S.A.** 

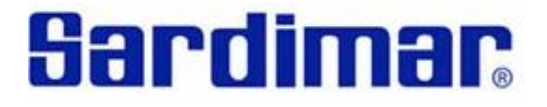

**Informe de Proyecto de Graduación para optar por el título de Ingeniero en Electrónica con el grado académico de Licenciatura/Bachillerato** 

**Edwin Antonio Guevara Aguirre** 

**Cartago, 04 de Agosto de 2008** 

# **INSTITUTO TECNOLOGICO DE COSTA RICA** ESCUELA DE INGENIERIA ELECTRONICA

# PROYECTO DE GRADUACIÓN

# TRIBUNAL EVALUADOR

Proyecto de Graduación defendido ante el presente Tribunal Evaluador como requisito Proyecto de Graduación detendido ante el presente Tribunal Evandador centre en proyecto de para optar por el título de Ingeniero en Electrónica con el grado académico de Licenciatura, del Instituto Tecnológico de Costa Rica.

Miembros del Tribunal

Ing. Sergio Morales Hernández

Profesor asesor

Ing. Faustino Montes de Oca M.

Profesor lector

Instituto Tecnológico de Costa Ri Escuela de Ingeniería Electró

Los miembros de este Tribunal dan fe de que el presente trabajo de graduación ha sido Los miembros de este Tribunal dan le de que el presente dabajo de graduar-<br>aprobado y cumple con las normas establecidas por la Escuela de Ingeniería Electrónica

Instituto Tecnológico de Costa Rica, Cartago 04-08-08

Declaro que el presente Proyecto de Graduación ha sido realizado enteramente por mi persona, utilizando y aplicando literatura referente al tema e introduciendo conocimientos propios.

En los casos en que he utilizado bibliografía, he procedido a indicar las fuentes mediante las respectivas citas bibliográficas.

En consecuencia, asumo la responsabilidad total por el trabajo de graduación realizado y por el contenido del correspondiente informe final.

Cartago, 04 de agosto del 2008

Edwin Antonio Guevara Aguirre.

Céd: 6-0342-0089

#### **Resumen**

La empresa SARDIMAR S.A, es una empresa líder que comercializa sus productos tanto a nivel nacional como internacional. La parte más importante del proceso que se le da al atún se lleva a cabo en el área de cocinadores. En ésta se realiza la cocción mediante estrictas normas de calidad.

De la misma forma, en esta área se cuenta con un cocinador pequeño, empleado para llevar a cabo numerosas pruebas para el producto que ingresa a la planta. Sin embargo debido a la ineficiencia de control que presenta, no es posible lograr con exactitud una respuesta adecuada de este sistema.

Por lo tanto con este proyecto se pretende dar al cocinador de pruebas un enfoque de control más preciso, el cuál sea capaz de lograr mediante parámetros de recetas enviados por puerto ethernet, en una conexión punto a punto, un sistema que pueda funcionar por si mismo, considerando las diferentes fluctuaciones que se puedan presentar en una cocinada.

Lograr el control adecuado del cocinador de pruebas, es de suma importancia, ya que permitirá de esta manera mejorar la merma (aprovechamiento de carne blanca) del atún, permitiendo realizar numerosas pruebas exitosas para perfeccionar las recetas existentes en la empresa que forman parte del proceso de producción.

El diseño final se hizo de manera que se permita la escalabilidad del mismo, en donde se de la posibilidad de realizar mejoras con el fin de optimizar su funcionalidad, en relación con el número de entradas o salidas tanto analógicas como digitales que se deseen controlar.

Palabras claves: Analógico, digital, merma, puerto ethernet, punto a punto, transmisión de datos.

### **Abstract o Summary**

The company SARDIMAR SA, is a leading company that markets its products both domestically and internationally. The most important part of the process that gives the tuna is done in the kitchen area. In this cooking is done through stringent quality standards.

In the same way in this area has a kitchenette, an employee to conduct numerous tests for the product entering the plant. However due to the inefficiency of control that show it is not possible to achieve exactly an appropriate response from this system.

 It is therefore with this project is intended to give the test kitchens of an approach control more precise, what can be achieved through parameters of recipes sent by ethernet port, at a connection point to point, a system that can operate by itself Considering the different fluctuations that may be presented in a cooked.

To achieve adequate control of the kitchen of evidence, it is extremely important as it allows thus improving the decline (use white meat) tuna, allowing successful conduct numerous tests to perfect the recipes in the company as part of the process production.

The final design was made so as to enable the scalability of the same, where the possibility of making improvements in order to optimize its functionality, in relation to the number of entrances or exits both analogue and digital wish to be controlled

Keywords: Analog, digital, ethernet port, point to point, data transmission.

*A mis padres que con su esfuerzo y dedicación me han acompañado durante toda mi vida, y me han dado la oportunidad de alcanzar todas mis metas, a ellos de todo corazón.* 

*A mi hermana que ha estado siempre a mi lado brindándome su apoyo.* 

*Y especialmente a Dios que me ha dado la vida y ha estado a mi lado siempre.*

## **Agradecimiento**

Agradezco al Ing. Roberto Abarca Vargas, por darme la oportunidad de realizar mi proyecto de graduación en la empresa SARDIMAR S.A, por su apoyo brindado, su confianza depositada en mi persona, su interés y preocupación.

Al Ing. Jonathan Campos, por brindar todo su apoyo hacia mi persona y sobre todo por mostrar su preocupación durante el tiempo de mi permanencia en la empresa.

A todo el personal de mantenimiento de la empresa, por el apoyo brindado y la oportunidad de compartir con ellos, como un gran grupo de trabajo.

Por su dedicación, apoyo y esfuerzo, les agradezco de corazón a mis padres y a mi hermana, ya que han sido la base de lo que soy ahora, sin ellos no estaría presentando este informe final. No existe forma de pagarles lo que han hecho por mí. A ellos mis más sinceros agradecimientos.

A todos ellos…

…Gracias

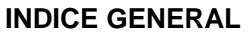

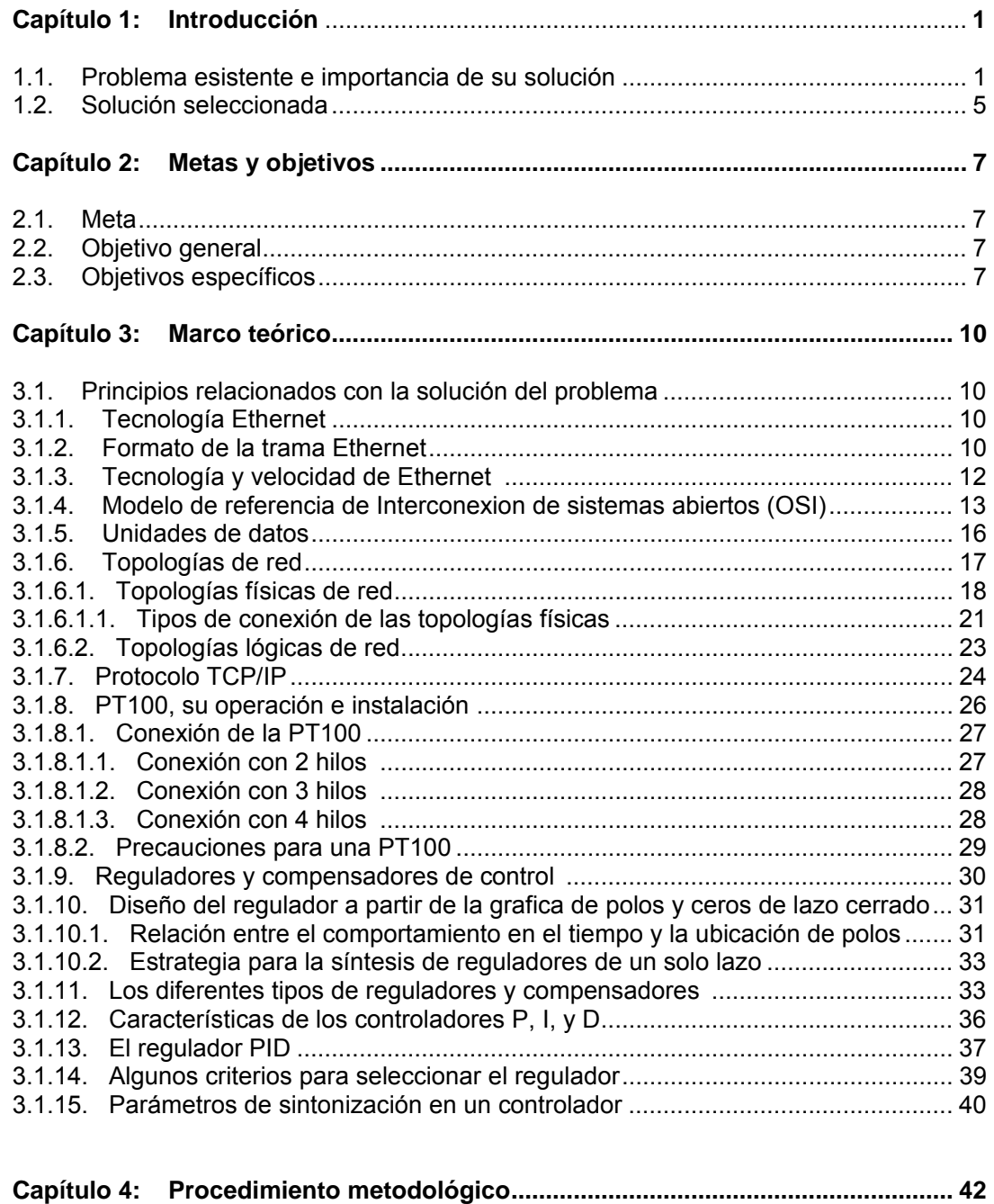

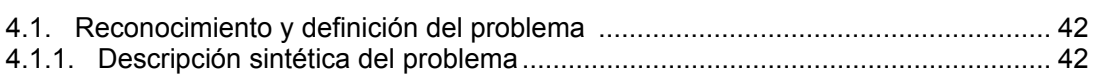

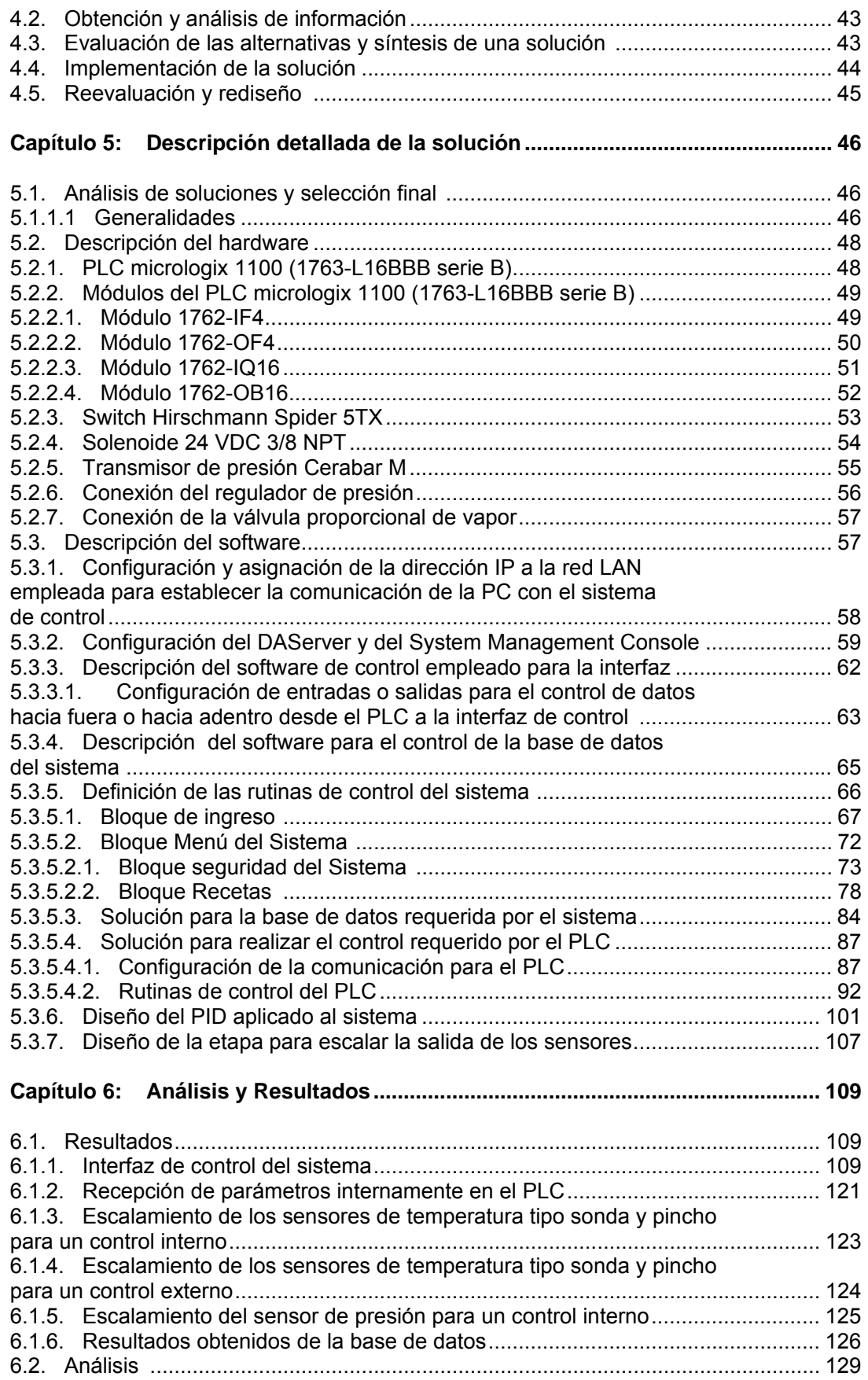

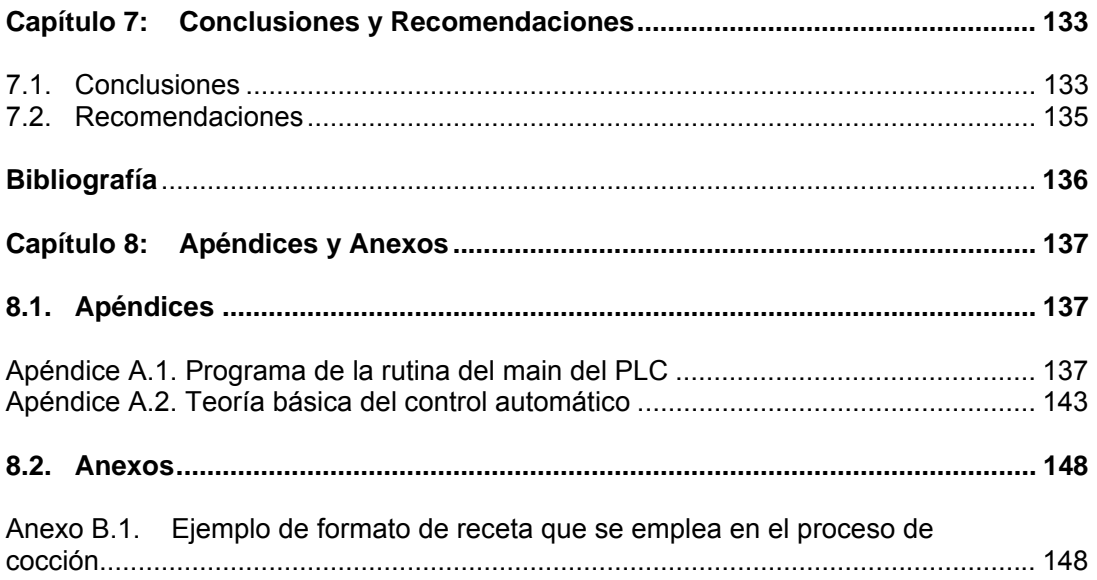

## **INDICE DE FIGURAS**

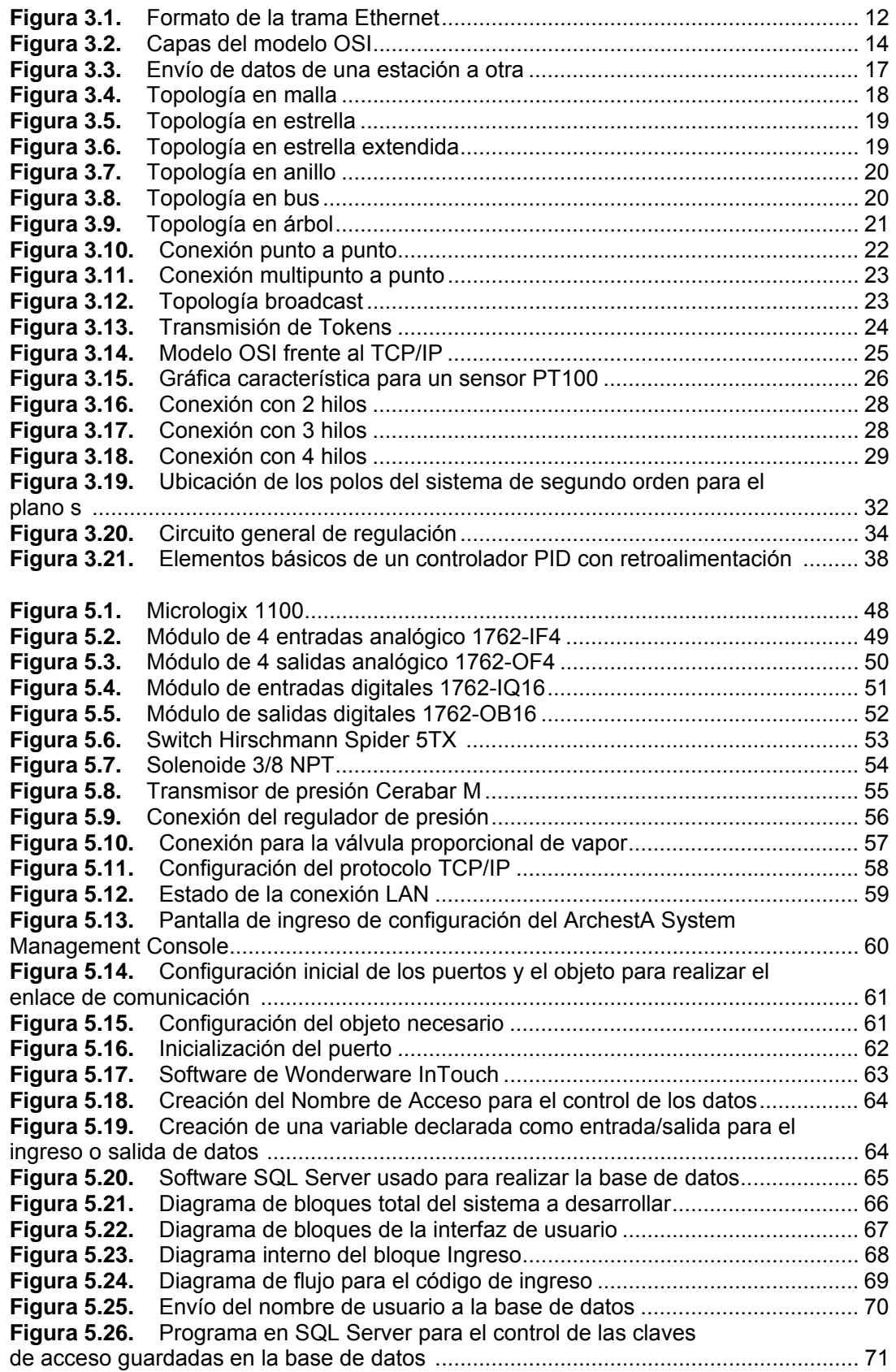

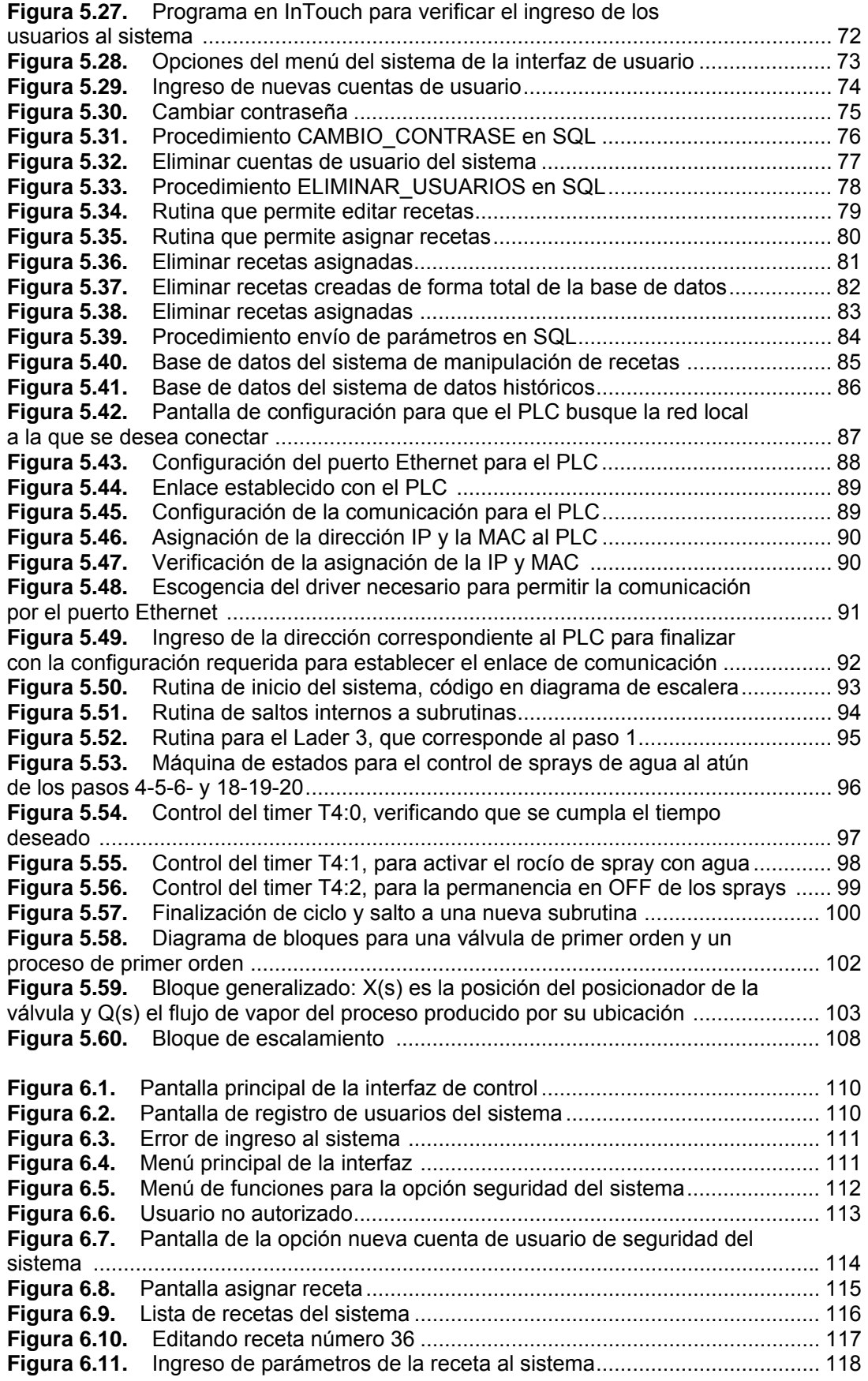

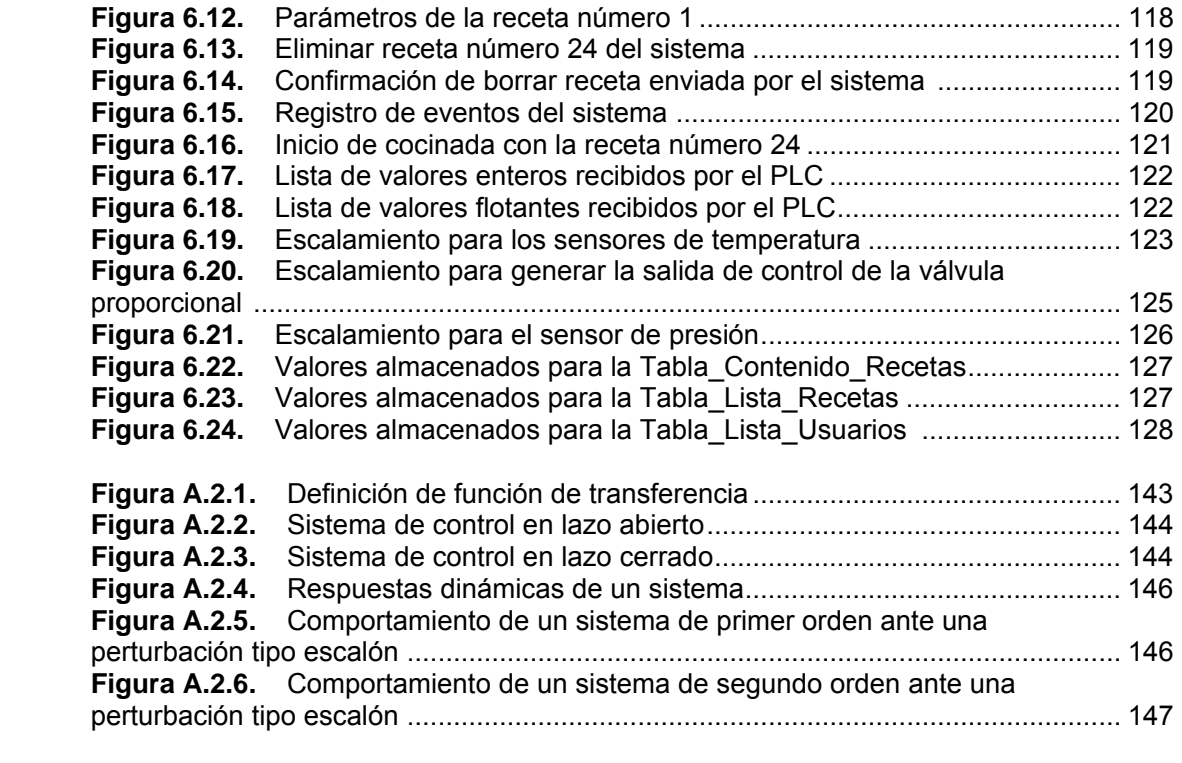

## **INDICE DE TABLAS**

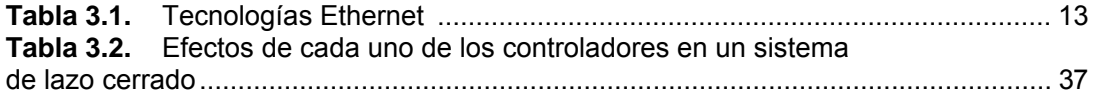

## <span id="page-14-0"></span>**Capítulo 1: Introducción**

En esta sección se pretende dar a conocer, mediante una forma clara, el problema concreto que se pretende resolver mediante el desarrollo del proyecto.

Se describirá el ambiente en el cual se encuentra inmerso el problema por resolver, su situación actual y los diferentes inconvenientes que se presentan en la empresa por su falta de aplicación para el proceso de producción.

 De la misma forma se presentará la solución seleccionada, refiriéndose a las restricciones o requerimientos establecidos por la empresa en cuanto a las expectativas esperadas del proyecto.

## **1.1. Problema existente e importancia de su solución**

SARDIMAR S.A., es una empresa líder en la producción de atún, sardinas, mariscos, alimentos para mascotas, así como otros derivados del atún. Comercializa sus productos a través de una amplia red de distribuidores, que abarca desde Centroamérica, Norte y Suramérica, el Caribe y Europa.

El proceso de producción se inicia en las cámaras frigoríficas, en la cual se realiza una selección y control de calidad de la materia prima recibida, luego se envía a la Planta de Proceso y Enlatado. Una vez ahí, se lleva a cabo un delicado manejo del producto, bajo estrictas normas que rigen en la empresa.

El siguiente paso es el cocinarlo, donde las variables de presión y temperatura, controladas automáticamente, garantizan una cocción homogénea del producto recibido. Este proceso se realiza bajo normas sumamente estrictas, en donde se trabaja con una gran variedad de recetas, usada cada una de acuerdo al tipo de atún y peso que se pretende procesar.

Estas recetas establecen los niveles de presión y temperatura requeridos para dar un adecuado cocinado al atún.

Los cocinadores actuales de la empresa, trabajan bajo el concepto de la merma de atún, que se refiere al aprovechamiento de carne blanca que puede ser utilizado como parte de la producción, lo cual es dado por la receta aplicada. Por lo tanto después de cada cocinada el atún es pasado al área de limpieza de éste, en donde se separa la carne blanca de la oscura. Sin embargo la merma puede variar de acuerdo al lugar de procedencia del pescado ya que las recetas no contemplan las aguas de captura del atún.

La empresa SARDIMAR S.A cuenta con un área destinada para el cocinado del atún, ésta contiene 5 grandes cocinadores que se encargan de llevar a cabo la correspondiente cocción en relación con el tipo de atún y peso que se desee producir.

De la misma forma, en esta área se encuentra un pequeño cocinador el cual permite realizar diferentes pruebas de cocinado para el atún dependiendo de las nuevas recetas que podrían ser aplicadas en el proceso de producción. También es usado para determinar si el atún a procesar presenta algún tipo de enfermedad o si es un producto viejo.

Actualmente, el cocinador de pruebas no cuenta con su propio sistema de control, ya que las diferentes variables físicas que permiten el correspondiente cocinado del atún, son manipuladas de forma manual. Éste únicamente cuenta con una válvula de entrada de vapor y un sensor de temperatura tipo sonda que se encarga de monitorear el valor de temperatura deseado.

Por lo tanto, para realizar una prueba de cocinado de atún se debe de mantener a una persona a cargo de controlar la entrada de vapor y de agua, dependiendo de la lectura presentada por el sensor de temperatura.

Actualmente, el cocinador de pruebas presenta muchas deficiencias ya que no posee las diferentes válvulas de vapor, aire, agua, venteo y vacío requeridas. De la misma forma no cuenta con los sensores de temperatura y presión necesarios para llevar a cabo el proceso de cocción, y lo más importante no posee un control que permita el manejo de las variables mencionadas anteriormente.

Al no existir un control automático para el cocinador de pruebas, no es posible realizar un análisis de rendimiento en comparación con los cocinadores grandes y no es posible experimentar con nueva recetas que permitan determinar la mejor forma de cocinar el atún.

Debido a las deficiencias que presenta el cocinador de pruebas, éste no es usado como se desea, ya que resulta difícil realizar alguna de las recetas mediante el control manual que tiene.

De la misma forma resulta muy costoso usar uno de los cocinadores grandes para realizar pruebas de cocción de alguna de las recetas, ya que el gasto que se produciría con respecto a vapor, agua y energía eléctrica sería muy elevado.

Por estas situaciones suscitadas, nació la idea de desarrollar un sistema de control automático para el cocinador de pruebas, el cual permita la interacción de las diferentes variables físicas involucradas, logrando de esta manera realizar numerosas pruebas que podrían mejorar el proceso de producción empleado actualmente en la empresa.

Como se explicó anteriormente el cocinador de pruebas va a permitir mejorar el aprovechamiento de carne blanca del atún (merma), ya que se podrá aplicar a una muestra del pescado que se desea procesar, una receta y de acuerdo a los resultados obtenidos se modificarían o no los valores de los parámetros de la receta usada, aumentando de esta manera la merma del atún.

3

Este proyecto ha ocasionado un gran interés para la empresa pues permitirá obtener, en un futuro, basándose en las normas internas un software de control propio para los cocinadores empleados en el proceso de cocción del atún.

Con este sistema, y las condiciones actuales que poseen los equipos en SARDIMAR S.A, se tendrá un aspecto más tecnológico que dará una mayor aplicación para el proceso productivo, ayudándole a mantener el liderazgo comercial.

## <span id="page-18-0"></span>**1.2. Solución seleccionada.**

Para dar solución a la problemática que presenta actualmente la empresa se propone diseñar e implementar un sistema de control automático para un cocinador de pruebas de atún que permita controlar las diferentes variables físicas involucradas en el proceso.

El sistema contará con una interfaz de aplicación, que permita la interacción hombre-maquina, la cuál llevará a cabo el control del sistema, así como la visualización del proceso de cocinado que se esté desarrollando.

Todas las variables involucradas en el proceso de cocinado como: temperatura, presión, vapor, corriente, voltaje serán almacenadas en un registro que será destinado para tal fin en tiempo real. Por lo tanto, es necesario el diseño de un sistema que pueda funcionar como base de datos, en donde se irán almacenando estas variables desde el momento que se inicia la hora de cocido hasta que termina, esto con el objetivo de llevar un control sobre el proceso aplicado.

Para realizar el proceso de cocinado del atún es de suma importancia controlar las diferentes válvulas que permiten la entrada de las variables físicas encargadas de llevar a cabo la cocción del producto. Para esto es importante diseñar un sistema que sea capaz de controlar las siguientes válvulas:

\_válvula de presión. \_válvula de aire. \_válvula de agua. \_válvula de venteo. \_válvula de vacio. \_válvula de vapor.

Las diferentes señales que estarán involucradas en el proceso serán controladas mediante un software de aplicación de alto nivel, el cual estará a cargo de un modulo esclavo destinado para entradas y salidas, las cuales pueden ser tanto digitales como analógicas.

La manipulación adecuada de los datos obtenidos es importante para un sistema de lectura comprensible, que pueda ser interpretado por los encargados de áreas que no se encuentran dentro del proceso de cocinado. Para tal efecto se procederá a establecer un protocolo de comunicación entre el sistema que funcionará como base de datos y la red local de la empresa.

 De la misma forma se pretende realizar una base de datos que contenga varias recetas de acuerdo al tipo de atún y peso que se pretenda producir. Las cuáles, deben poder ser cargadas por el sistema de control para de esta forma iniciar automáticamente el proceso de cocinado. Para esto se empleará una comunicación por Ethernet que permita enviar los datos desde la PC encargada de la interfaz de aplicación, al sistema de control del cocinador.

Así mismo, se debe verificar si los sensores de temperatura o de presión, provenientes del cocinador de pruebas de la empresa, se pueden acoplar directamente al sistema de control, o si será necesaria una etapa de acondicionamiento de señales; para en este caso implementar esta etapa. Se debe evitar cualquier variación de datos, existente entre la medición indicada por las variables y el control principal, pues uno de los propósitos de este proyecto es transmitir y almacenar, precisamente, la información obtenida.

El sistema a diseñar contará con un reloj de tiempo real, el cual permitirá agregar la hora de inicio de cocido, tipo de receta, temperatura y presión, que están involucrados en el proceso de cocinado. Para ello se enviarán los datos de las lecturas de los sensores mediante puerto Ethernet a la interfaz de aplicación.

 Durante el transcurso del proyecto se deben tomar en cuenta las disposiciones y recomendaciones, por parte del personal interno, el protocolo de la empresa para la manipulación de los sistemas de medición y el equipo presente en los procesos de producción.

6

# <span id="page-20-0"></span>**Capítulo 2: Metas y objetivos**

## **2.1. Meta**

Lograr que el control automático del cocinador de pruebas de atún aumente en un 5% el rendimiento de aprovechamiento de carne blanca, en comparación con el software actual de los cocinadores empleados en el proceso de producción.

*Indicador:* Aumentar en al menos un 5% el rendimiento de aprovechamiento de carne blanca del atún en el proceso de cocinado.

## **2.2. Objetivo general**

2.2.1. Diseñar e implementar un sistema de control automático para un cocinador de pruebas de atún que permita el manejo de las diferentes variables físicas involucradas en el proceso según se especifique en una receta.

*Indicador:* El sistema capaz de controlar automáticamente las variables importantes en el proceso de cocido

## **2.3. Objetivos específicos**

• **2.3.1.** Implementar un sistema que permita monitorear y controlar presiones de aire que van desde los 0 a 120 milibares.

*Indicador:* Obtener valores de presiones de aire que van desde los 0 a los 120 milibares.

• **2.3.2.** Diseñar un sistema que permita monitorear y controlar presiones de vapor que van desde los 0 a los 130 psi.

*Indicador:* Obtener valores de presiones de vapor que van desde los 0 a los 130 psi.

• **2.3.3.** Diseñar un sistema que permita monitorear y controlar corrientes de salida para un rango entre los 4 a 20 mA.

*Indicador:* Control de corrientes de salidas entre los 4 a 20 mA.

• **2.3.4.** Diseñar un sistema de control de temperaturas que se encuentre dentro del rango de -40 C a 150 C.

*Indicador:* Control de rangos de temperaturas entre -40 C a 150.

• **2.3.5.** Diseñar un sistema de control HMI para la interacción hombremaquina, que permita la selección de recetas y su debido control automático del cocinador de pruebas.

*Indicador:* Obtención de código en lenguaje de alto nivel para control de información.

• **2.3.6.** Implementar un módulo de interpretación de recetas que permita traducir a una lógica de control de variables físicas dentro del cocinador.

*Indicador:* Interpretación de variables físicas al 100 %.

• **2.3.7.** Diseñar un módulo de comunicación de datos por puerto Ethernet entre el módulo de entradas-salidas, y una PC, mediante el protocolo TCP/IP.

*Indicador:* Verificar mediante el algoritmo "MD5", que se genera un número de 128 bits en los extremos de la comunicación.

• **2.3.8.** Diseñar un módulo de almacenamiento de información como temperatura, presión, tipo de receta y hora de inicio de cocción, el cual permita crear una base de datos del sistema.

*Indicador:* Almacenamiento de datos en un 100 %, cada 1 segundo.

• **2.3.9.** Diseñar un módulo de control el cual sea capaz de tomar los datos de las lecturas de los sensores e insertarlos en un protocolo de comunicación, con el fin de enviarlos en una trama identificable.

*Indicador:* obtención de hardware y/o software de control.

• **2.3.10.** Diseñar un software para crear y almacenar diferentes recetas, mediante una base de datos, que permita enviarlas vía Ethernet para variar el sistema de control del cocinador.

*Indicador:* El grado de confiabilidad de los datos almacenados debe ser del 100%.

• **2.3.11.** Implementar un módulo de seguridad que sea capaz de generar alarmas y tomar acciones correctivas en caso de riesgo.

*Indicador:* Obtención de hardware y software de seguridad.

## <span id="page-23-0"></span>**Capítulo 3: Marco teórico**

## **3.1. Principios relacionados con la solución del problema**

### **3.1.1 Tecnología Ethernet**

Ethernet es el nombre que se le ha dado a una popular tecnología LAN de conmutación de paquetes inventada por Xerox PARC a principios de los años setenta. Ethernet se ha vuelto una tecnología LAN popular. Cada cable Ethernet tiene aproximadamente ½ pulgada de diámetro y mide hasta 500 m de largo. Se añade una resistencia entre el centro del cable y el blindaje en cada extremo del cable para prevenir la reflexión de señales eléctricas.

Ethernet define las características de cableado y señalización de nivel físico y los formatos de trama del nivel de enlace de datos del modelo OSI. **Ethernet se refiere a las redes de área local y dispositivos bajo el estándar IEEE 802.3** que define el protocolo CSMA/CD, aunque actualmente se llama Ethernet a todas las redes cableadas que usen el formato de trama descrito más abajo, aunque no tenga CSMA/CD como método de acceso al medio.

Una conexión Ethernet de cable grueso requiere de un conector AUI, una conexión para Ethernet de cable delgado requiere de un conector BNC y una conexión para 10base-T requiere de un conector RJ45 que recuerda a los conectores modulares utilizados en los teléfonos.

### **3.1.2. Formato de la trama de Ethernet**

La trama Ethernet se caracteriza por estar formada por los siguientes campos:

### *Preámbulo:*

Un campo de 7 bytes (56 bits) con una secuencia de bits usada para sincronizar y estabilizar el medio físico antes de iniciar la transmisión de datos.

# El patrón del preámbulo es: 10101010 10101010 10101010 10101010 10101010 10101010 10101010

# *SOF (Start Of Frame) Inicio de Trama:*

Campo de 1 byte (8 bits) con un patrón de 1s y 0s alternados y que termina con dos 1s consecutivos. El patrón del SOF es: 10101011. Indica que el siguiente bit será el más significativo del campo de dirección MAC de destino.

Aunque se detecte una colisión durante la emisión del preámbulo o del SOF, el emisor debe continuar enviando todos los bits de ambos hasta el fin del SOF.

## *Dirección de destino*:

Campo de 6 bytes (48 bits) que especifica la dirección MAC de tipo EUI-48 hacia la que se envía la trama. Esta dirección de destino puede ser de una estación, de un grupo *multicast* o la dirección de *broadcast* de la red. Cada estación examina este campo para determinar si debe aceptar el paquete.

# *Dirección de origen*

Campo de 6 bytes (48 bits) que especifica la dirección MAC de tipo EUI-48 desde la que se envía la trama. La estación que deba aceptar el paquete conoce por este campo la dirección de la estación origen con la cual intercambiará datos.

# *Tipo*

Campo de 2 bytes (16 bits) que identifica el protocolo de red de alto nivel asociado con el paquete o, en su defecto, la longitud del campo de datos. La capa de enlace de datos interpreta este campo.

# *Datos*

Campo de 46 a 1500 Bytes de longitud. Cada Byte contiene una secuencia arbitraria de valores. El campo de datos es la información recibida del nivel de red (la carga útil).

# *FCS (Frame Check Sequence - Secuencia de Verificación de Trama)*

Campo de 32 bits (4 bytes) que contiene un valor de verificación CRC (Control de redundancia cíclica). El emisor calcula este CRC usando los campos

<span id="page-25-0"></span>destino, origen, tipo y datos. El receptor lo recalcula y lo compara con el recibido a fin de verificar la integridad de la trama.

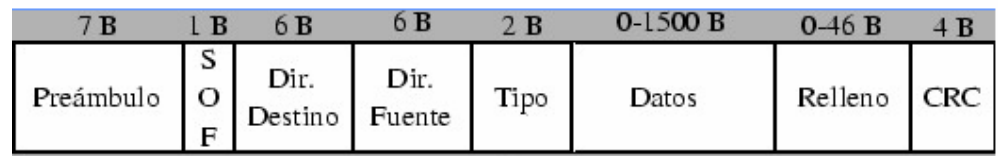

**Figura 3.1.** Formato de la trama Ethernet.

# **3.1.3. Tecnología y velocidad de Ethernet**

Las tecnologías Ethernet que existen se diferencian en estos conceptos:

# *Velocidad de transmisión*

- Velocidad a la que transmite la tecnología.

# *Tipo de cable*

- Tecnología del nivel físico que usa la tecnología.

# *Longitud máxima*

- Distancia máxima que puede haber entre dos nodos adyacentes (sin estaciones repetidoras).

# *Topología*

- Determina la forma física de la red. Bus si se usan conectores T (hoy sólo usados con las tecnologías más antiguas) y estrella si se usan hubs (estrella de difusión) o switches (estrella conmutada).

En la **tabla 3.1**, se especifican los conceptos en las tecnologías Ethernet más importantes.

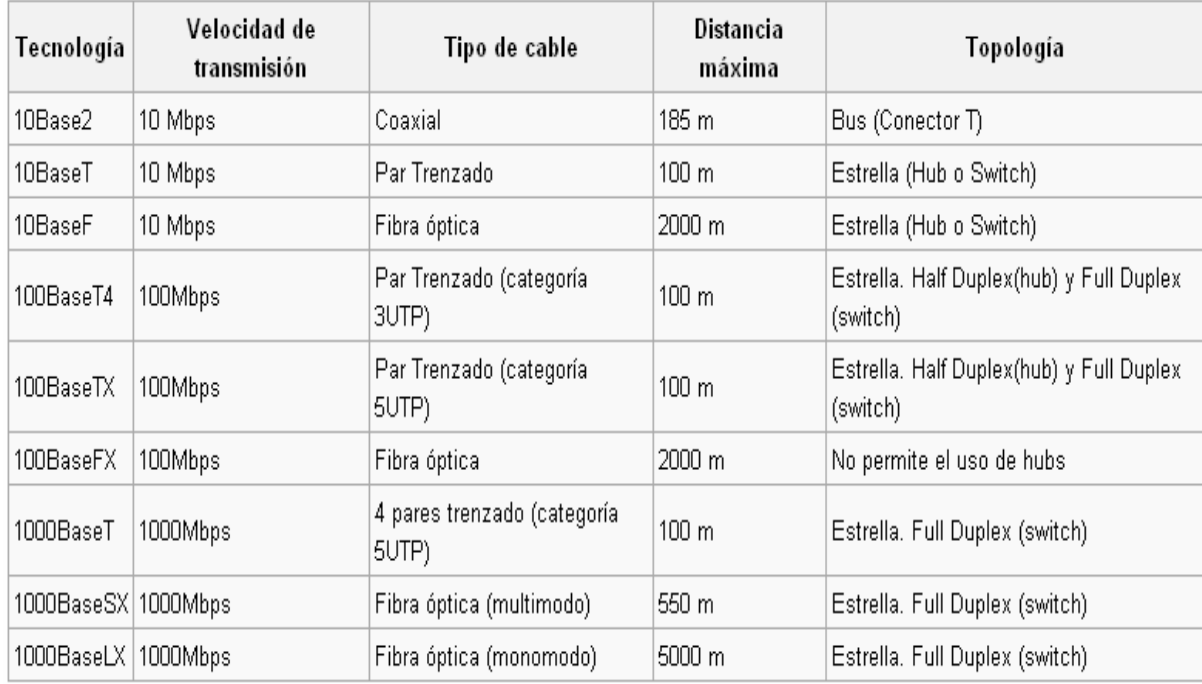

<span id="page-26-0"></span>**Tabla 3.1.** Tecnologías Ethernet.

# **3.1.4. Modelo de referencia de Interconexión de Sistemas Abiertos (OSI).**

El modelo de regencia OSI, es el modelo principalmente utilizado para permitir las comunicaciones de red. Los protocolos se pueden dividir en varias categorías. El modelo de referencia OSI es una de las opciones que existe para realizar la división por categorías de un protocolo y este es uno de lo más usados.

Este modelo corresponde a una estructura que permite comprender como viaja la información entre nodo a nodo a través de la red.

De la misma forma está constituido por siete capas, cada una de ellas con una función específica y se distribuyen como se muestra en la figura 3.2.

# **LA PILA OSI**

<span id="page-27-0"></span>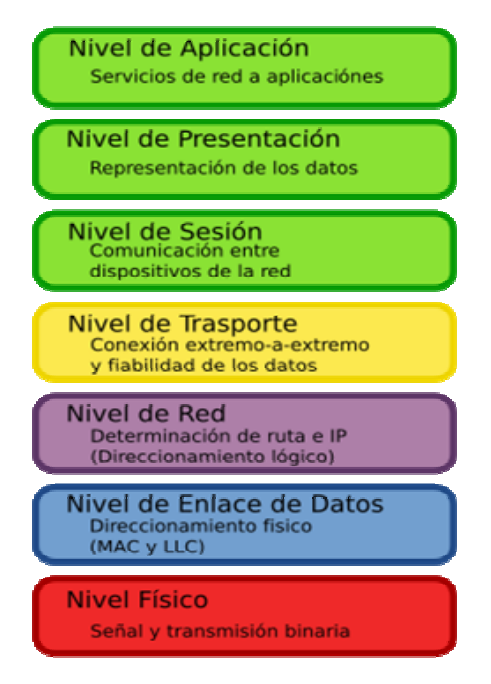

**Figura 3.2.** Capas del modelo OSI.

Los datos bajan por las diferentes capas de la pila OSI de la computadora emisora y suben por la pila OSI de la receptora. Los encabezados que son parte de las diferentes capas se van eliminando a medida que los datos suben por la capa OSI hacia el destino deseado.

Al dividirse la red en las siete capas mostradas anteriormente, se proporcionan las siguientes ventajas:

• Divide la comunicación de red en partes más pequeñas y sencillas.

• Facilita la normalización de los componentes de la red, al permitir el desarrollo y el soporte de múltiples fabricantes.

• Permiten que diferentes tipos de hardware y software de red se comuniquen entre si.

• Impide que los cambios de una capa afecten a las otras, por lo que se pueden desarrollar más rápidamente.

• Divide la comunicación de la red en partes más pequeñas para hacer más fácil su comprensión y entendimiento.

Las diferentes capas del modelo OSI mostrados en la figura 3.2, presentan un conjunto de funciones que deben realizar para que un paquete de datos pueda viajar desde el origen hasta el destino en una red. A continuación se dará una breve descripción de las diferentes funciones que presenta cada capa de este modelo:

## • **Capa 7. Capa de aplicación:** ¿Qué se desea hacer?

Es la capa más cercana al usuario. Brinda servicios como acceso e impresión de los ficheros para las diferentes aplicaciones deseadas. No proporciona servicios a ninguna otra capa que se encuentra a nivel inferior. También sincroniza y establece un acuerdo en los procedimientos para la recuperación de errores e integridad en el control de los datos.

• **Capa 6. Capa de presentación:** ¿Cómo me entenderá el otro proceso? Esta capa toma los datos de la capa de aplicación y los convierte a un formato que puede ser leído por otros componentes de la red. Funciona como un tipo de codificador y decodificador.

• **Capa 5. Capa de sesión:** ¿Con quién y cómo se establecerá la comunicación?

Es la capa encargada de establecer y gestionar el enlace de comunicación entre el emisor y el receptor.

## • **Capa 4. Capa de transporte:** ¿Dónde esta el otro proceso?

Esta capa se encarga de controlar el flujo de datos entre los nodos que mantienen una comunicación. Específicamente lograr un transporte fiable entre dos hosts es su objetivo. Al proporcionar un servicio de comunicación, la capa de transporte establece, mantiene y finaliza adecuadamente los circuitos virtuales.

### • **Capa 3. Capa de red:** ¿Cómo se llega al otro proceso?

La capa de red es una capa compleja que proporciona conectividad y una selección de ruta entre dos host que pueden estar ubicados en redes <span id="page-29-0"></span>geográficamente separadas, además es la encargada del direccionamiento lógico.

• **Capa 2. Capa de enlace de datos:** ¿Cómo es ir a través de esa ruta? En esta capa del modelo los paquetes de datos son ubicados en tramas, las cuales las define la arquitectura de la red. Esta capa se encarga de desplazar los datos por el enlace físico de comunicación hasta el receptor. De este modo, se ocupa del direccionamiento físico, de la topología de la red, del acceso a la red, de la notificación de errores, de la distribución ordenada de tramas y del control de flujo.

• **Capa 2. Capa física:** ¿Cómo se puede conectar al medio?

Aquí las tramas de datos provenientes de la capa de enlace de datos se convierten en una secuencia única de bits que pueden transmitirse por el entorno físico de la red. Define las especificaciones eléctricas, mecánicas, de procedimiento y funcionales para activar, mantener y desactivar el enlace físico entre sistemas finales.

## **3.1.5. Unidades de datos**

El intercambio de información entre dos capas **OSI** consiste en que cada capa en el sistema fuente le agrega información de control a los datos, y cada capa en el sistema de destino analiza y remueve la información de control de los datos como se muestra en la figura 3.3.

Si un ordenador (host A) desea enviar datos a otro (host B), en primer término los datos deben empaquetarse a través de un proceso denominado encapsulamiento, es decir, a medida que los datos se desplazan a través de las capas del **modelo OSI**, reciben encabezados, información final y otros tipos de información.

<span id="page-30-0"></span>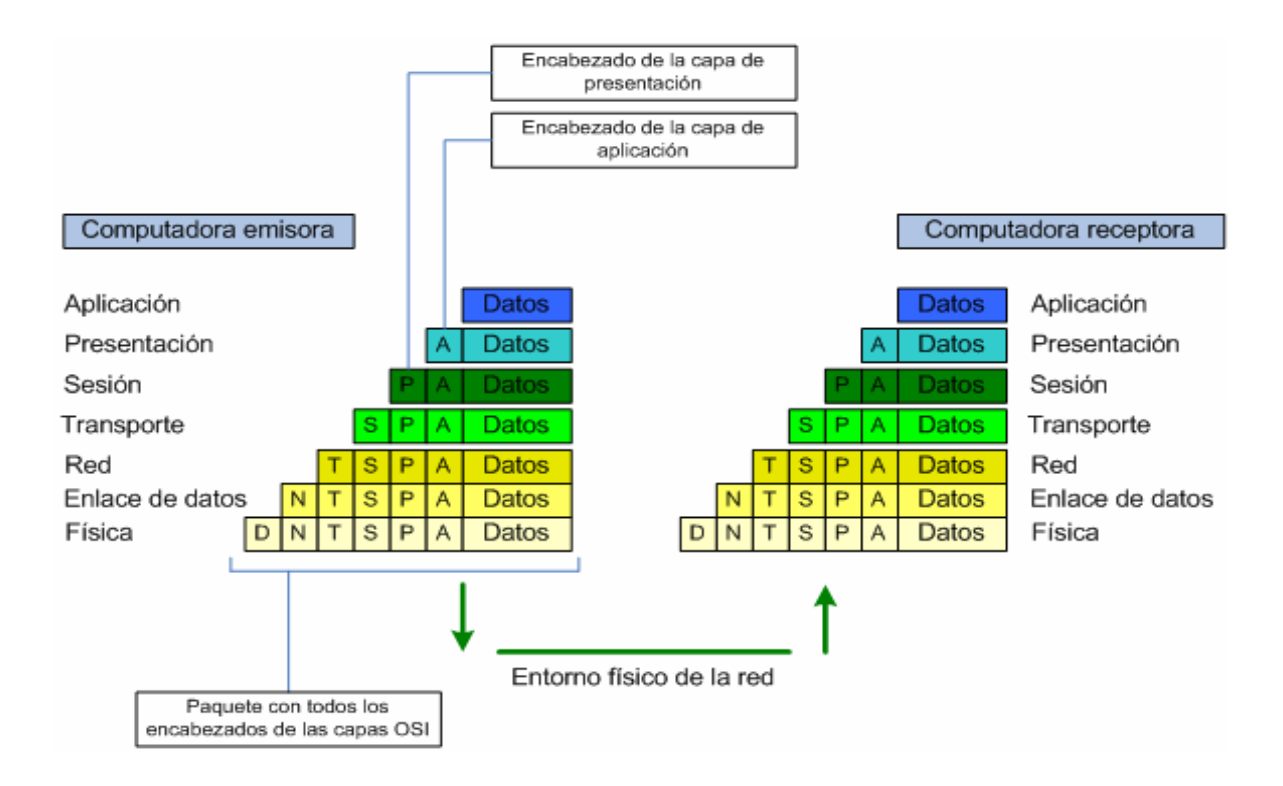

**Figura 3.3.** Envío de datos de una estación a otra.

# **3.1.6. Topologías de red**

La disposición de los diferentes componentes de una red se conoce con el nombre de topología de red. Existen dos tipos de topologías en una red de comunicaciones:

• Topología Física: se refiere a la disposición real de los dispositivos de comunicación.

• Topología Lógica: describe el comportamiento del flujo de información en la red, lo cual es utilizado para determinar donde pueden producirse las colisiones.

Por lo tanto una red puede tener una topología física y de la misma forma una topología lógica completamente diferente. Los dos tipos más comunes de topologías lógicas son Broadcast y transmisión de tokens.

## **3.1.6.1. Topologías físicas de red**

<span id="page-31-0"></span>Como se menciono anteriormente, la topología física se refiere a la disposición que tienen los dispositivos que forman parte de ella en un área determinada. Dentro de las topologías físicas de red más destacadas se encuentran: la de bus, la topología en anillo, en estrella, en malla y la de árbol.

## *Topología en malla*

Esta topología tiene distribuidas redes en forma regular que generalmente solo pueden comunicarse con el vecino más cercano del nodo, como se muestra en la figura 3.4. Los nodos de estas redes son idénticos, debido a ello, las mallas también son conocidas como redes de igual a igual (peer to peer). Una ventaja de la conexión malla es que, al ser todos los nodos idénticos y tener el mismo nivel de procesamiento y transmisión, ciertos nodos pueden ser escogidos como "lideres de grupo", los cuales realizan funciones adicionales.

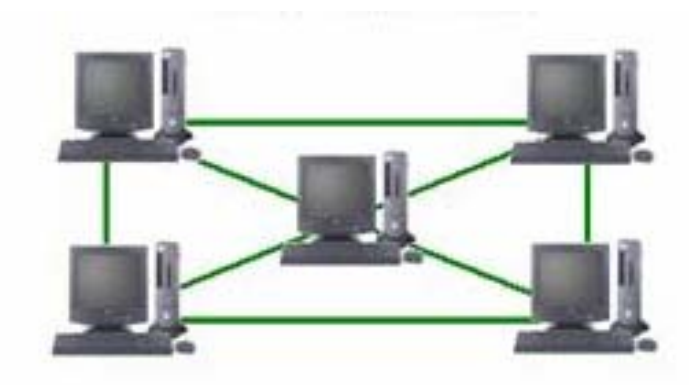

**Figura 3.4.** Topología en malla.

## *Topología en estrella*

Todos los nodos se encuentran conectados a un solo nodo concentrador, el cual manipula una mayor cantidad de datos, procesos de enrutamiento y capacidad de toma de decisiones que los otros nodos. Si uno de los enlaces es deshabilitado, solo afecta un solo nodo. Sin embargo, si el concentrador deja de funcionar toda la red desaparece.

<span id="page-32-0"></span>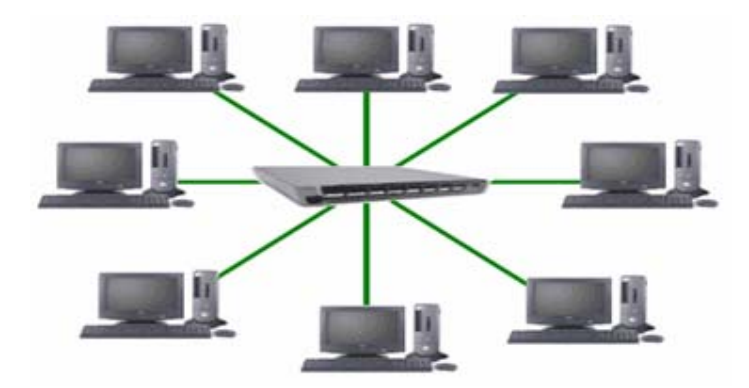

**Figura 3.5.** Topología en estrella.

## *Topología en estrella extendida*

Esta enlaza diversas estrellas a través de sus nodos concentradores, extendiendo de esta manera la longitud y el tamaño de la red. Presenta como ventaja que limita el número de dispositivos necesarios para interconectar cualquier nodo concentrador.

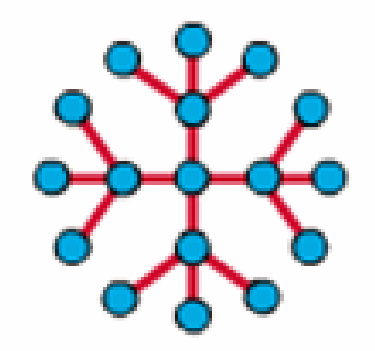

**Figura 3.6.** Topología en estrella extendida.

# *Topología en anillo*

En esta topología todos los nodos realizan las mismas funciones y no existe un nodo líder. La desventaja que presenta es cuando el anillo es cortado, provocando de esta manera la pérdida de la comunicación. Para evitar el caso antes mencionado se emplea una configuración de doble anillo, utilizando un anillo primario para el funcionamiento normal y uno de respaldo en caso de que el primario sea cortado.

<span id="page-33-0"></span>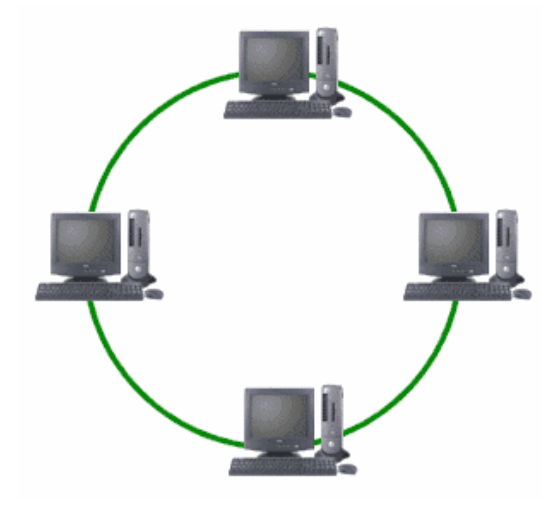

**Figura 3.7.** Topología en anillo.

# *Topología en bus*

Esta configuración tiene todos los nodos directamente conectados a un solo enlace (backbone). Cada uno de los nodos verifica la dirección destino en el encabezado del mensaje, en caso de que no corresponda con su dirección, el mensaje es descartado. Este tipo de topología es pasiva en el sentido de que cada nodo simplemente escucha el mensaje y no es responsable de la retransmisión de ningún mensaje.

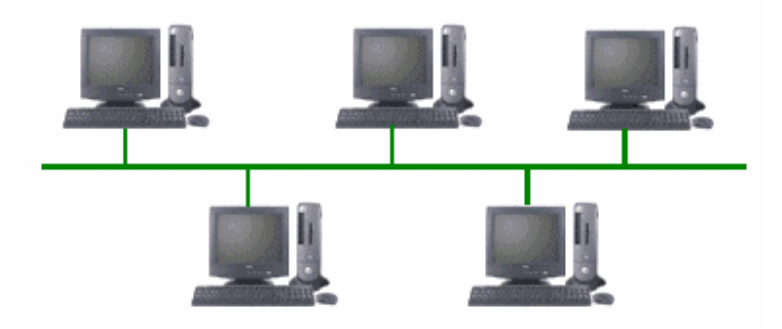

**Figura 3.8.** Topología en bus.

## <span id="page-34-0"></span>*Topología en árbol*

No se utiliza un nodo concentrador, sino que utiliza un nodo troncal el cuál se ramifica a los demás nodos correspondientes. El flujo de información es jerárquico.

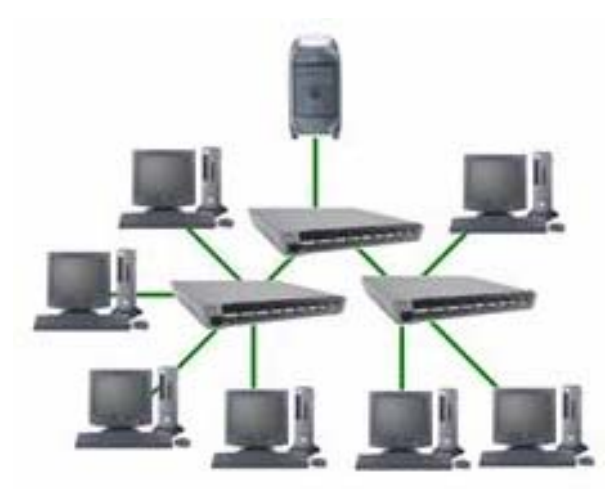

**Figura 3.9.** Topología en árbol.

## **3.1.6.1.1. Tipos de conexión de las topologías físicas**

Las topologías físicas están identificadas por un tipo de conexión. Básicamente, en una red pueden haber dos tipos de conexión: la conexión punto a punto y la conexión multipunto a punto.

## **Conexión punto a punto**

Una conexión de este tipo representa un enlace que está caracterizado por la conexión física entre dos unidades de trabajo hasta alcanzar su destino, estando conectadas entre ellas y nadie más.

## *Características:*

- Poseen un costo relativamente bajo.
- Admite la utilización de diferentes medios físicos de transmisión.
- Es de fácil implementación.

<span id="page-35-0"></span>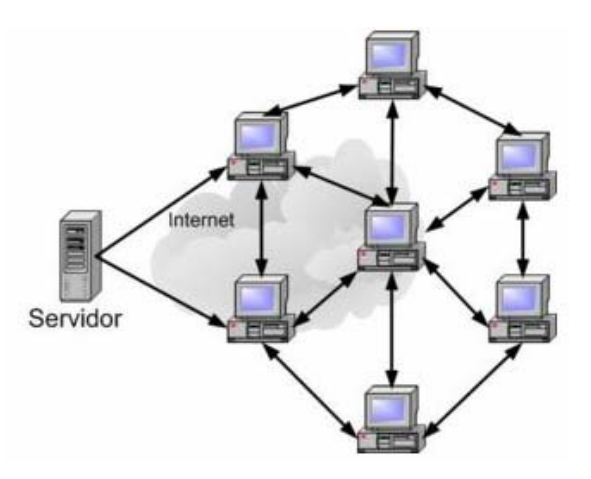

**Figura 3.10.** Conexión punto a punto

## **Conexión multipunto a punto**

Esta conexión posee la característica fundamental de que existe un origen y múltiples destinos. Las líneas del tipo multipunto se utilizan para reducir el número de líneas requeridas para conectar estaciones y minimizar el coste de las mismas. En ocasiones se requiere implementar conceptos de control de acceso a estas líneas para evitar conflictos de uso de canal ya que hay un único medio de comunicación para todas las unidades. Una red de este tipo llega a ser generalmente más compleja.

## *Características:*

- Economiza líneas de conexión, módems, adaptadores, puertos del procesador.
- El sistema opera mediante la técnica del monitoreo.
- Permite la flexibilidad de crecimiento.
- El software y hardware son relativamente complejos.
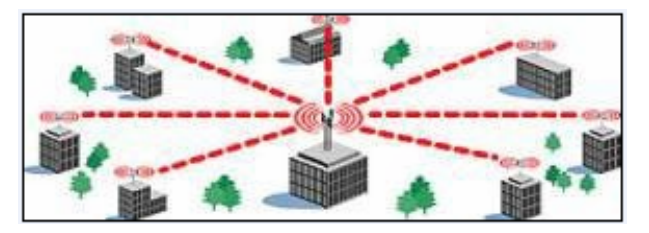

**Figura 3.11.** Conexión multipunto a punto

## **3.1.6.2. Topologías lógicas de Red**

## *Topología Broadcast*

En esta configuración cada nodo envía sus datos hacia todos los demás nodos sin considerar un orden específico. Los dispositivos no siguen ningún orden para utilizar la red, sino que cada uno accede a la red para transmitir datos en el momento en que lo necesite.

En la figura 3.12, se presenta una topología broadcast, en donde cada estación puede ver todas las tramas, aunque una estación determinada no sea el destino propuesto para esos datos. Cada nodo examina las tramas que recibe para determinar si corresponden al destino. De ser así, la trama pasa a una capa de protocolo superior dentro de la estación para su adecuado procesamiento, si ésta no corresponde al destino final de la trama, es ignorada.

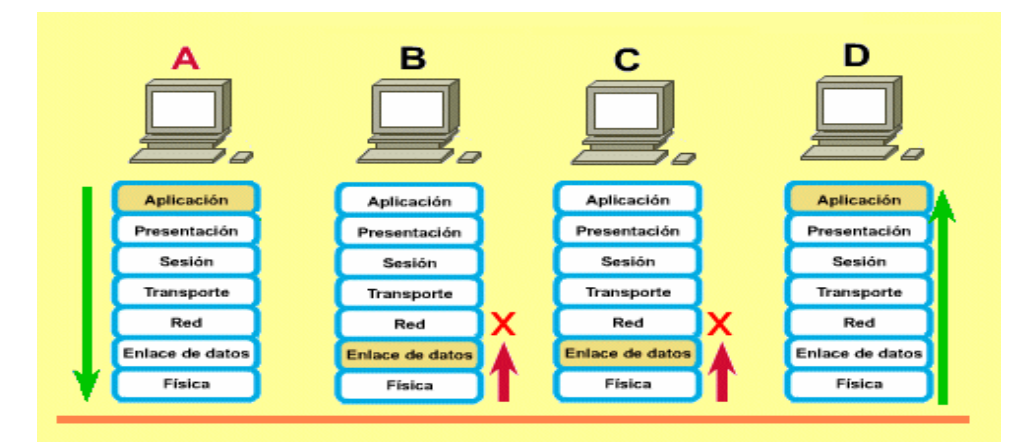

**Figura 3.12.** Topología broadcast.

### *Topología Token*

La transmisión de tokens controla el acceso a la red al transmitir un token eléctrico de forma secuencial a cada nodo. Cuando un nodo recibe un token, significa que puede enviar datos a través de la red. Si el nodo no tiene ningún dato para enviar, transmite el token hacia el siguiente nodo y el proceso se vuelve a repetir.

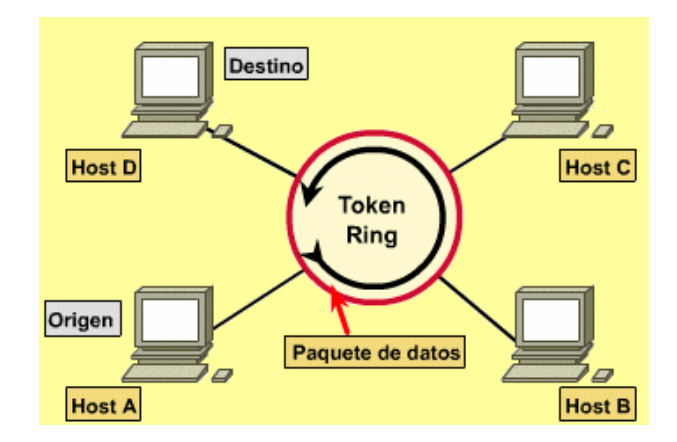

**Figura 3.13.** Transmisión de Tokens.

## **3.1.7. PROTOCOLO TCP/IP**

TCP/IP es el protocolo común utilizado por las computadoras que se encuentran conectadas a Internet, de manera que éstas puedan comunicarse entre sí. Hay que tener en cuenta que en Internet se encuentran conectados ordenadores de clases muy diferentes y con hardware y software incompatibles en muchos casos, además de todos los medios y formas posibles de conexión.

Aquí se encuentra una de las grandes ventajas del TCP/IP, pues este protocolo se encargará de que la comunicación entre todos sea posible. TCP/IP es compatible con cualquier sistema operativo y con cualquier tipo de hardware.

La arquitectura de un sistema en TCP/IP tiene una serie de objetivos:

- o La independencia de la tecnología usada en la conexión a bajo nivel y la arquitectura de la computadora.
- o Conectividad universal a través de la red.
- o Reconocimientos de extremo a extremo.
- o Protocolos estandarizados.

Los dos protocolos más importantes son el TCP (Transmission Control Protocol) y el IP (Internet Protocol), que son los que dan nombre al conjunto.

En la figura 3.14, se presenta la estructura de este protocolo, el cual se compone de 4 capas que abarcan desde el envío de señales, hasta la presentación de los datos en la pantalla de un dispositivo (monitor, celular, etc).

Usualmente se le compara con el modelo **OSI** (el que está a la izquierda) y se muestran las similaridades entre las capas.

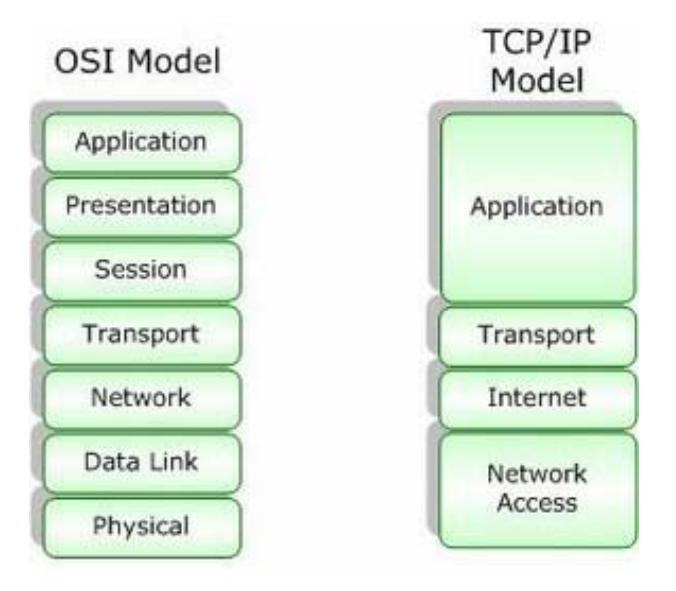

**Figura 3.14.** Modelo OSI frente al TCP/IP.

#### **3.1.8. PT100, su operación e instalación**

Un Pt100 es un sensor de temperatura. Consiste en un alambre de platino que a 0 °C tiene 100 ohms y que al aumentar la temperatura aumenta su resistencia eléctrica.

El incremento de la resistencia no es lineal pero si creciente y característico del platino, de tal forma que mediante tablas es posible encontrar la temperatura exacta a la que corresponde.

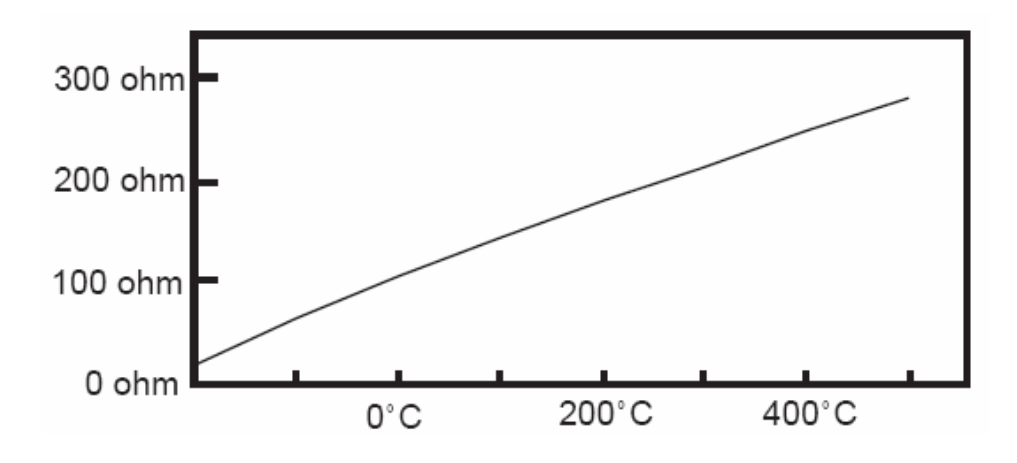

**Figura 3.15.** Gráfica característica para un sensor PT100.

Una Pt100 es un tipo particular de RTD (Dispositivo Termo Resistivo). Normalmente las Pt100 industriales se consiguen encapsuladas en la misma forma que las termocuplas, es decir dentro de un tubo de acero inoxidable ú otro material (vaina), en un extremo está el elemento sensible (alambre de platino) y en el otro está el Terminal eléctrico de los cables protegido dentro de una caja redonda de aluminio (cabezal).

Por otra parte los Pt100 siendo levemente más costosos y mecánicamente no tan rígidos como las termocuplas, las superan especialmente en aplicaciones de bajas temperaturas. (-100 a 200 °).

Las Pt100 pueden fácilmente entregar precisiones de una décima de grado con la ventaja que la Pt100 no se descompone gradualmente entregando lecturas erróneas, si no que normalmente se abre, con lo cual el dispositivo medidor detecta inmediatamente la falla del sensor y da aviso.

Este comportamiento es una gran ventaja en usos como cámaras frigoríficas donde una desviación no detectada de la temperatura podría producir algún daño grave.

Además la Pt100 puede ser colocada a cierta distancia del medidor sin mayor problema (hasta unos 30 metros) utilizando cable de cobre convencional para hacer la extensión.

### **3.1.8.1 Conexión de la PT100**

Existen 3 modos de conexión para las Pt100, cada uno de ellos requiere un instrumento lector distinto. El objetivo es determinar exactamente la resistencia eléctrica R (t) del elemento sensor de platino sin que influya en la lectura la resistencia de los cables Rc. A continuación se presentarán los tipos de conexiones existentes.

#### **3.1.8.1.1 Conexión con 2 hilos**

El modo más sencillo de conexión (pero menos recomendado) es con solo dos cables. En este caso las resistencias de los cables Rc1 y Rc2 que unen la Pt100 al instrumento se suman generando un error inevitable.

El lector medirá el total R (t)+Rc1+Rc2 en vez de R (t).

Lo único que se puede hacer es usar cable lo más grueso posible para disminuir la resistencia de Rc1 y Rc2 y así disminuir el error en la lectura.

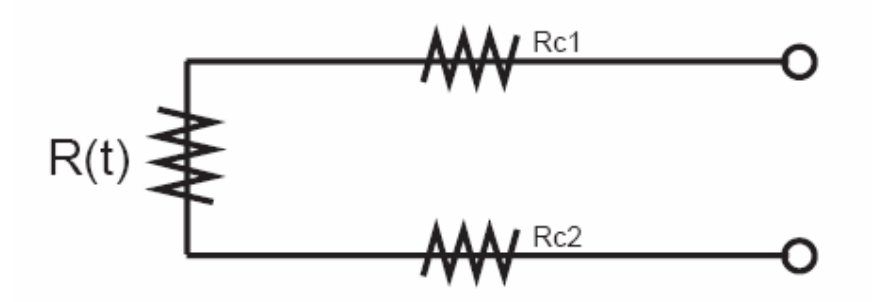

**Figura 3.16.** Conexión con 2 hilos.

## **3.1.8.1.2 Conexión con 3 hilos**

El modo de conexión de 3 hilos es el más común y resuelve bastante bien el problema de error generado por los cables.

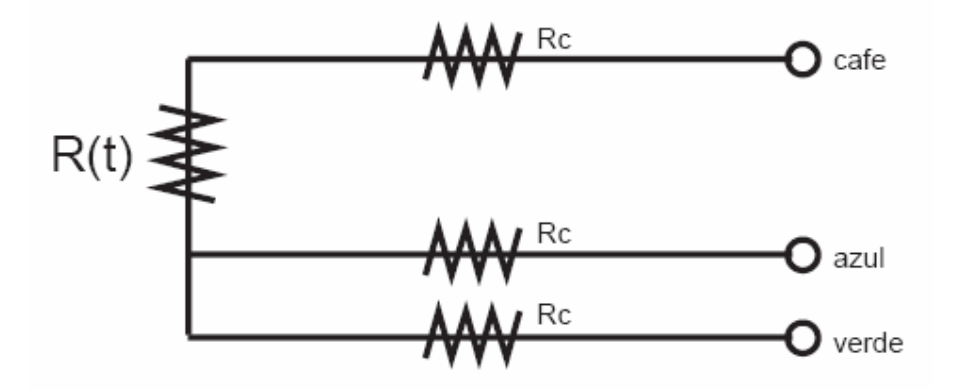

**Figura 3.17.** Conexión con 3 hilos.

El único requisito es que los tres cables tengan la misma resistencia eléctrica pues el sistema de medición se basa (casi siempre) en el "puente de Wheatstone". Por supuesto el lector de temperatura debe ser para este tipo de conexión.

## **3.1.8.1.3 Conexión con 4 hilos**

El método de 4 hilos es el más preciso de todos, los 4 cables pueden ser distintos (distinta resistencia) pero el instrumento lector es más costoso.

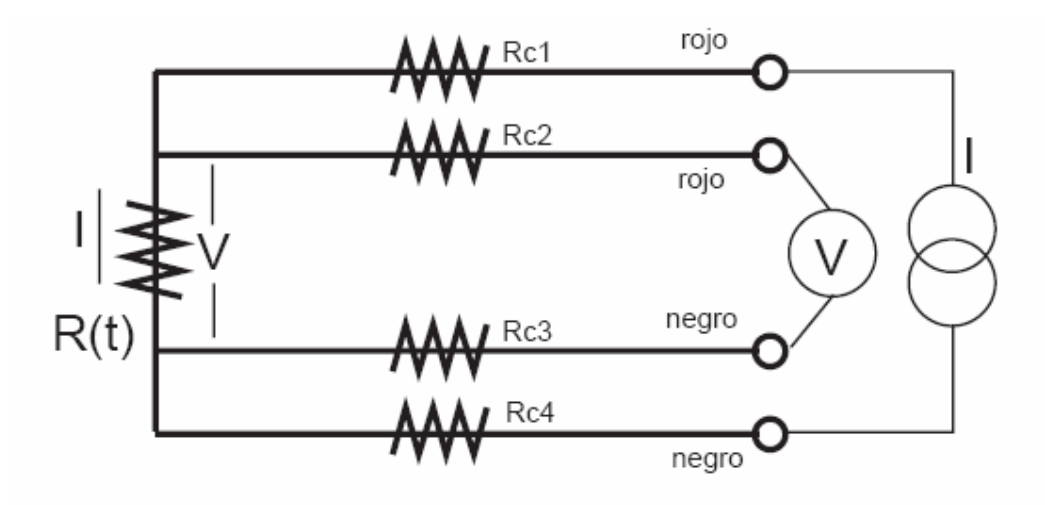

**Figura 3.18.** Conexión con 4 hilos.

Por los cables 1 y 4 se hace circular una corriente I conocida a través de R (t) provocando una diferencia de potencial V en los extremos de R (t).

Los cables 2 y 4 están conectados a la entrada de un voltímetro de alta impedancia luego por estos cables no circula corriente y por lo tanto la caída de potencial en los cables Rc2 y Rc3 será cero (dV=Ic\*Rc=0\*Rc=0) y el voltímetro medirá exactamente el voltaje V en los extremos del elemento R(t).

Finalmente el instrumento obtiene R (t) al dividir V medido entre la corriente I conocida.

#### **3.1.8.2 Precauciones para una PT100**

Finalmente se deben tener ciertas precauciones de limpieza y protección en la instalación de los Pt100 para prevenir errores por fugas de corriente. Es frecuente que cables en ambientes muy húmedos se deterioren y se produzca un paso de corriente entre ellos a través de humedad condensada. Aunque mínima, esta corriente "fugada" hará aparecer en el lector una temperatura menor que la real. Estas fugas también pueden ocurrir en óxido, humedad ó polvo que cubre los terminales.

Por la descripción hecha de los métodos de medición, queda claro que a diferencia de las termocuplas, no es posible conectar 2 unidades lectoras a un mismo Pt100 pues cada una suministra su corriente de excitación.

En el momento de comprar un Pt100 se debe tener presente que existen distintas calidades y precios para el elemento sensor que va el extremo del Pt100. Los de mejor calidad están hechos con un verdadero alambre de platino. En general no se debe montar un Pt100 en lugares sometidos a mucha vibración pues es probable que se fracture.

### **3.1.9. Reguladores y compensadores de control**

- *Compensador:* es un elemento que permite corregir un comportamiento dinámico de lazo cerrado. Por lo general tienen una ganancia estática igual a 1 y su trabajo es producir desplazamientos de fase.
- *Regulador:* es un elemento cuyo comportamiento de transmisión se ha seleccionado con miras a influenciar tanto el comportamiento dinámico como el comportamiento estático de lazo cerrado.

Entre las tareas que se pueden encontrar como propósito, para un adecuado control de un sistema podemos tener:

- Estabilidad: el sistema en lazo cerrado debe de ser estable
- Compensación de perturbaciones y seguimiento de la entrada de referencia.
- Comportamiento dinámico.

# **3.1.10. Diseño del regulador a partir de la grafica de polos y ceros de lazo cerrado**

Para diseñar un regulador con ayuda del lugar de las raíces, se debe de conocer las relaciones entre las principales características de la respuesta en el tiempo del sistema de lazo cerrado y la ubicación de los polos en el plano complejo.

# **3.1.10.1. Relación entre el comportamiento en el tiempo y la ubicación de polos**

Para establecer esta relación se parte de que el sistema posee en lazo cerrado un comportamiento aproximado al de un sistema de segundo orden.

$$
\overline{G_R} = \frac{G_o(s)}{1 + G_o(s)} = \frac{\omega_n^2}{s^2 + 2\omega_n \xi s + \omega_n^2}
$$
\n(3.1)

La aproximación es buena cuando el sistema en lazo cerrado posee un par de polos dominantes; esto es, cuando en la gráfica del lugar de las raíces el sistema posee un par de polos complejos conjugados a la derecha y bien lejos de los otros polos. La ubicación de los polos del sistema de segundo orden esta dada por:

$$
s = -\xi \omega \pm \sqrt{{\omega_n}^2(\xi^2 - 1)} \tag{3.2}
$$

Existen tres casos bien definidos en función del valor de ξ o amortiguamiento relativo. En el caso subamortiguado, cuando el parámetro ξ es menor que uno, lo polos son complejos conjugados y sus valores son:

$$
s = -\xi \omega_n \pm j \omega_n \sqrt{1 - \xi^2}; \quad \xi < 1 \tag{3.3}
$$

En este caso el sobreimpulso máximo se calcula con la ayuda de la siguiente ecuación:

$$
M = e^{-\left(\frac{\xi \pi}{\sqrt{1-\xi^2}}\right)} \tag{3.4}
$$

31

O equivalente en porcentaje como:

$$
M = 100 * e^{-\left(\frac{\xi \pi}{\sqrt{1 - \xi^2}}\right)} \quad \text{96}
$$
\n
$$
(3.5)
$$

Como puede observarse en la ecuación anterior, el sobreimpulso máximo es únicamente dependiente del valor del parámetro ξ.

La ubicación del par de polos en el plano complejo puede también expresarse en forma polar como:

$$
s_{1,2} = \omega_n \angle \pm \theta \tag{3.6}
$$

Donde el ángulo θ se mide con respecto a la parte negativa del eje real.

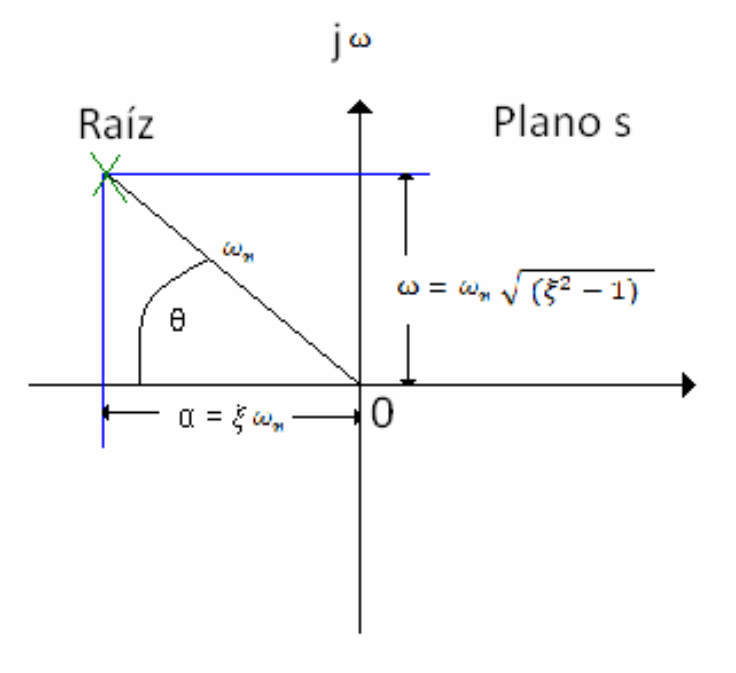

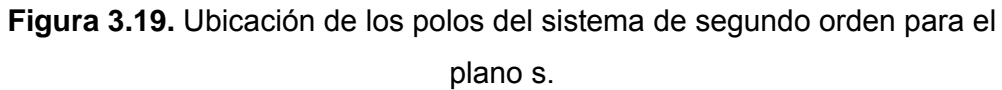

En la figura anterior, es evidente que el parámetro del amortiguamiento relativo ξ es el coseno del ángulo θ.

$$
\xi = \cos(\theta) \tag{3.7}
$$

El tiempo de estabilización que puede tomarse para una banda del 2% así como para una banda del 5%, está relacionado con los parámetros ξ y ω<sub>n</sub> por las aproximaciones dadas en las siguientes ecuaciones:

$$
t_{2\%} = \frac{4}{\omega_{n\xi}}
$$
(3.8)  

$$
t_{5\%} = \frac{3}{\omega_{n\xi}}
$$
(3.9)

### **3.1.10.2. Estrategia para la síntesis de reguladores de un solo lazo**

Para facilitar la síntesis de un regulador de un sólo lazo se deben considerar los siguientes puntos:

1. Atacar el problema por partes:

\_primero, si es necesario, estabilizar el sistema.

\_segundo, buscar satisfacer los criterios de sobreimpulso y tiempo de subida.

\_tercero, satisfacer los requerimientos de error de estado estacionario.

2. Para la satisfacción de requisitos de sobreimpulso máximo y error de estado estacionario para la perturbación, se trabaja primero con la respuesta directa, pues estos valores son las mismas en ambas respuestas.

### **3.1.11. Los diferentes tipos de reguladores y compensadores**

La diferencia entre un regulador y un compensador esta en la función de ese elemento durante el diseño. En la figura 3.20, se presenta el circuito general

de regulación el cual depende del regulador o compensador empleado para controlar el sistema.

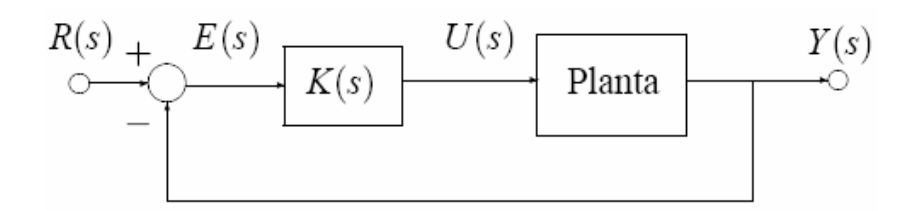

**Figura 3.20.** Circuito general de regulación.

A continuación se explicaran brevemente los tipos de compensadores y reguladores.

### *Acción de control proporcional*

La parte proporcional consiste en el producto entre la señal de error y la constante proporcional, que hagan que el error permanente sea casi nulo. Para un controlador de acción de control proporcional, la relación entre la salida del controlador u (t) y la señal de error e (t), es:

$$
u(t) = k_p e(t)
$$
 (3.10)

Y su función de transferencia es:

$$
\frac{U(s)}{E(s)} = K_p
$$
\n(3.11)

Donde Kp se denomina ganancia proporcional. El controlador proporcional es esencialmente un amplificador con ganancia ajustable. Dado que no agrega polos ni ceros a la función de transferencia de lazo abierto, no puede utilizarse en plantas con un alto grado de inestabilidad. Esto porque solo puede variar el comportamiento del sistema subiendo o bajando la curva de magnitud del diagrama de Bode.

Por esto posee un desempeño limitado. Siempre permitirá error en régimen permanente.

#### *Acción de control integral*

Tiene como propósito disminuir y eliminar el error en estado estacionario, provocado por el modo proporcional. El error es integrado, lo cual tiene la función de promediarlo o sumarlo por un periodo de tiempo determinado, luego es multiplicado por una constante que representa la constante de integración.

En un controlador con acción de control integral, el valor de la salida del controlador u (t) varía en razón proporcional a la señal de error e (t). Es decir,

$$
\frac{du(t)}{dt} = k_i e(t) \tag{3.12}
$$

O bien:

$$
u(t) = k_i \int_0^t e(t)dt
$$
\n(3.13)

La función e transferencia del controlador integral es:

$$
\frac{U(s)}{E(s)} = \frac{K_i}{s}
$$
\n(3.14)

Por lo tanto, e (t) controla la velocidad de cambio de u (t). Ante un error igual a cero, el valor de u (t) permanece constante. En ocasiones la acción de control integral recibe el nombre de control de reposición o restablecimiento.

#### *Acción de control proporcional y derivativo*

Se manifiesta cuando hay un cambio en el valor absoluto del error; (si el error es constante, solamente actúan los modos proporcional e integral). El

error es la desviación existente entre el punto de medida y el valor consigna, o "*Set Point*".

La función de la acción derivativa es mantener el error al mínimo corrigiéndolo proporcionalmente con la velocidad misma que se produce; de esta manera evita que el error se incremente.

La acción de control proporcional-derivativo se define por la siguiente ecuación:

$$
u(t) = K_p e(t) + K_p T_d \frac{de(t)}{dt}
$$
\n(3.15)

Y su función de transferencia es:

$$
\frac{U(s)}{E(s)} = K_p (1 + T_d s)
$$
\n(3.16)

### **3.1.12. Características de los controladores P, I, y D**

Un controlador proporcional (Kp) tendrá el efecto de reducir el tiempo de crecimiento y reducirá (pero no elimina) el error de estado estable. Un control integrativo (Ki) tendrá el efecto de eliminar el error de estado estable, pero sin embargo podría empeorar la respuesta transitoria. Un control derivativo (Kd) tendrá el efecto de aumentar la estabilidad del sistema al disminuir el sobrepico, mejorando la respuesta transitoria. Los efectos de cada uno de los controladores Kp, Kd, y Ki en un sistema de lazo cerrado están resumidos en la tabla 3.2.

**Tabla 3.2.** Efectos de cada uno de los controladores en un sistema de lazo cerrado.

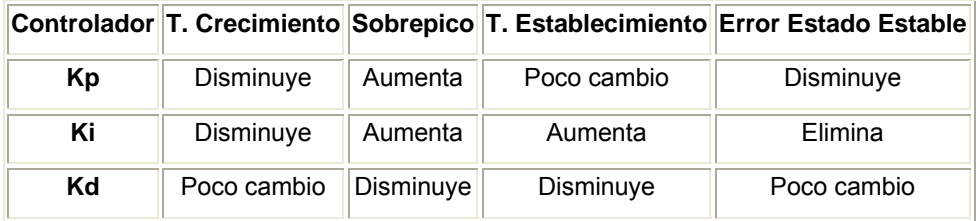

Nótese que estas correlaciones podrían no ser exactamente precisas, ya que el efecto de cada controlador será dependiente de los otros. Por este motivo, la tabla mostrada solo debe ser utilizada como referencia para determinar los valores de Ki, Kp y Kd.

## **3.1.13. El regulador PID**

Un controlador **PID** (**Proporcional Integral Derivativo**) es un sistema de control que, mediante un actuador, es capaz de mantener una variable o proceso en un punto deseado dentro del rango de medición del sensor que la mide. Es uno de los métodos de control más frecuentes y precisos dentro de la regulación automática.

Para el correcto funcionamiento de un controlador PID que regule un proceso o sistema se necesita, al menos:

- 1. Un sensor, que determine el estado del sistema.
- 2. Un controlador, que genere la señal que gobierna al actuador.
- 3. Un actuador, que modifique al sistema de manera controlada (resistencia eléctrica, motor, válvula, bomba, etc).

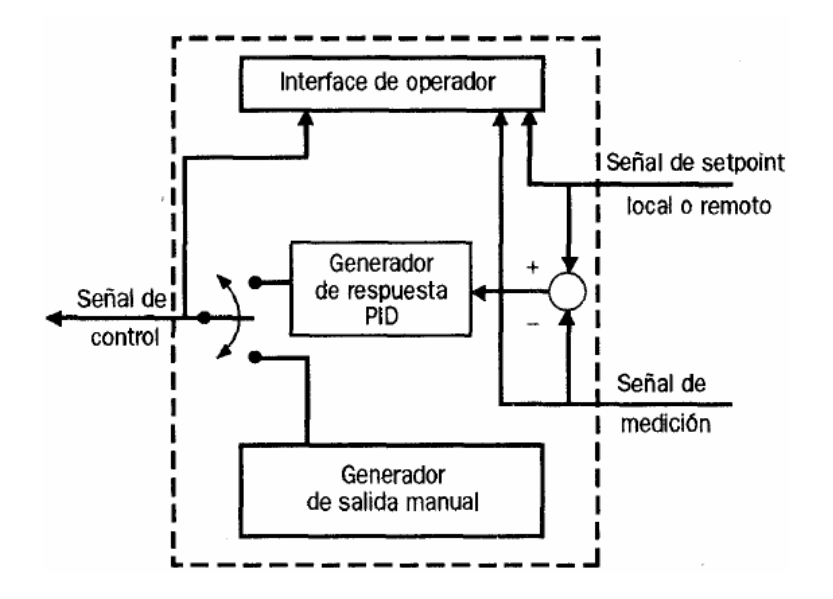

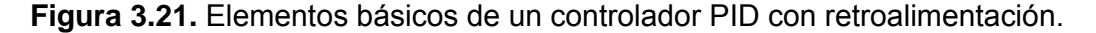

El sensor proporciona una señal analógica o digital al controlador, la cual representa el punto actual en el que se encuentra el proceso o sistema. La señal puede representar ese valor en tensión eléctrica, intensidad de corriente eléctrica o frecuencia

El controlador lee una señal externa que representa el valor que se desea alcanzar. Esta señal recibe el nombre de punto de referencia, la cual es de la misma naturaleza y tiene el mismo rango de valores que la señal que proporciona el sensor. Para hacer posible esta compatibilidad y que, a su vez, la señal pueda ser entendida por un humano, habrá que establecer algún tipo de interfaz.

El controlador resta la señal de punto actual a la señal de punto de referencia, obteniendo así la señal de error, que determina en cada instante la diferencia que hay entre el valor deseado y el valor medido. La señal de error es utilizada por cada una de las 3 componentes de un controlador PID propiamente dicho para generar las 3 señales que, sumadas, componen la señal que el controlador va a utilizar para gobernar al actuador.

Las tres componentes de un controlador PID son: parte **P**roporcional, acción **I**ntegral y acción **D**erivativa. El peso de la influencia que cada una de estas partes tiene en la suma final, viene dado por la constante proporcional, el tiempo integral y el tiempo derivativo, respectivamente. La ecuación (3.17), representa la forma estándar de un controlador PID.

Su ecuación es:

$$
u(t) = K_e \left( e(t) + \frac{1}{T_i} \int_0^1 e(\tau) d\tau + T_d \frac{de(t)}{dt} \right)
$$
(3.17)

Donde Kp es la ganancia proporcional, Ti es el tiempo integral, y Td es el tiempo derivativo. Su función de transferencia es como sigue:

$$
C_{PID}(s) = K_p \left( 1 + \frac{1}{T_i s} + T_d s \right)
$$
\n(3.18)

### **3.1.14. Algunos criterios para seleccionar el regulador**

- El regulador proporcional (valor de K) se utiliza cuando el lugar de las raíces atraviesa la región donde se cumplen las especificaciones del dominio del tiempo y no hay problema con el error de estado estacionario.
- Cuando al aumentar la ganancia para reducir el estado estacionario se afecta negativamente el comportamiento de sobreimpulso entonces es mejor agregar un compensador de atraso.
- El compensador de atraso ( $z_0$  >  $p_0$ ) se agrega cuando se desea reducir el error de estado estacionario en el factor  $z_0 / p_0$ .
- El regulador PI es un caso particular del compensador de atraso, cuando el polo se ubica en el origen. Esto proporciona un integrador en el lazo, al cual aumenta en uno el tipo de sistema.
- El compensador de adelanto ( $p_0 > z_0$ ) se agrega cuando se desea mover el lugar de las raíces hacia la izquierda para que pase por la región deseada.
- El regulador PID es simplemente la combinación de un compensador de atraso y uno de adelanto.
- El compensador de filtro de muesca, se emplea cuando se desea estabilizar el sistema atrayendo hacia la izquierda un par de polos complejos situados muy cerca del eje imaginario.

## **3.1.15 Parámetros de sintonización en un controlador**

Ya se vio que para cada modo de control habrá un juego de parámetros que deberán ser determinados. A este proceso se le llama sintonización. Hay dos métodos básicos para lograr una sintonización adecuada, que son los determinados por el método de lazo abierto y el de lazo cerrado.

El primero consiste en obtener de la respuesta al escalón de la planta un modelo de primer orden más tiempo muerto, y a partir de sus parámetros, calcular las constantes de un controlador PID ideal según tablas. El segundo consiste en llevar al sistema de lazo cerrado al borde de la inestabilidad (oscilante), estando el sistema en el punto de operación y utilizando un controlador P. En ese punto se anota la ganancia del controlador y el periodo de la respuesta. Con estos dos valores se calculan los parámetros del controlador PID ideal.

Los controladores comerciales especifican no solo los parámetros a introducir sino como calcularlos. A continuación se presenta una especificación de parámetros típica:

**Variable de proceso:** Es la variable medida que se desea estabilizar (controlar). Se abrevia PV. Un ejemplo de variable de proceso es la temperatura, la cual mide el instrumento controlador mediante una termocupla.

**Valor prefijado (Set Point, SP):** es el valor deseado de la variable de proceso, es el valor al cual el control se debe encargar de mantener la PV.

**Error:** la diferencia entre la variable de proceso PV y el set point SP: E = SP – PV. El error será positivo cuando PV < SP.

**PWM y tiempo de ciclo:** Para poder controlar PV con menos fluctuaciones, se debe poder entregar a la planta una potencia gradual, en la medida requerida para mantenerla cerca del SP.

**Banda proporcional (Bp):** Es el intervalo de variación que se permitirá en PV. Se expresa como un porcentaje del SP.

**Tiempo derivativo (D):** Indica el peso relativo de considerar la razón de cambio del error en la salida del controlador. Medido en segundos.

**Constante integral (I):** Es la cantidad de veces que aumenta la acción proporcional por segundo, es decir, el recíproco del tiempo integral.

### **Capítulo 4: Procedimiento metodológico**

En el presente capítulo se presentarán las diferentes etapas del método de diseño en la ingeniería, las cuales permiten llegar a la solución del problema a resolver.

#### **4.1. Reconocimiento y definición del problema**

En este punto cabe resaltar la valiosa contribución del Ing. Jonathan Campos, por dar la idea de desarrollar el proyecto del cocinador de pruebas de atún en la empresa SARDIMAR S.A. En conjunto definimos las prioridades y necesidades requeridas como alcance del proyecto.

Posteriormente, se llegó a identificar el cocinador de pruebas, sus entradas y salidas, y la lógica empleada actualmente para lograr su funcionamiento. Seguidamente se llegó a definir el problema existente en la empresa, con su modo de operación actual y la falta de uso de una tecnología de control de punta aplicada al cocinador de pruebas, que pueda traer grandes beneficios al proceso de producción.

Seguidamente, se realizaron diferentes reuniones con el personal de otras áreas en donde el funcionamiento del cocinador de pruebas es de suma importancia para el proceso de producción.

Partiendo de la información obtenida y la aplicación de los conocimientos alcanzados a lo largo de la carrera, se definen las metas y restricciones generales establecidas para la solución que se propone y se explica con detalle en el capitulo 5 del presente informe.

#### *4.1.1. Síntesis del problema:*

*"Actualmente no se cuenta con sistema de control automático del cocinador de pruebas, que permita la manipulación de las variables físicas involucradas en el proceso de cocinado del atún."* 

#### **4.2. Obtención y análisis de información**

Todo lo relacionado con la recopilación de la información necesaria para el planteamiento y realización del presente proyecto, se hizo mediante el cronograma de trabajo establecido, así como de la bibliografía disponible y referenciada en el presente trabajo.

El análisis de la información obtenida, así como el posterior diseño de la solución que se implementó, se realizó con base en los requerimientos del problema y los diferentes alcances a lograr.

Como el diseño de la solución involucra aspectos diversos desde una investigación para conocer acerca de las tecnologías de transmisión de datos, hasta el diseño de rutinas en un PLC, el análisis de la información se realizó de acuerdo a los requerimientos que se establecían en cada una de las etapas de la solución establecida.

El conocer de forma específica el estado actual del sistema del cocinador de prueba de atún fue una de las actividades principales para orientar el proyecto, para esto fue muy importante la contribución de los funcionarios del Departamento de Mantenimiento y del Departamento de Producción de la empresa

#### *4.3. Evaluación de las alternativas y síntesis de una solución*

La solución alcanzada y explicada en el capítulo 5 de este informe, surgió a partir de la evolución de una propuesta de modificación y mejora del sistema que presentaba el cocinador de pruebas.

Además la propuesta se ha evaluado en función del comportamiento mostrado en diferentes pruebas realizadas en la implementación del mismo.

Durante el planteamiento del proyecto por parte del Ing. Jonathan Campos, no se tenía una idea concisa de cual sería la posible solución y todos los aspectos que esta incluye, ya que se necesitó madurar la idea y con ello plantear un diseño que fuera el más adecuado y que cumpliera con las normas requeridas por la empresa.

En este caso la solución desarrollada cambia por completo el método actual del cocinador de pruebas para realizar la cocción del atún, ya que se implementa un sistema automático, el cual funciona a base de recetas, mediante un protocolo de comunicación, que permite la comunicación entre el control y la interfaz aplicada al mismo.

#### *4.4. Implementación de la solución*

El sistema diseñado fue debidamente evaluado antes de empezar con su desarrollo. De esta manera fue posible comprobar la viabilidad de la solución que se implementó.

Para la realización de las pruebas se emplearon una seria de recetas que forman parte del proceso de cocinado del atún en la empresa, y de esta manera se dio inicio al ciclo característico que se deseaba.

Al desarrollar las diferentes pruebas requeridas, fue fundamental prever problemas cuando el sistema fuera montado en el campo. Esto con el propósito de que si se presentaba algún contratiempo era posible analizarlo y plantear la forma de solucionarlo, ya que el tiempo lo permitía. Sin embargo, el mismo funcionó de acuerdo a los objetivos planteados, permitiendo de esta manera corroborar el diseño exitoso del sistema total desarrollado.

### *4.5. Reevaluación y rediseño*

El desarrollo del presente proyecto pretende dar a conocer un sistema de control automático propio y desarrollado en la empresa. De esta manera se dará una proyección de aplicar el sistema actual que presenta el cocinador de pruebas, a los cocinadores que forman parte del proceso de producción que presenta la empresa, ya que el software que emplean actualmente es alquilado y al cual se paga un porcentaje para su uso por año.

De esta manera el sistema de control actual puede ser rediseñado agregando las diferentes entradas/salidas tanto analógicas como digitales que faltarían para conformar el control de los 5 cocinadores de la empresa.

## **Capítulo 5: Descripción detallada de la solución**

En el presente capítulo se detalla profundamente el diseño de la solución implementada. Se hace referencia a los diferentes criterios requeridos en la solución así como las diferentes relaciones matemáticas y físicas en las cuales está inmerso el proyecto.

## **5.1. Análisis de soluciones y selección final**

## **5.1.1. Generalidades**

Al darse la situación actual que presenta el cocinador de pruebas, se planteó directamente la idea de diseñar un sistema de control automático para un cocinador de pruebas de atún, que permita controlar las diferentes variables físicas involucradas, que forman parte de un proceso el cual está definido por una receta.

El diseño contará con las siguientes partes involucradas en el sistema total:

- Comunicación: la cual permita la recopilación de datos, el control y el manejo de la información en ambos sentidos.
- Control del sistema: que permita la automatización del sistema físico del cocinador de pruebas.
- Interfaz: que brinde una aplicación HMI (interfaz hombre-máquina) y que establezca el enlace entre el envío y recepción de datos, así como el control de todo el sistema.
- Base de datos: para que permita el almacenamiento de datos de las variables involucradas en el proceso, esto con el objetivo de llevar un control sobre el proceso aplicado.

Para establecer la comunicación del sistema, se hará uso del puerto Ethernet y de una red LAN, en donde se cree un ambiente que cumpla con las especificaciones planteadas.

Todas las señales físicas que forman parte del proceso de cocción serán implementadas mediante un software de aplicación de alto nivel, en este caso InTouch. La escogencia de este software fue dada por parte de la empresa, debido a que las diferentes licencias requeridas ya forman parte de SARDIMAR S.A permitiendo el ahorro de recursos notablemente.

InTouch, permitirá crear una aplicación de interacción HMI (hombremaquina), para el control de todo el sistema. Se implementará una interfaz que facilite al usuario el manejo de recetas, adquisición de datos y dar arranque al control del cocinador de pruebas.

De la misma forma los diferentes datos obtenidos, serán controlados mediante un protocolo de comunicación entre el sistema que funcionará como base de datos y la red local de la empresa. Por lo tanto, se realizó una base de datos creada mediante el software SQL Server Management Studio, que permita ir almacenando las diferentes recetas creadas y toda la información necesaria que se presente en el proceso.

## **5.2. Descripción del hardware**

 En esta sección se describe cada uno de los dispositivos que forman parte de la estructura del hardware empleado que constituyen el sistema total. Se detalla cada una de las ventajas y rangos de control que facilitan la selección del componente adecuado para realizar la función requerida.

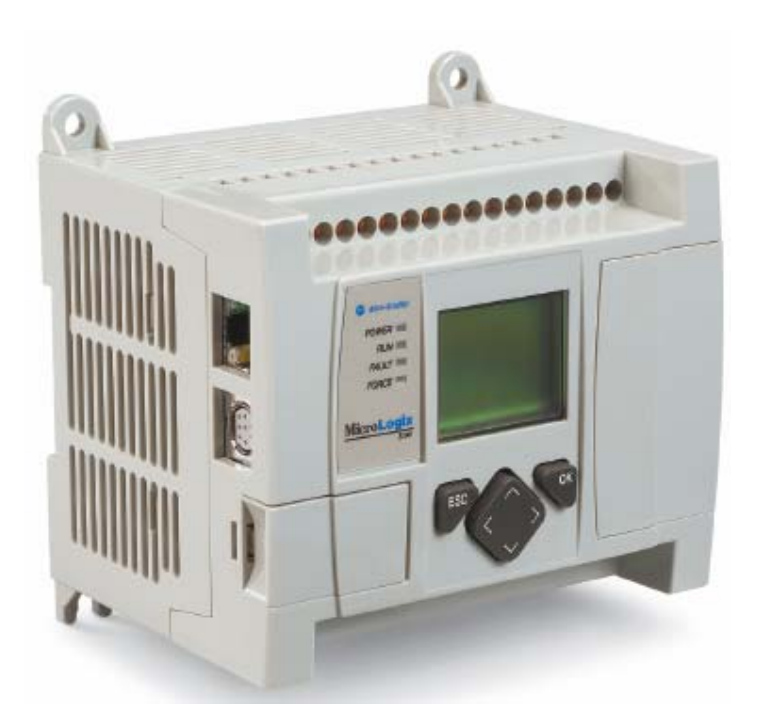

## **5.2.1. PLC micrologix 1100 (1763-L16BBB serie B)**

**Figura 5.1.** Micrologix 1100.

- Edición en línea.
- Puerto EtherNet/IP de 10/100 Mbps para transmisión de mensajes entre dispositivos similares.
- Puerto combinado RS-232/RS-485 aislado.
- Diez entradas digitales, dos entradas analógicas, seis salidas digitales en cada controlador.
- Un contador de alta velocidad de 20 kHz.
- Dos salidas PTO/PWM de alta velocidad de 20 kHz.
- Pantalla LCD incorporada para indicar el estado del controlador y de las E/S y simple interfaz de operador para mensajes y monitoreo de bits/enteros y manipulación.
- Memoria de programa de usuario de 4 K palabras y memoria de datos de usuario de 4 K palabras.
- Hasta 128 K bytes para registro de datos y 64 K bytes para recetas.
- Servidor de Web incorporado

## **5.2.2. Módulos del PLC micrologix 1100 (1763-L16BBB serie B)**

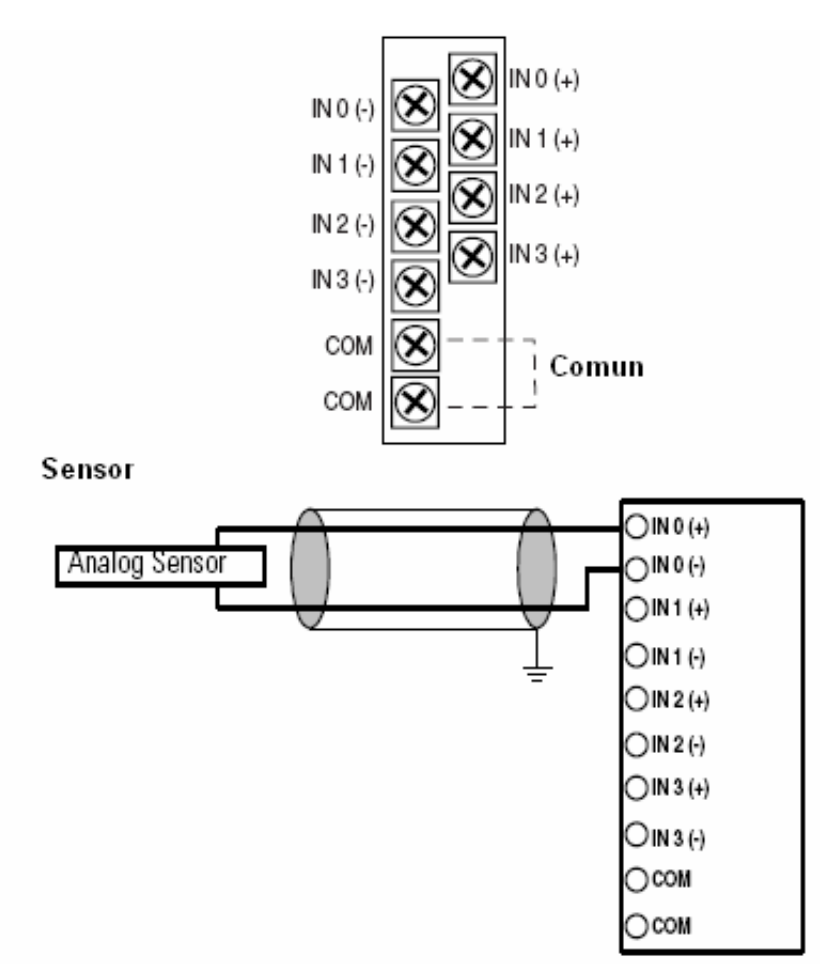

### **5.2.2.1. Módulo 1762-IF4**

**Figura 5.2.** Módulo de 4 entradas analógico 1762-IF4.

- Dimensiones de 90 mm x 87 mm x 40 mm.
- Temperatura de operación entre .40 °C a 85 °C.
- Operación para 4 entradas analógicas para voltaje o corriente.
- Resolución de 15 bits.
- Protección de corriente de ±32 mA.
- Protección de voltaje de ±30 V.

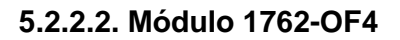

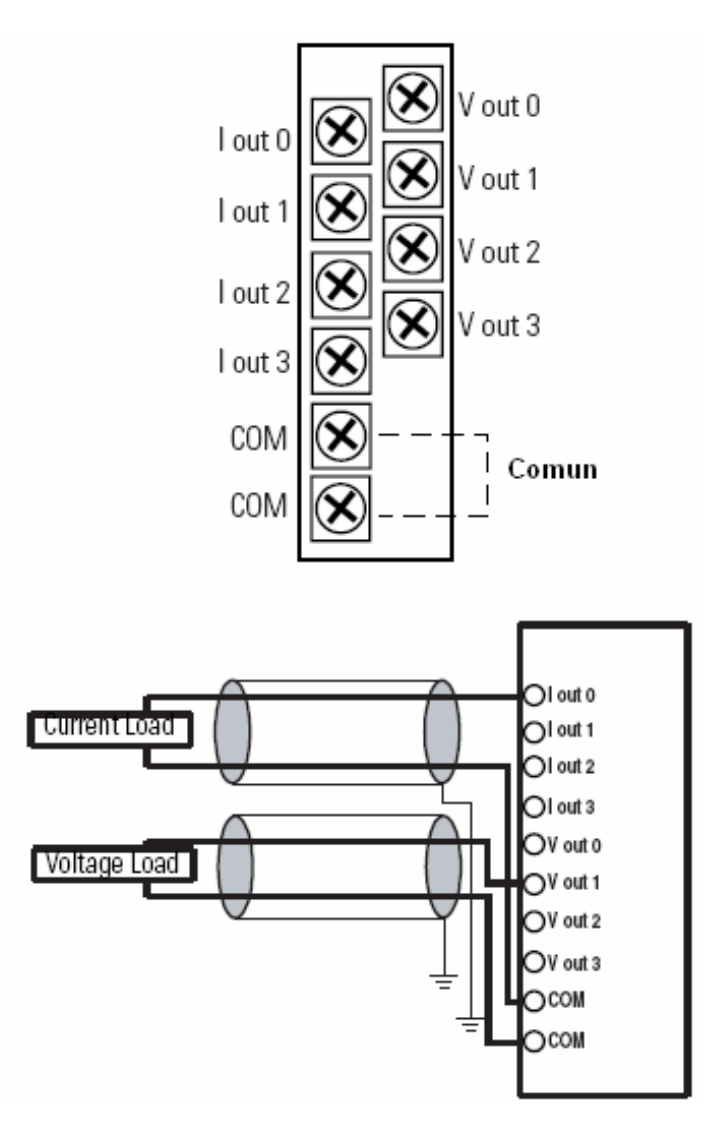

**Figura 5.3.** Módulo de 4 salidas analógico 1762-OF4.

- Dimensiones de 90 mm x 87 mm x 40 mm.
- Temperatura de operación entre .40 °C a 85 °C.
- Operación para 4 salidas analógicas para voltaje o corriente.
- Resolución de 15 bits.
- Protección de corriente de ±32 mA.
- Protección de voltaje de ±30 V.

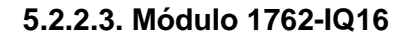

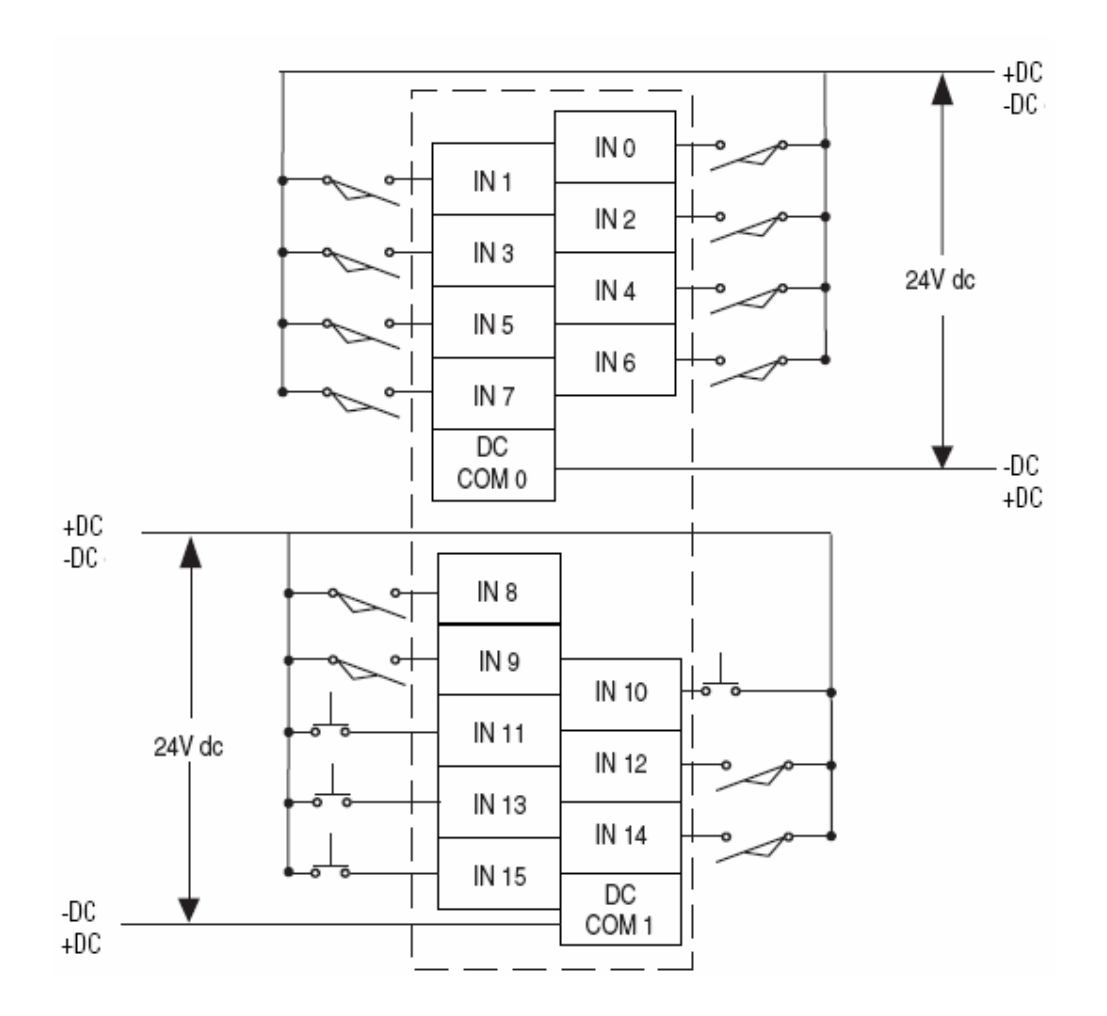

**Figura 5.4.** Módulo de entradas digitales 1762-IQ16.

- Dimensiones de 90 mm x 87 mm x 40 mm.
- Temperatura de operación entre .40 °C a 85 °C.
- Rango de voltajes de operación entre 10 a 30 V.
- 16 entradas digitales.
- Delay de la señal de 8 ms.

**5.2.2.4. Módulo 1762-OB16** 

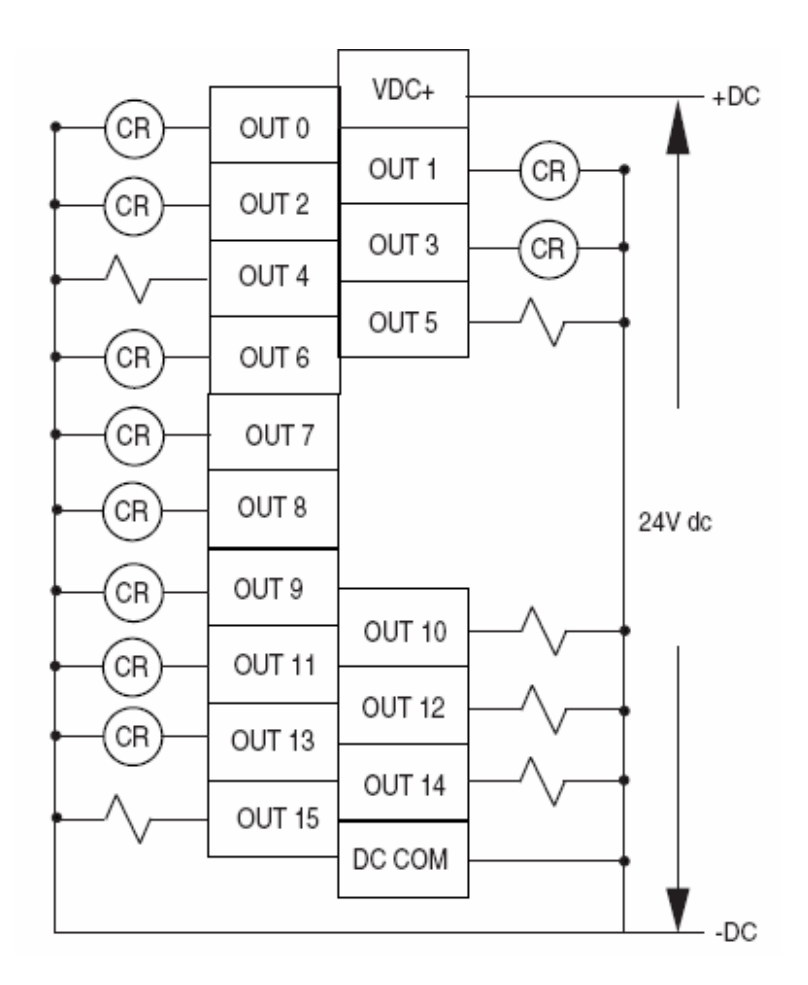

**Figura 5.5.** Módulo de salidas digitales 1762-OB16.

- Dimensiones de 90 mm x 87 mm x 40 mm.
- Temperatura de operación entre .40 °C a 85 °C.
- Rango de voltajes de operación entre 10 a 30 V.
- 16 salidas digitales.
- Delay de la señal de 8 ms.

## **5.2.3. Switch Hirschmann Spider 5TX**

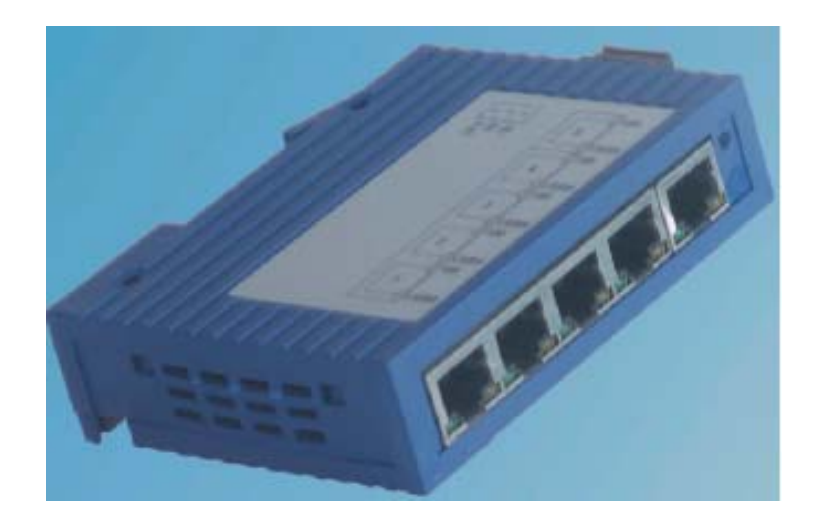

**Figura 5.6.** Switch Hirschmann Spider 5TX.

- $\bullet$  5 puertos 10/100 BASE T(x) (100Mbit/s -100Base-TX ó 10Mbit/s 10Base-T).
- Instalación eficiente de pequeñas redes industriales.
- Conexión de bajo costo para arquitecturas en bus y estrella de equipos terminales a Ethernet.
- $\bullet$  Temperaturas de operación desde 0°C a + 60 °C.
- Sin ventilación forzada.
- Entrada de alimentación a 24 Vcc, plug-in.
- Grado de Protección IP 30.
- Dimensiones reducidas (ancho x alto x fondo): 25mm x 100mm x 74mm.
- Poco peso: 110g.
- Montaje en carril DIN o ajustable a la pared.
- Tecnología de switch Full duplex, Store and Forward.
- De fácil diagnóstico con indicadores luminosos de: velocidad de enlace, estado de la conexión y alimentación.

## **5.2.4. Solenoide 24 VDC 3/8 NPT**

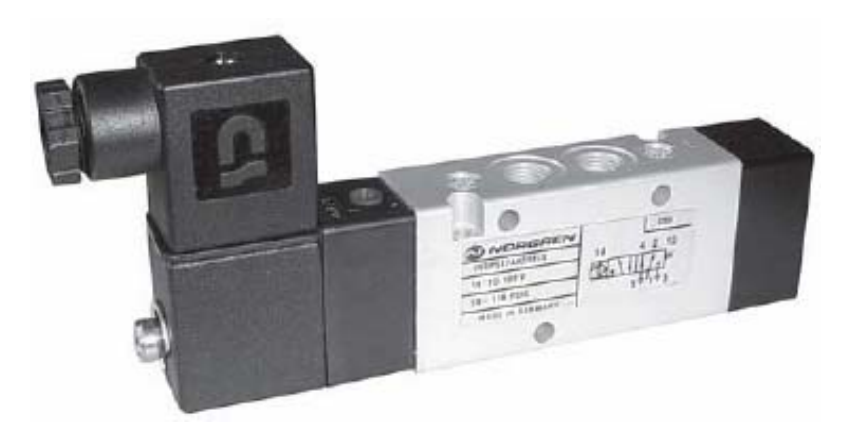

**Figura 5.7.** Solenoide 3/8 NPT.

- Servopilotadas.
- Operador manual adicional.
- Libres de mantenimiento.
- Bajo consumo de potencia.
- Facilidad de montaje.

## **5.2.5. Transmisor de presión Cerabar M**

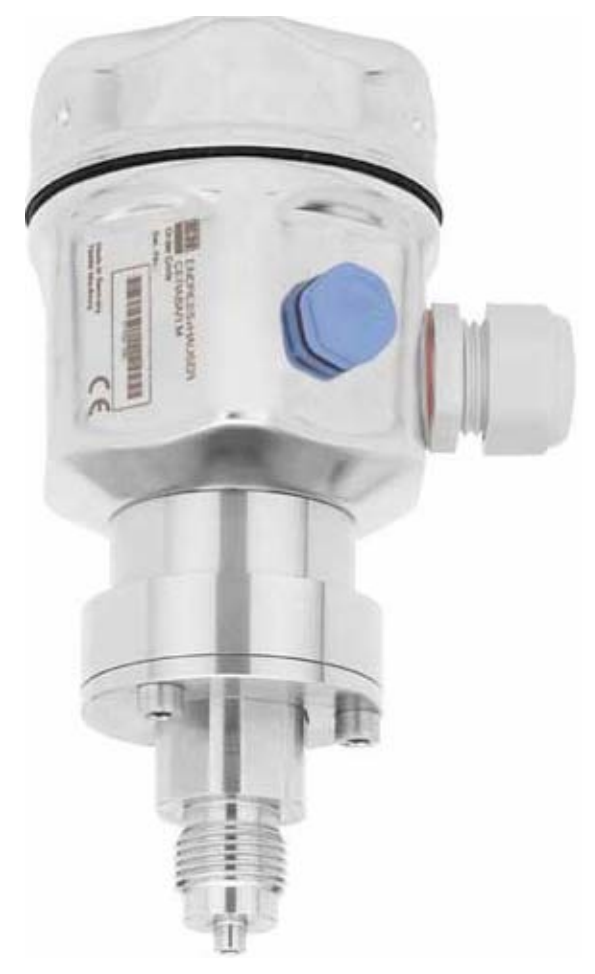

**Figura 5.8.** Transmisor de presión Cerabar M.

- Rango de presión entre -1-1 bar.
- Salida analógica de 4-20 mA.
- Span mínimo de 0.2 bar.
- Presión máxima de 10 bares.
- Alimentación de 11.5-45 VDC

#### **5.2.6. Conexión del regulador de presión**

Es de suma importancia el uso de reguladores de presión, los cuáles permitan mantener una salida de presión requerida para el sistema. Para este proyecto se usará una entrada de aire presurizada que se encuentre entre los 100 psi. En la figura 5.9, se muestre la conexión correspondiente para el regulador de presión. La salida se ajusta a 45 psi que es la entrada de aire requerida para la válvula proporcional de vapor.

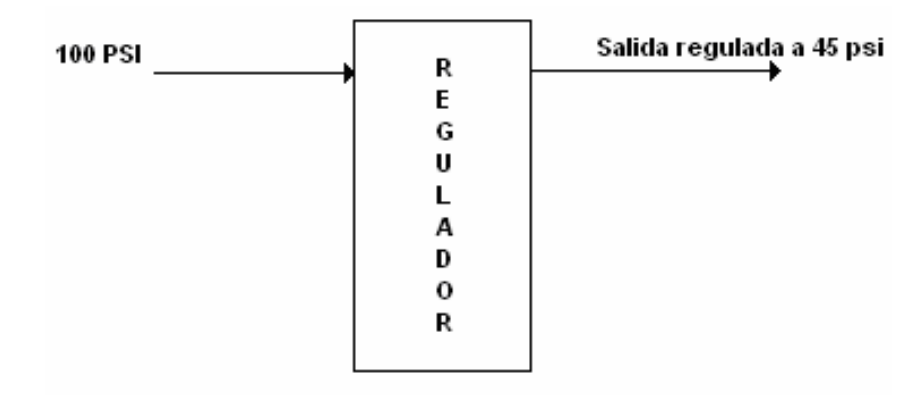

**Figura 5.9.** Conexión del regulador de presión.

### **5.2.7. Conexión de la válvula proporcional de vapor**

La válvula proporcional de vapor tiene dos entradas que estimulan el comportamiento del posicionador de ésta. La In\_supply se ajusta a 45 psi con lo cual se permite la apertura o cierre del diafragma de la válvula, y la In\_INS que corresponde a la salida del convertidor de 4 – 20 mA a 3 – 15 psi, permite dar el recorrido característico al posicionador.

En la figura 5.10, se muestra la conexión que permite el control de la válvula de vapor, para mantener la temperatura del cocinador de pruebas a un setpoint definido. Tal y como se muestra, la salida OUT se retroalimenta con la misma válvula, para estimular adecuadamente el diafragma de ésta.

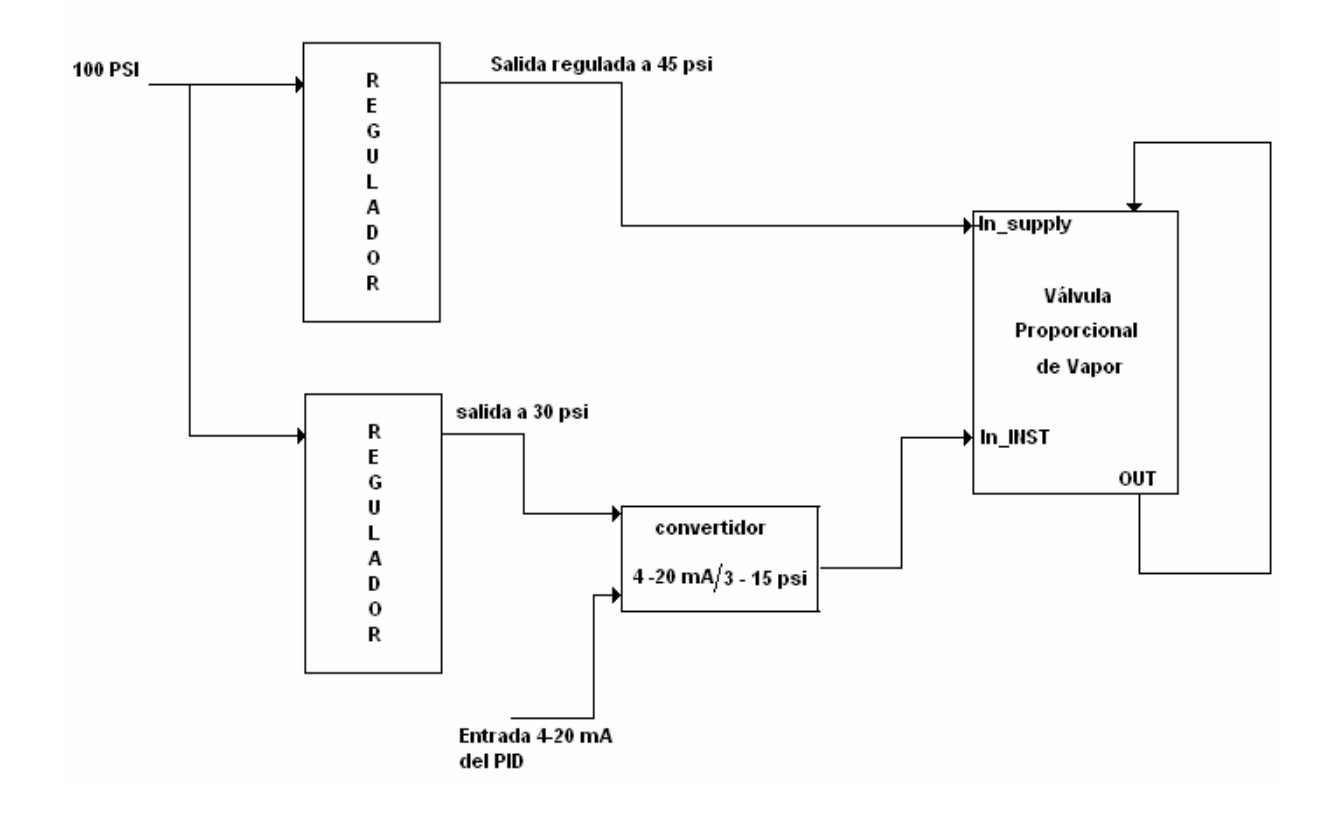

**Figura 5.10.** Conexión para la válvula proporcional de vapor.

## **5.3. Descripción del software**

En esta sección se dará a conocer en forma detallada el software empleado que cumpla con las diferentes especificaciones de diseño planteadas. Los diferentes algoritmos empleados para solucionar los problemas en los cuales está inmerso el proyecto serán explicados en esta sección.

De la misma forma, se presentarán las diferentes configuraciones requeridas para establecer el enlace de comunicación entre la PC, la interfaz y el sistema de control.

**5.3.1. Configuración y asignación de la dirección IP a la red LAN empleada para establecer la comunicación de la PC con el sistema de control.** 

Para cumplir con los requisitos en cuanto a la comunicación se hace uso de una red LAN, así como del puerto Ethernet, en donde se permita establecer un enlace a una distancia considerable. En la figura 5.11, se muestra la configuración del protocolo TCP/IP, que se realiza a la PC para conformar la red LAN, se hace uso de la dirección IP: 192.168.4.127.

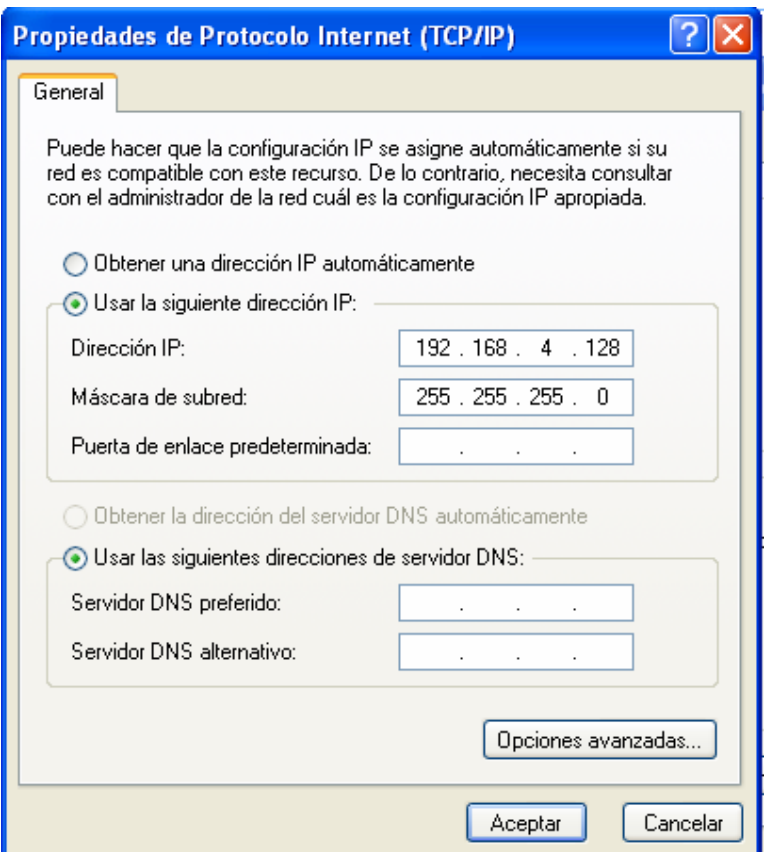

**Figura 5.11.** Configuración del protocolo TCP/IP.

Posteriormente se verifica el estado de conexión de la configuración realizada para corroborar que la comunicación con la red local es exitosa. En la figura 5.12, se observa que se ha establecido la comunicación adecuadamente.
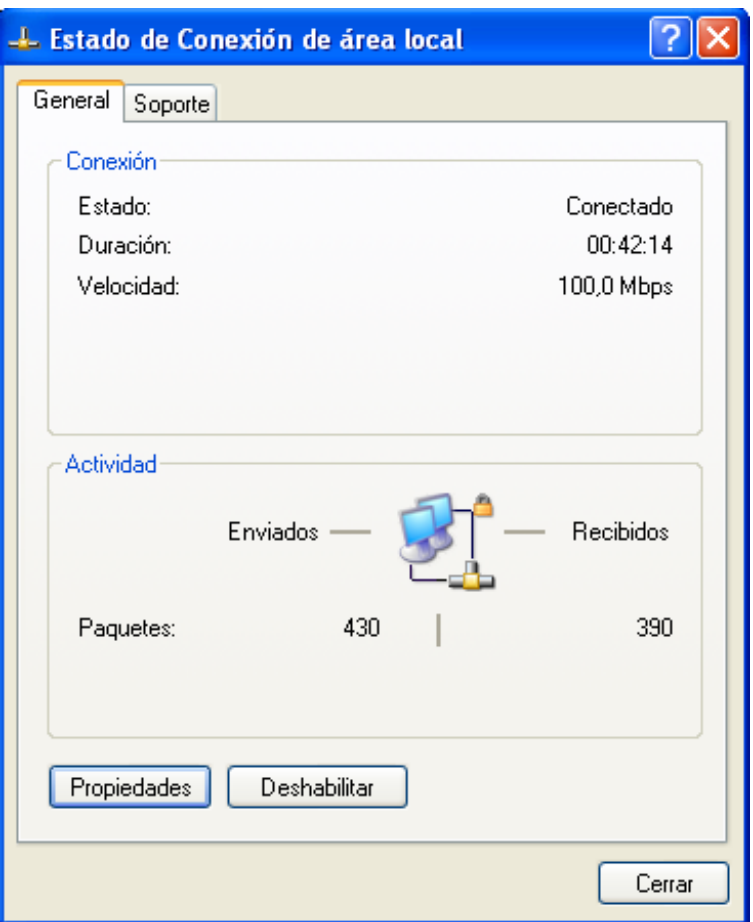

**Figura 5.12.** Estado de la conexión LAN.

## **5.3.2. Configuración del DAServer y del System Management Console.**

Al tener la configuración de la red local, se procede a realizar la instalación del DAServer, el cual permita la comunicación de la interfaz con el sistema de control y la red LAN. Éste es muy similar (aunque con algunas cosas adicionales) a utilizar un IOServer tradicional.

Una vez instalado el DAServer, éste se deberá manejar desde la SMC (System Management Console) donde aparece el logger de eventos de los productos Wonderware y se ven adicionalmente cuando se tiene instalado el InSQL Server.

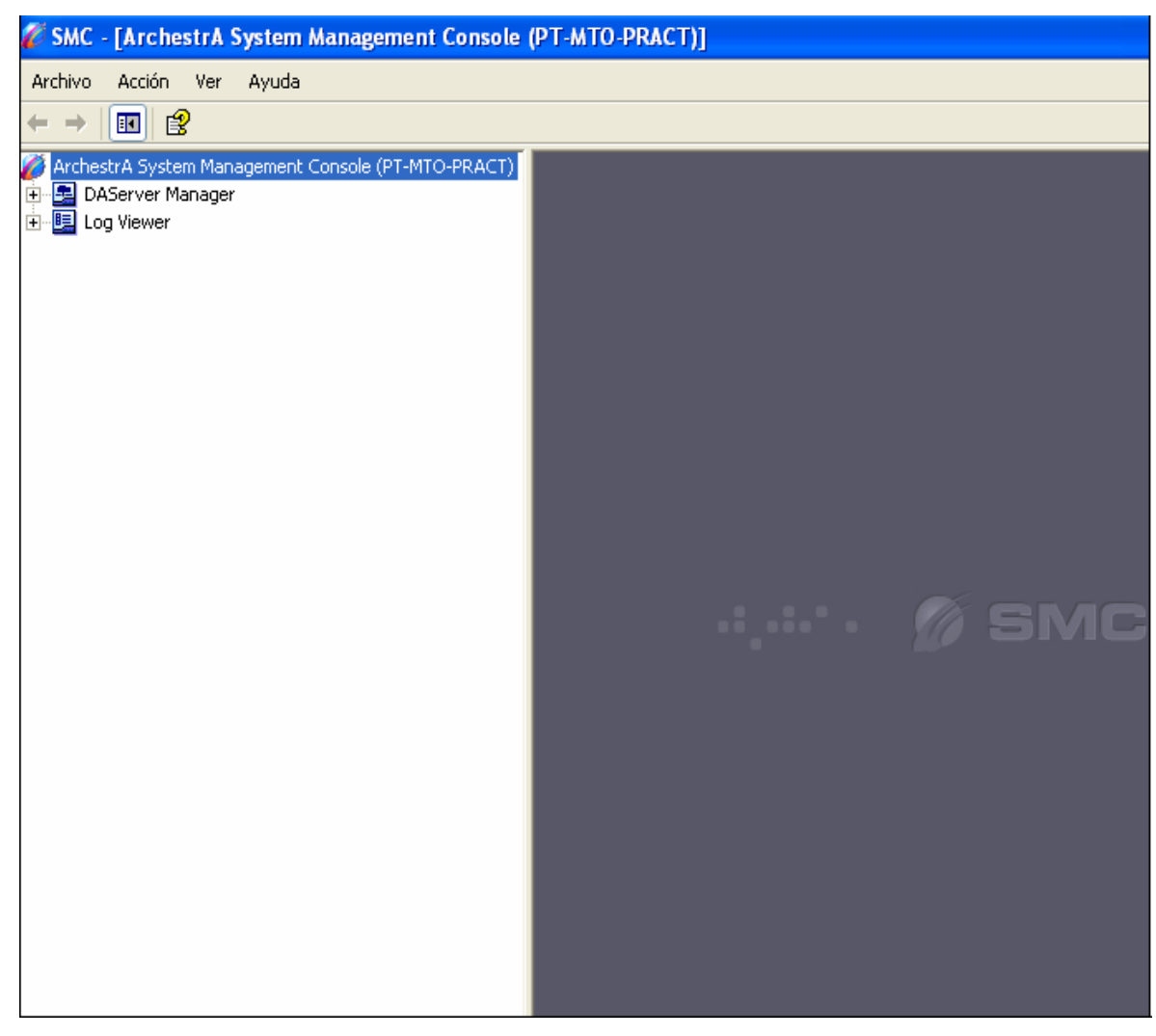

En la figura 5.13, se muestra la pantalla principal del SMC.

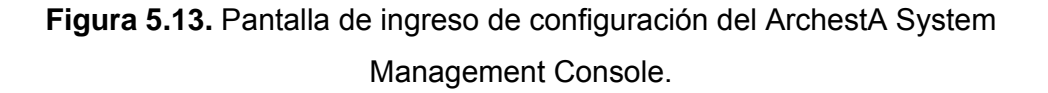

Posteriormente se debe de realizar la configuración de los puertos y el objeto con el que se desea realizar la comunicación, en este caso un PLC. Se crea el puerto New\_ PORT\_CIP, que es un nombre que se asignó a conveniencia. De la misma forma se crea el objeto New\_ML\_EN\_000. En las figuras 5.14 y 5.15, se observa la configuración realizada anteriormente.

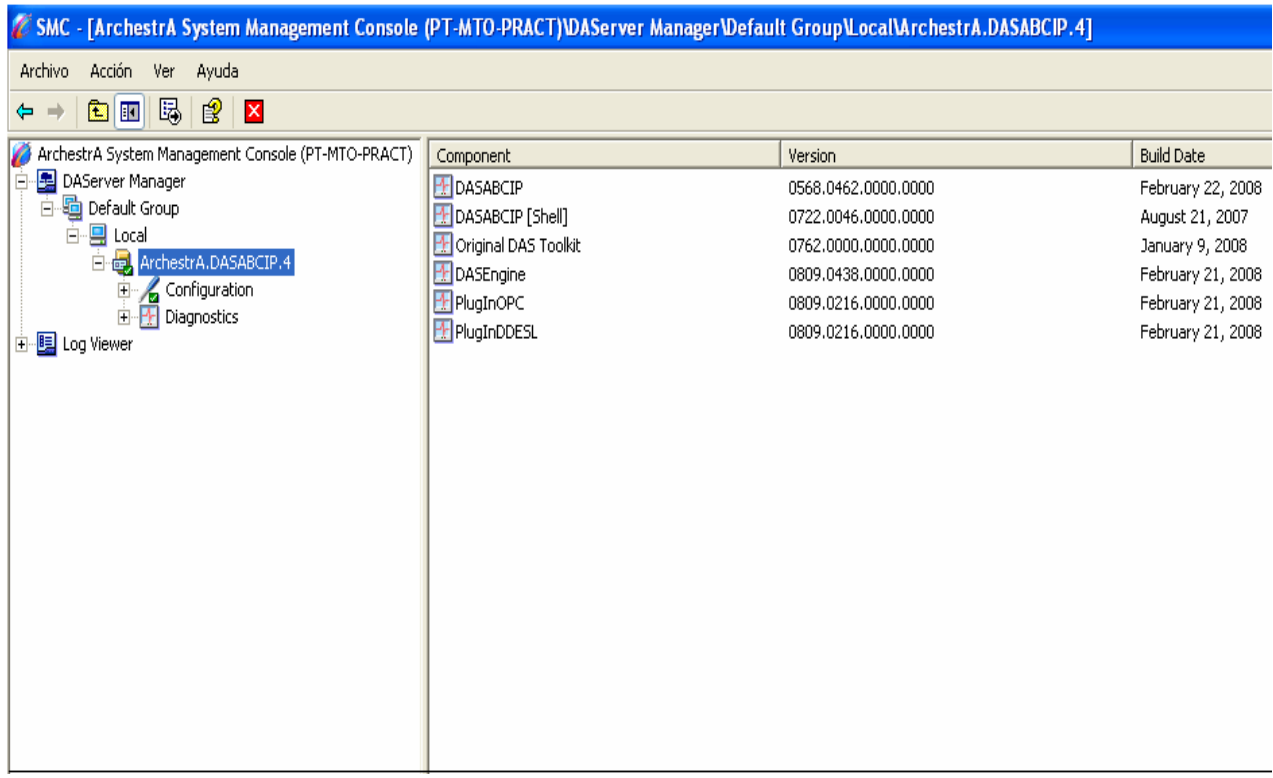

**Figura 5.14.** Configuración inicial de los puertos y el objeto para realizar el enlace de comunicación.

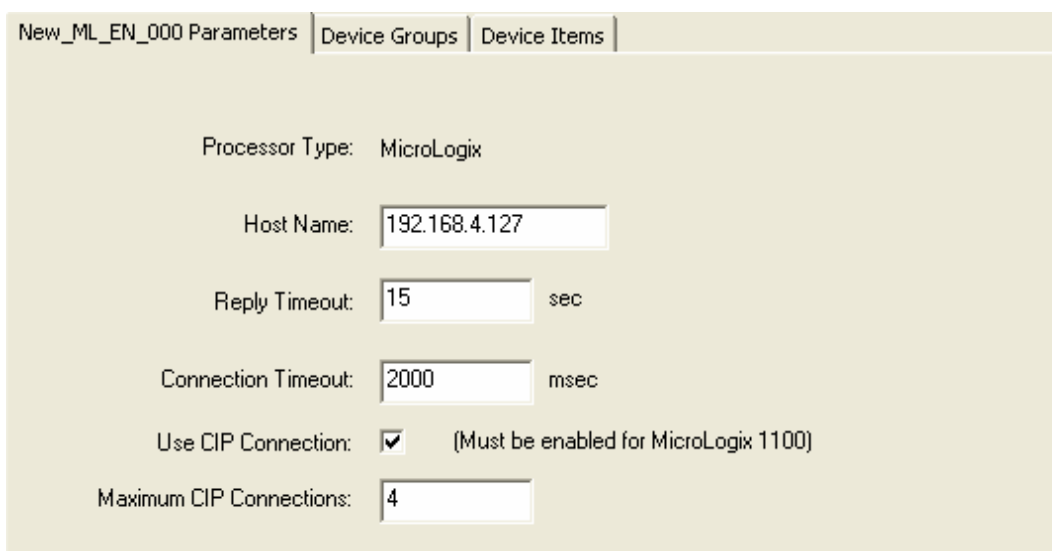

**Figura 5.15.** Configuración del objeto necesario.

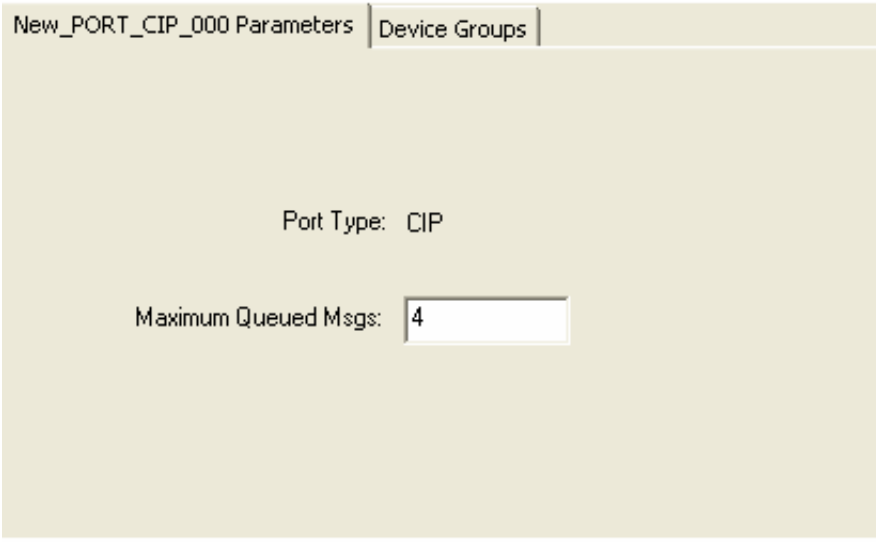

**Figura 5.16.** Inicialización del puerto.

Por último se configura el Device Group, y finalmente se tiene ya el acceso correspondiente desde un Access Name en Intouch para esta conexión LAN. Al tener el DAServer ya puedo establecer el enlace desde InTouch con las entradas y salidas correspondientes del proyecto.

Con el Device Group que se crea se puede separar los canales de datos de lectura, en caso de ser necesario separar lecturas discretas o analógicas.

#### **5.3.3. Descripción del software de control empleado para la interfaz.**

Al tener la configuración del DAServer y del SMC, se procede a realizar la instalación del software de InTouch en donde se crea la interfaz de control necesaria.

InTouch es un software que ofrece una solución única para presentar y agregar datos de producción para una compañía. Esto permite a los empleados a través de toda la empresa tomar decisiones mejor informadas, basadas en

información precisa y en tiempo real. El completo contenido incluye gráficos de proceso, tendencias y reportes, simplificando su configuración y mantenimiento, y facilitando obtener datos de planta en tiempos reales e históricos que se necesitan para mejorar las operaciones de planta. En la figura 5.17, se muestra la portada del software de InTouch que se usó, el cual fue proporcionado por la empresa por formar parte de sus licencias internas.

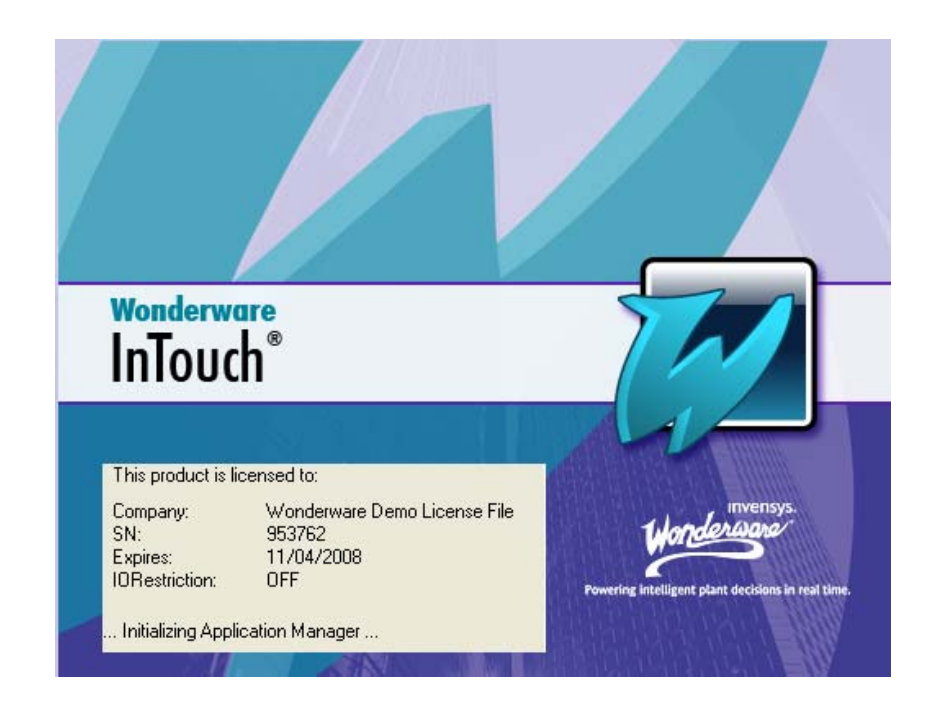

**Figura 5.17.** Software de Wonderware InTouch.

# **5.3.3.1. Configuración de entradas o salidas para el control de datos hacia fuera o hacia adentro desde el PLC a la interfaz de control.**

Al tener ya instalado este software se procedió a emplear el mismo para el diseño de la interfaz de control.

Para establecer la comunicación de la interfaz con el PLC, cada entrada o salida se debe configurar para que permita la conexión para ingreso o salida de datos desde la interfaz. Primero se crea un nombre de acceso como se muestra en la figura 5.18, que permita el acceso de los datos de todo el sistema.

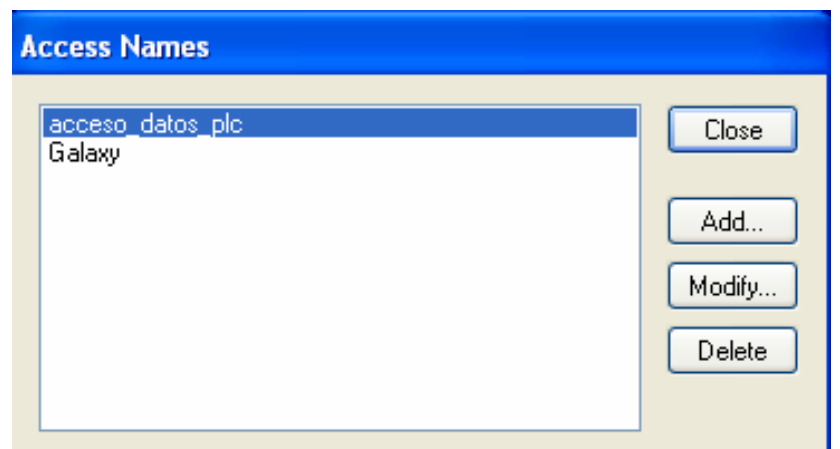

**Figura 5.18.** Creación del Nombre de Acceso para el control de los datos.

Posteriormente se debe de crear la variable a usar y se le debe de especificar el access name y declararla como estrada-salida, tal y como se muestra en la figura 5.19, con esto se permite la comunicación con el PLC.

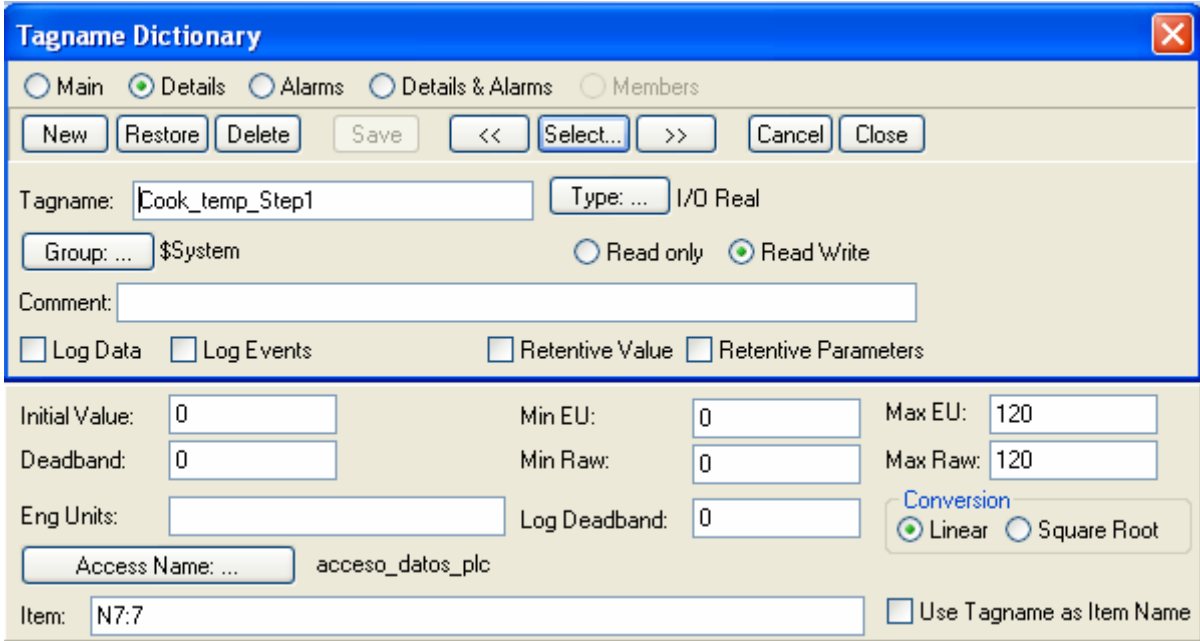

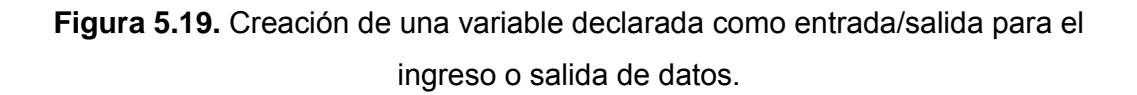

## **5.3.4. Descripción del software para el control de la base de datos del sistema.**

Debido a que el sistema requiere de una base de datos que permita obtener los diferentes datos importantes para llevar un adecuado control sobre el proceso de cocción, se hizo uso del software SQL.

SQL es un lenguaje de acceso a bases de datos que explota la flexibilidad y potencia de los sistemas relacionales permitiendo gran variedad de operaciones sobre los mismos. Es un lenguaje declarativo de alto nivel o de no procedimiento, que gracias a su fuerte base teórica y su orientación al manejo de conjuntos de registros, y no a registros individuales, permite una alta productividad en codificación.

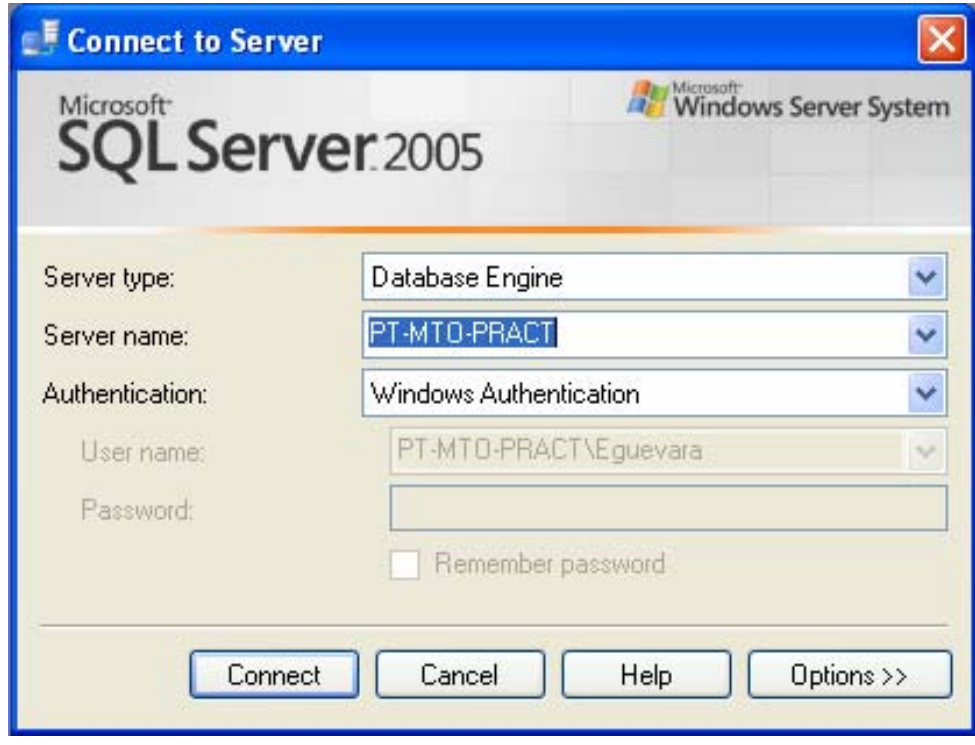

**Figura 5.20.** Software SQL Server usado para realizar la base de datos.

#### **5.3.5. Definición de las rutinas de control del sistema.**

En este apartado se procederá a explicar las diferentes rutinas necesarias para llevar a cabo los requerimientos establecidos para dar solución al problema existente, usando para ello algoritmos, diagramas de bloques, diagramas de flujo y de estado, así como el listado del código más representativo.

En la figura 5.21, se muestra el diagrama de bloques del sistema total a implementar, como base fundamental para dar solución a la problemática en la cual se encuentra este proyecto. Cada parte cumple una función específica, la solución empleada para cada una se explica en detalla en los apartados siguientes de este capítulo.

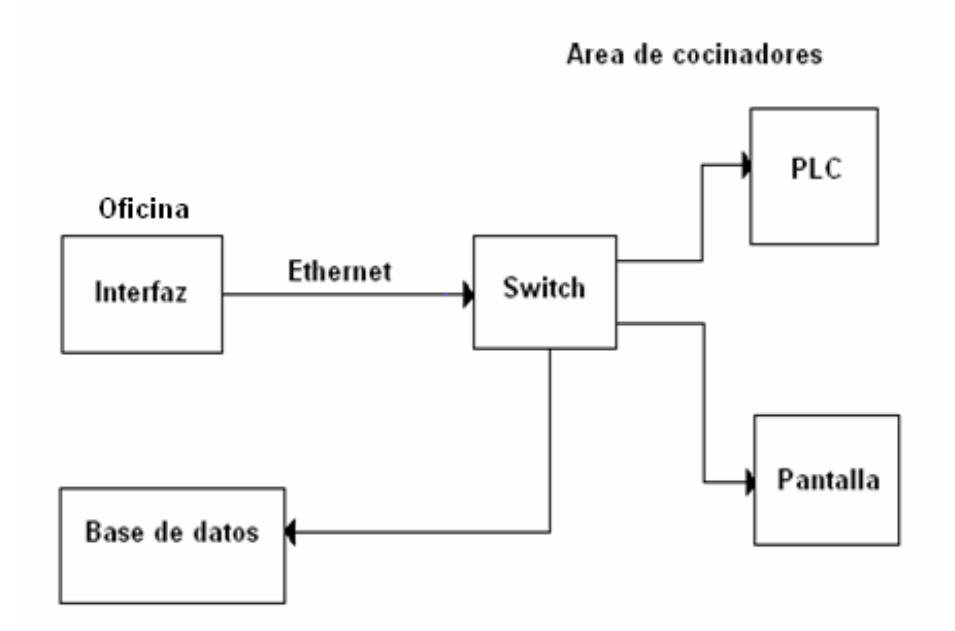

**Figura 5.21.** Diagrama de bloques total del sistema a desarrollar.

La interfaz de usuario se encuentra conformada por dos bloques principales que en conjunto dan solución al sistema total.

En la figura 5.22, se muestra el diagrama que conforma lo mencionado anteriormente. Cada uno de estos internamente se encuentra formado por

diferentes secciones que permiten cumplir los requerimientos necesarios del proyecto, los cuales serán debidamente explicados en las secciones siguientes.

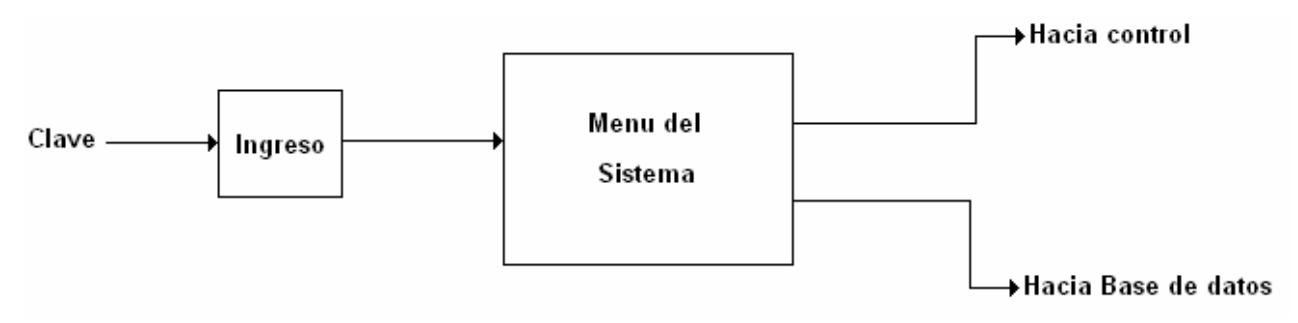

**Figura 5.22**. Diagrama de bloques de la interfaz de usuario.

## **5.3.5.1 Bloque de ingreso.**

Como medio de seguridad se crearon cuentas de usuario y claves de acceso al sistema para que sólo las personas autorizadas puedan tener ingreso para realizar un proceso de cocción, que incluye tanto la asignación de recetas, como editarlas y otras opciones que forman parte de la interfaz.

El bloque de ingreso se encuentra formado por la base de datos de los usuarios y el Sistema de Ingreso. Se recibe como entradas el nombre de usuario y la clave de ingreso, en donde una tabla llamada Lista de Usuarios mantiene actualizadas todas las claves del sistema permitidas. Posteriormente se envía la entrada nombre de usuario para que la base de datos responda enviando la clave almacenada en ella. De esta manera se chequea que la clave ingresada y la contenida en la base de datos sea la misma permitiendo o denegando el acceso correspondientemente. En la figura 5.23, se observan las partes que forman el bloque ingreso.

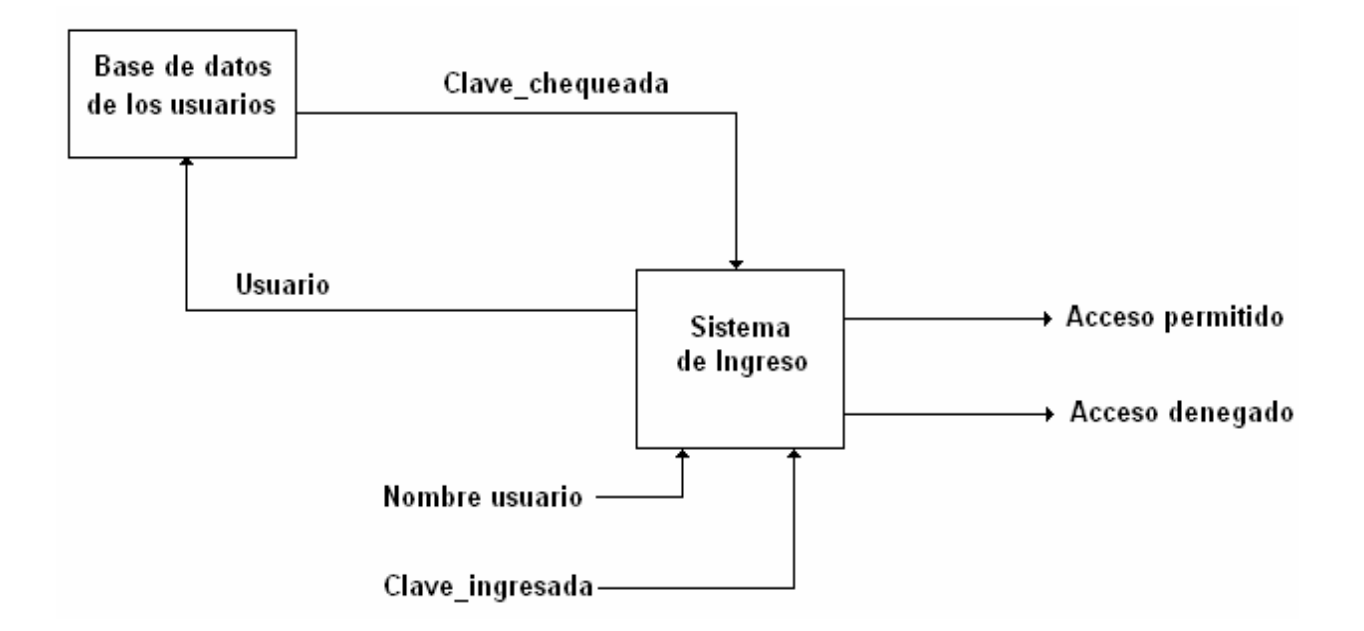

**Figura 5.23.** Diagrama interno del bloque Ingreso.

Como se explicó anteriormente se pide un nombre de usuario y una clave de acceso característica. El sistema la compara con la contraseña almacenada en la base de datos. En la figura 5.24, se encuentra el diagrama de flujo que permite el manejo de las contraseñas desde la interfaz con la base de datos, así como la confirmación de éstas, permitiendo o denegando el acceso correspondiente.

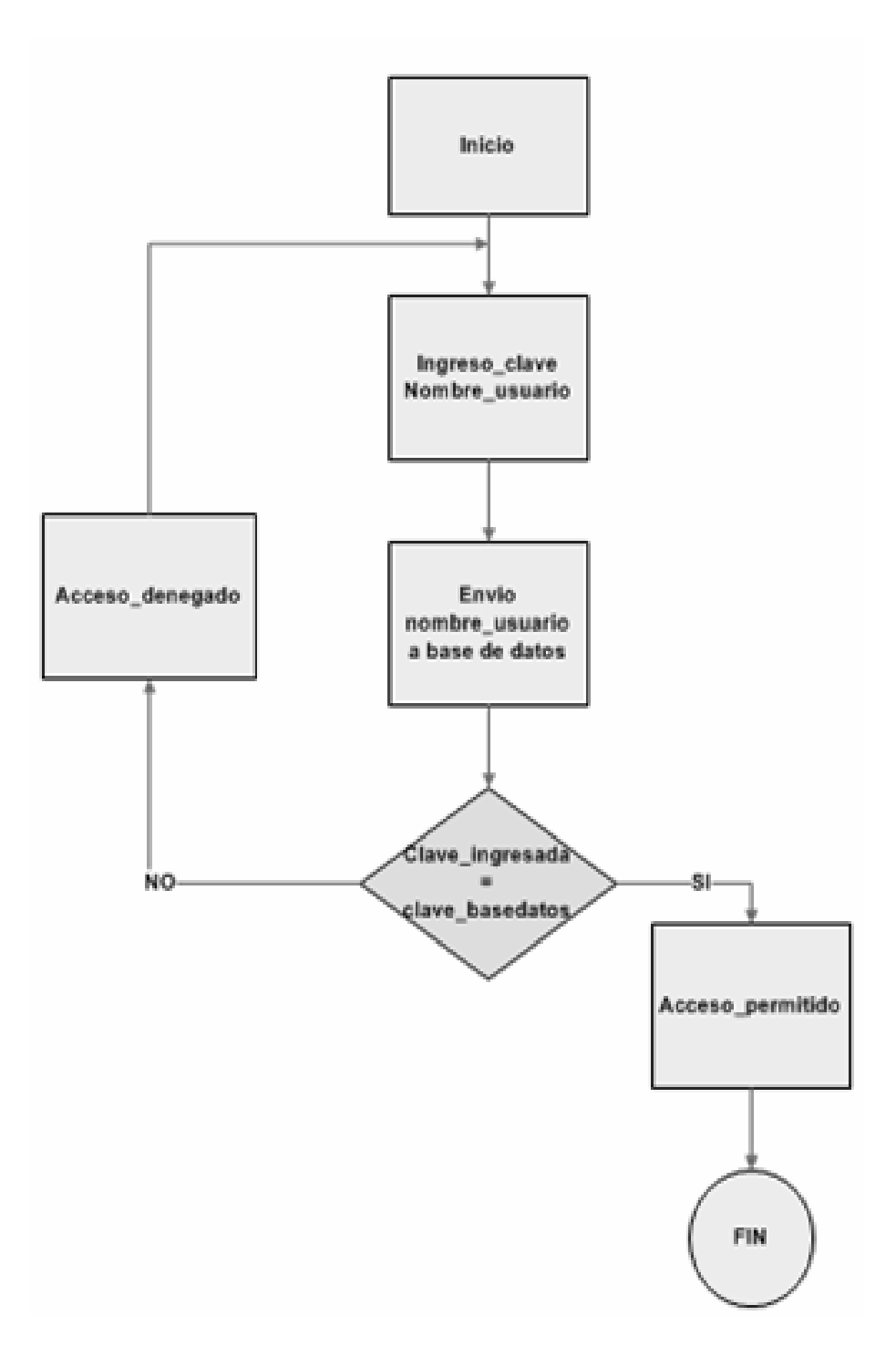

**Figura 5.24.** Diagrama de flujo para el código de ingreso.

Con el diagrama de flujo que se presentó anteriormente se pudo escribir el código correspondiente en InTouch. Se puede observar en la figura 5.25, que la rutina mostrada permite enviar el nombre de usuario desde la interfaz de control a la base de datos para que ésta responda enviando la clave correspondiente almacenada.

Se hace uso de las declaraciones SQL, para acceder de esta manera a la base de datos. SQLPrepareStatement permite preparar la sentencia que sigue después, en donde se ejecutará el procedimiento MOSTRAR\_LISTA\_USUARIOS, el cual es creado desde el software SQL Server 2005.

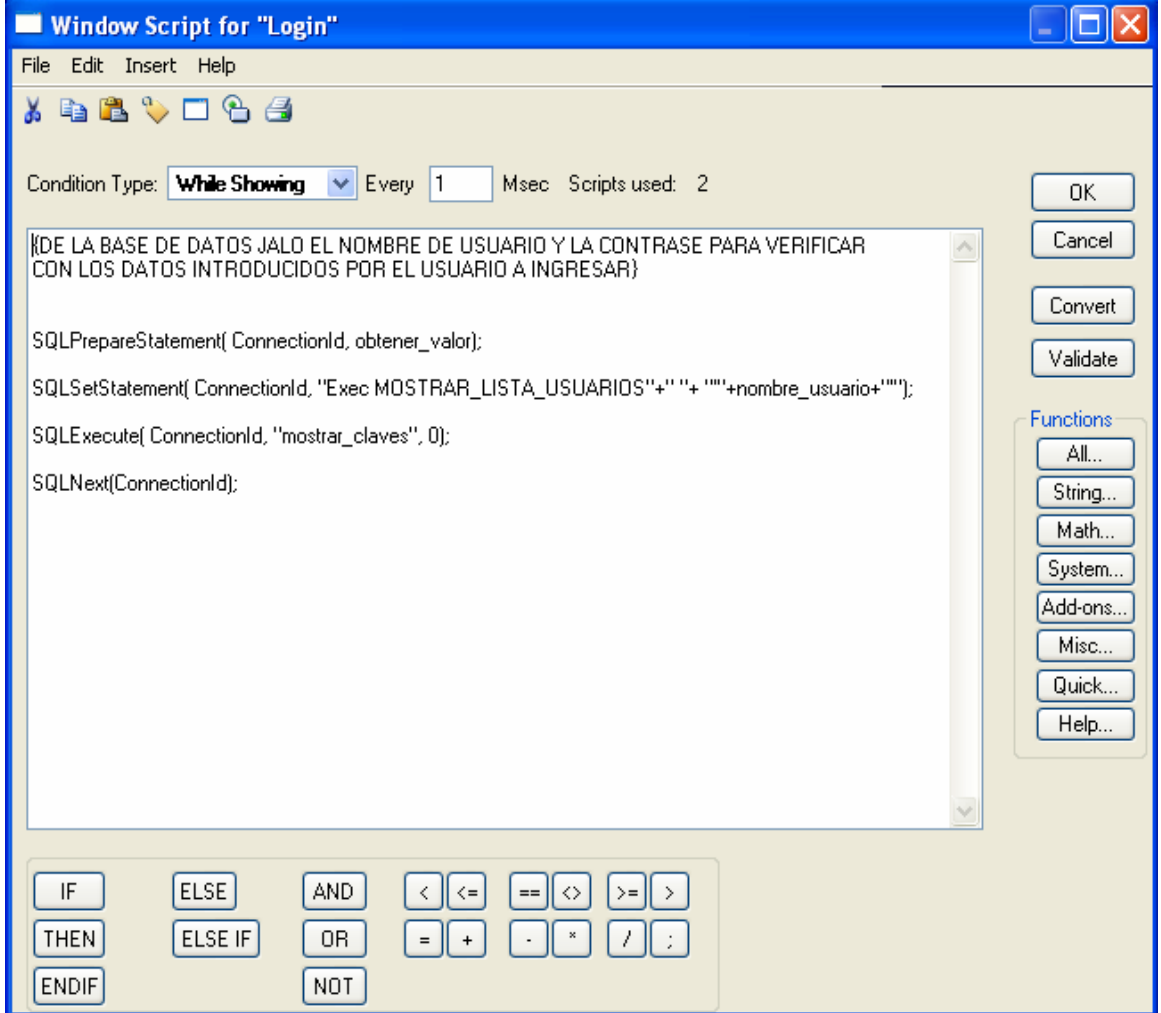

**Figura 5.25.** Envío del nombre de usuario a la base de datos.

En la figura 5.26, se muestra el programa creado en SQL para atender la petición desde InTouch. Se crea el procedimiento y se recibe como parámetro un @name que corresponde al nombre de usuario ingresado.

Automáticamente el programa revisa dentro de su tabla de lista de usuarios y envía la contraseña correspondiente. De ser equivocado o no registrada la persona que intenta acceder se envía un error y se rechaza el ingreso al sistema.

```
PT-MTO-PRACT....QLQuery1.sql* Diagram - PT-...ador.Diagram_1
                                                              \bullet \timesset ANSI NULLS ON
set QUOTED IDENTIFIER ON
go
ALTER PROCEDURE [dbo]. [MOSTRAR LISTA USUARIOS]
@name as varchar (50)
AS
Fecha de Creación: 15/03/2008Programador:
                 Edwin Guevara Aguirre
                 MOSTRAR LA LISTA DE USUARIOS Y CLAVES
Descripción:
Aplicacion // Ventana:
                    (Nombre de la Aplicacion) // (Nombre de la Ventana)
select Usuarios, Claves from Tabla Lista Usuarios
where Usuarios = \thetaname
                                                              \rightarrow
```
**Figura 5.26.** Programa en SQL Server para el control de las claves de acceso guardadas en la base de datos.

Por último en la figura 5.27, se observa el código requerido para verificar los datos ingresados por el usuario. Como se muestra la variable contraseña se encuentra guardada en la base de datos, la cual es comparada con la variable "clave\_ingreso", si ambas coinciden se permite el acceso y sino se llama a "Error\_login" para que muestre un mensaje de error de que se ha denegado el ingreso al usuario correspondiente.

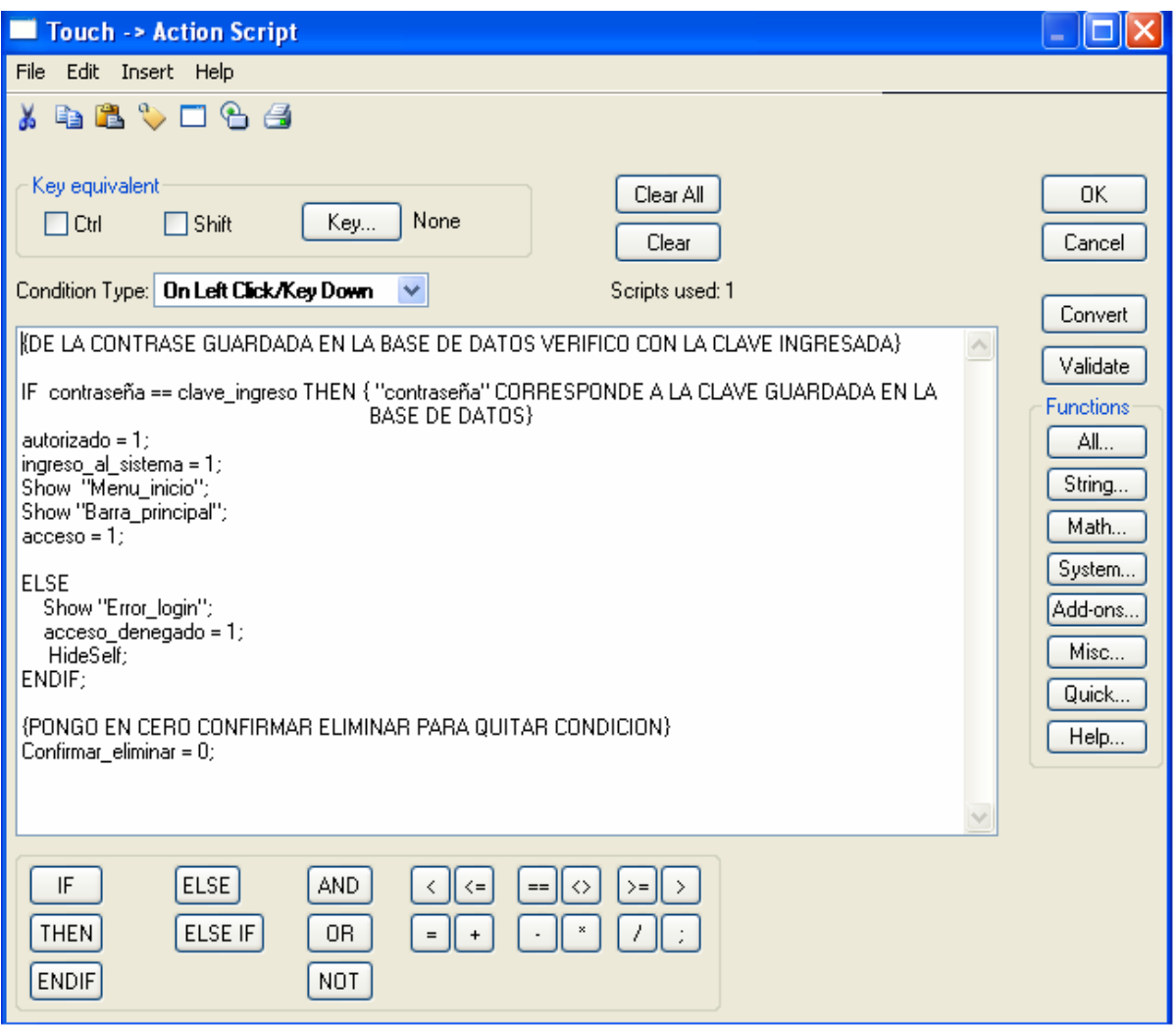

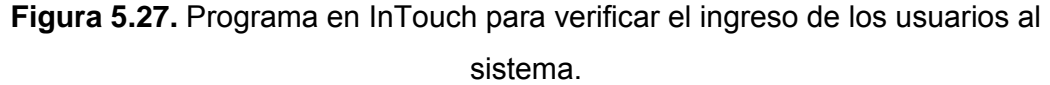

#### **5.3.5.2. Bloque Menú del Sistema.**

Al permitirse el ingreso al sistema, el usuario cuenta con una serie de opciones que se encuentran inmersas en el bloque menú de la interfaz. Éste permite seleccionar, las opciones que se desean realizar. En la figura 5.28, se muestran las partes del bloque mencionado anteriormente. Cada una cuenta con sus propias subdivisiones que desempeñan una función de control específica.

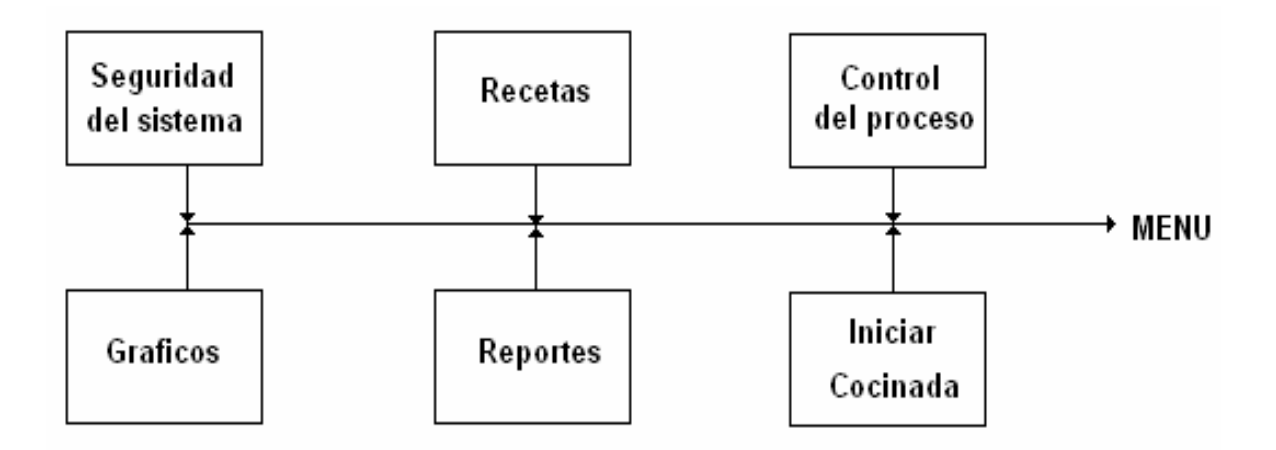

**Figura 5.28.** Opciones del menú del sistema de la interfaz de usuario.

A continuación se detallarán los bloques principales que forman parte de este menú.

#### **5.3.5.2.1. Bloque seguridad del Sistema.**

Permite al usuario escoger entre las siguientes funciones que desee realizar:

• *Nueva cuenta de usuario.*

Este bloque permite el ingreso de nuevas cuentas de usuario brindando de esta manera privilegios de uso de la interfaz de control del cocinador de pruebas. Solo la persona autorizada podrá realizar la tarea de asignar nuevas cuentas de usuario, para este caso se definirá posteriormente.

Este bloque tiene como entradas el nombre de usuario y la clave característica. Si se ingresa un nombre ya existente o si al ingresar la contraseña no se coincide con su confirmación se da un mensaje de error. En la figura 5.29, se muestra el código que permite insertar nuevas cuentas de usuario al sistema. Como se muestra primero se verifica que el nombre de usuario ingresado no se encuentre ya registrado y de la misma forma se verifica la clave ingresada con su confirmación. Si alguna de estas condiciones no se cumple se muestra un mensaje de error. El símbolo mostrado en esta

figura (<>) corresponde a la especificación de cuando sea diferente la condición. La función SQLInsert permite insertar una nueva cuenta de usuario a la tabla lista de usuarios almacenada en la base de datos. De esta manera se guarda el nombre de usuario y la contraseña característica de la persona que se registró.

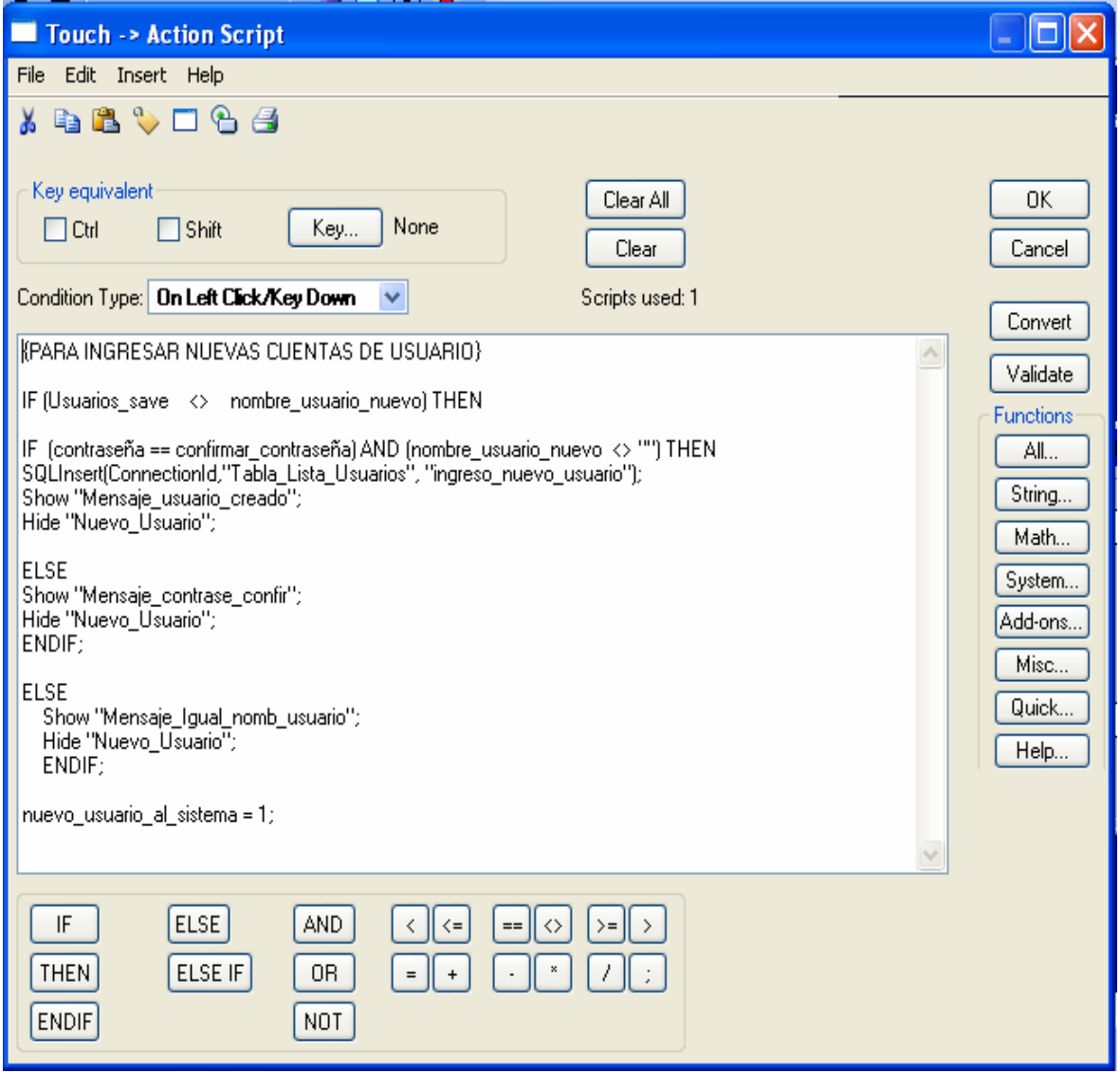

**Figura 5.29.** Ingreso de nuevas cuentas de usuario.

### • *Cambiar contraseña.*

Este bloque permite modificar las contraseñas que se encuentren almacenadas en la base de datos. Tiene como entradas el nombre de usuario, la clave actual y la nueva contraseña. Funciona en conjunto con la base de datos ya que se ejecuta un procedimiento llamado CAMBIO\_CONTRASE, el cual recibe la nueva contraseña así como el nombre de usuario. Se verifica que la clave de acceso ingresada sea la misma que la que se tiene guardada en la base de datos para proceder a realizar el cambio adecuado. En la figura 5.30, se muestra el código característico.

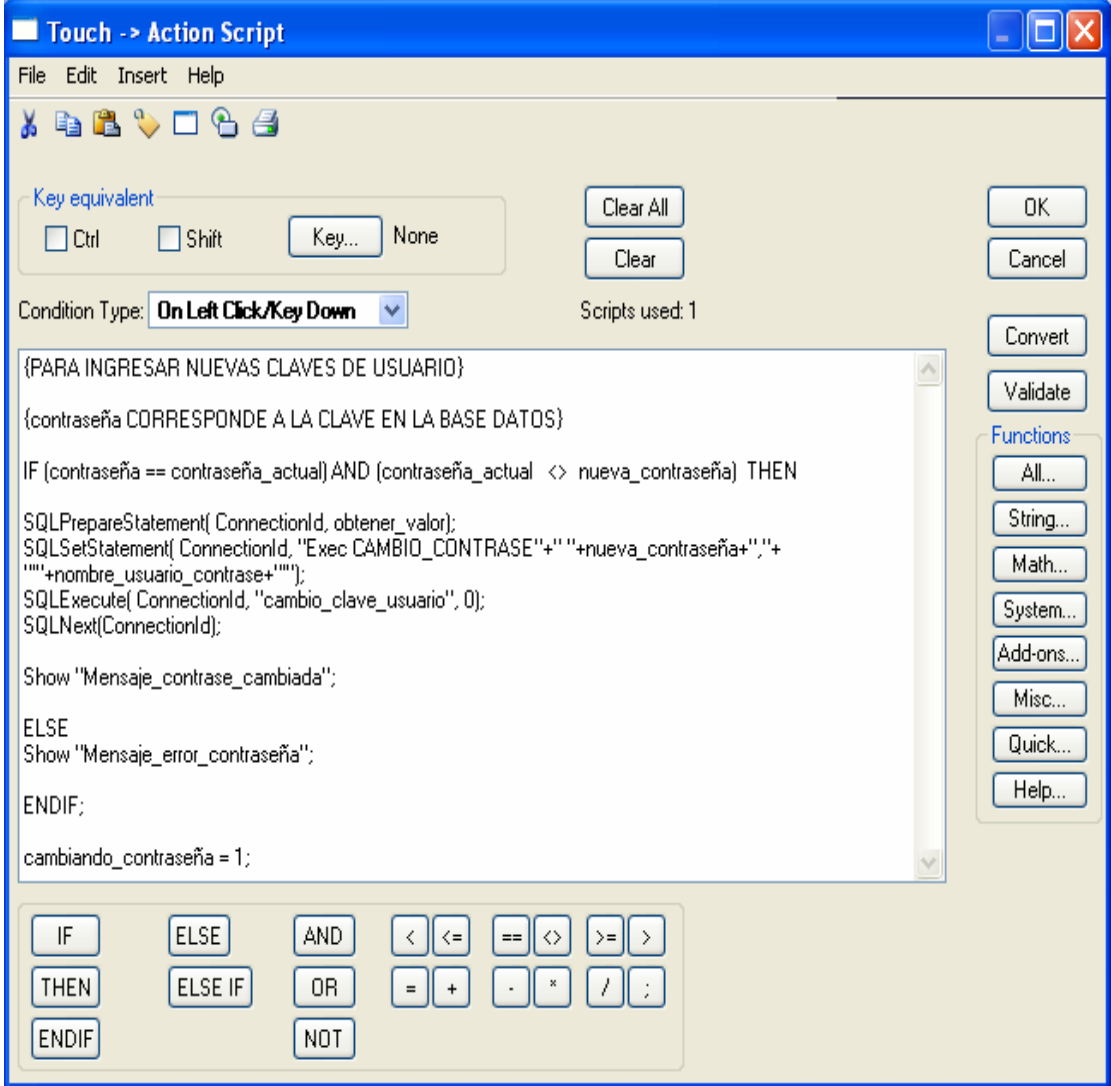

**Figura 5.30.** Cambiar contraseña.

De la misma forma, en la figura 5.31 se muestra el procedimiento CAMBIO\_CONTRASE creado en SQL.

```
PT-MTO-PRACT....QLQuery2.sql* | PT-MTO-PRACT....QLQuery1.sql* | Diagram - PT-...ador.Diagram_1
                                                                       \bullet X
 set ANSI NULLS ON
                                                                         Ä
 set QUOTED_IDENTIFIER ON
 αo
 ALTER PROCEDURE [dbo] [CAMBIO CONTRASE]
 @nueva clav as varchar (50),
 @name as varchar (50)
 AS
 Fecha de Creación: 25/04/2008
 Programador:
                    Edwin Guevara Aguirre
 Descripción:
                  Prueba de scGrid con parametros
 Aplicacion // Ventana: (Nombre de la Aplicacion) // (Nombre de la Ventana)
 update Tabla Lista Usuarios
 set Claves = @nueva clav
 where Usuarios = \thetaname
                                                                       \rightarrow↵
```
**Figura 5.31.** Procedimiento CAMBIO\_CONTRASE en SQL.

• *Eliminar Usuario.*

Así como se crean nuevas cuentas de usuario y se modifican las contraseñas, también es posible eliminarlas del sistema. En la figura 5.32, se muestra el código que permite eliminar cuentas de usuario. De la misma forma que se realizó en los programas anteriores, se ejecuta el procedimiento ELIMINAR\_USUARIOS.

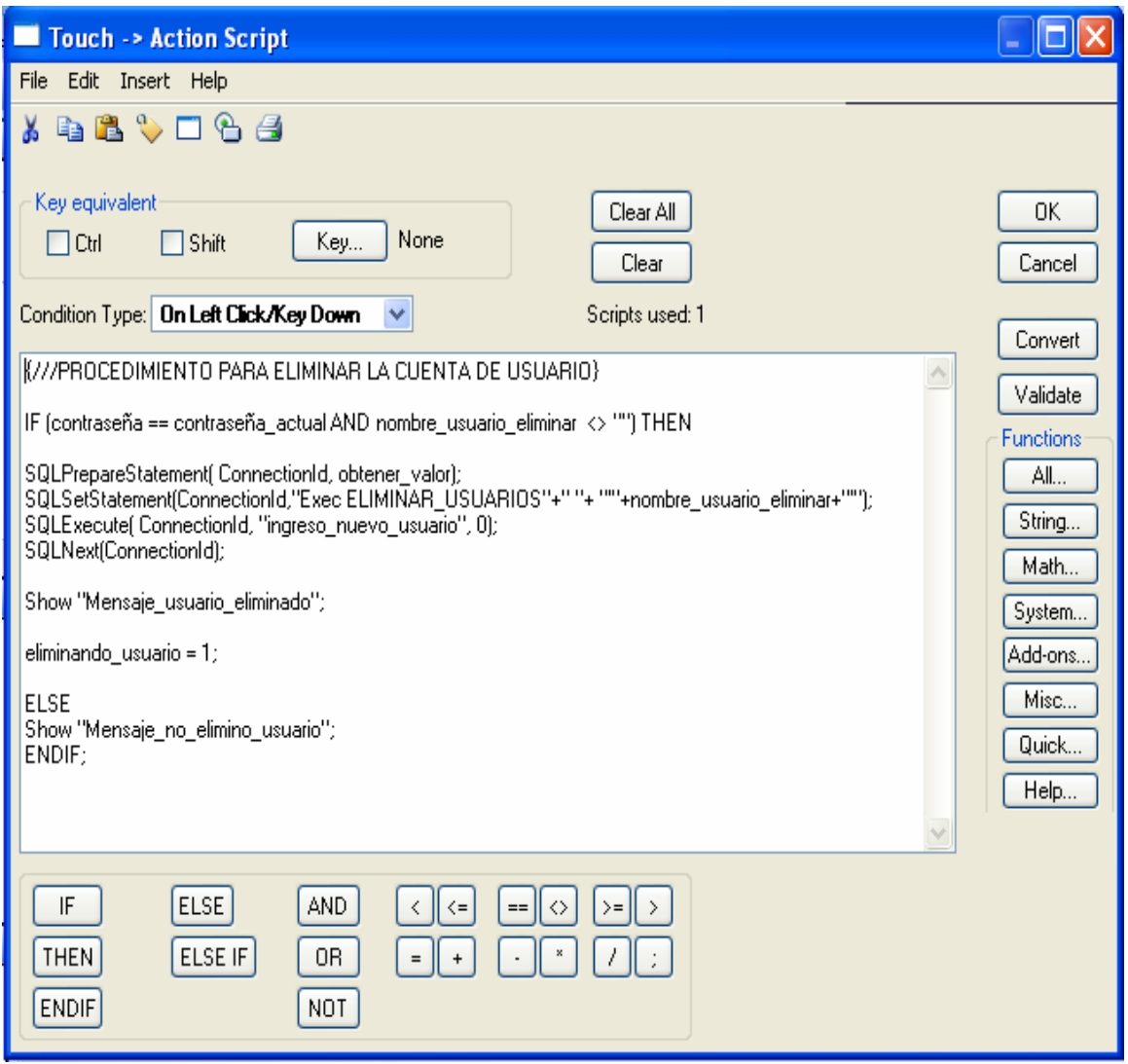

**Figura 5.32.** Eliminar cuentas de usuario del sistema.

En la figura 5.33, se observa el código en SQL, en donde se crea el procedimiento para eliminar adecuadamente la cuenta de usuario que se desea.

```
PT-MTO-PRACT....QLQuery3.sql* FT-MTO-PRACT....QLQuery2.sql* FT-MTO-PRACT....QLQuery1.sql*
                                                                     \overline{z} \timesset ANSI NULLS ON
                                                                       Ä
set QUOTED IDENTIFIER ON
go
ALTER PROCEDURE [dbo]. [ELIMINAR_USUARIOS]
@nom usuario as varchar (50)
AS
Fecha de Creación: 03/4/2008
                 Edwin Guevara Aguirre
Programador:<br>Descripción:
                  Prueba de scGrid con parametros
Aplicacion // Ventana: (Nombre de la Aplicacion) // (Nombre de la Ventana)
delete from Tabla Lista Usuarios
where Usuarios = @nom usuario
```
**Figura 5.33.** Procedimiento ELIMINAR\_USUARIOS en SQL.

### **5.3.5.2.2. Bloque Recetas.**

Este es uno de los bloques más importantes ya que es donde se manipulan las diferentes recetas así como sus parámetros característicos que permiten la adecuada cocción del atún. Entre sus principales opciones podemos encontrar:

• *Editar receta.*

Esta parte de la interfaz permite la creación de nuevas recetas para que formen parte del proceso de producción. Se insertan las diferentes características que diferencian a cada receta, incluyendo tipo de atún, peso, tipo de corte, contenido y código, así como los valores tanto máximos como mínimos de los parámetros de cocción. En la figura 5.34, se muestra el código de la solución obtenida para cumplir con la especificación anterior. Como se observa en esta figura se ejecuta el procedimiento crear\_nuevo\_registro\_basedatos el cual permite ingresar las características de las recetas a la base de datos. De la misma forma se hace uso del código SQLInsert, el cual permite insertar los diferentes parámetros de la receta.

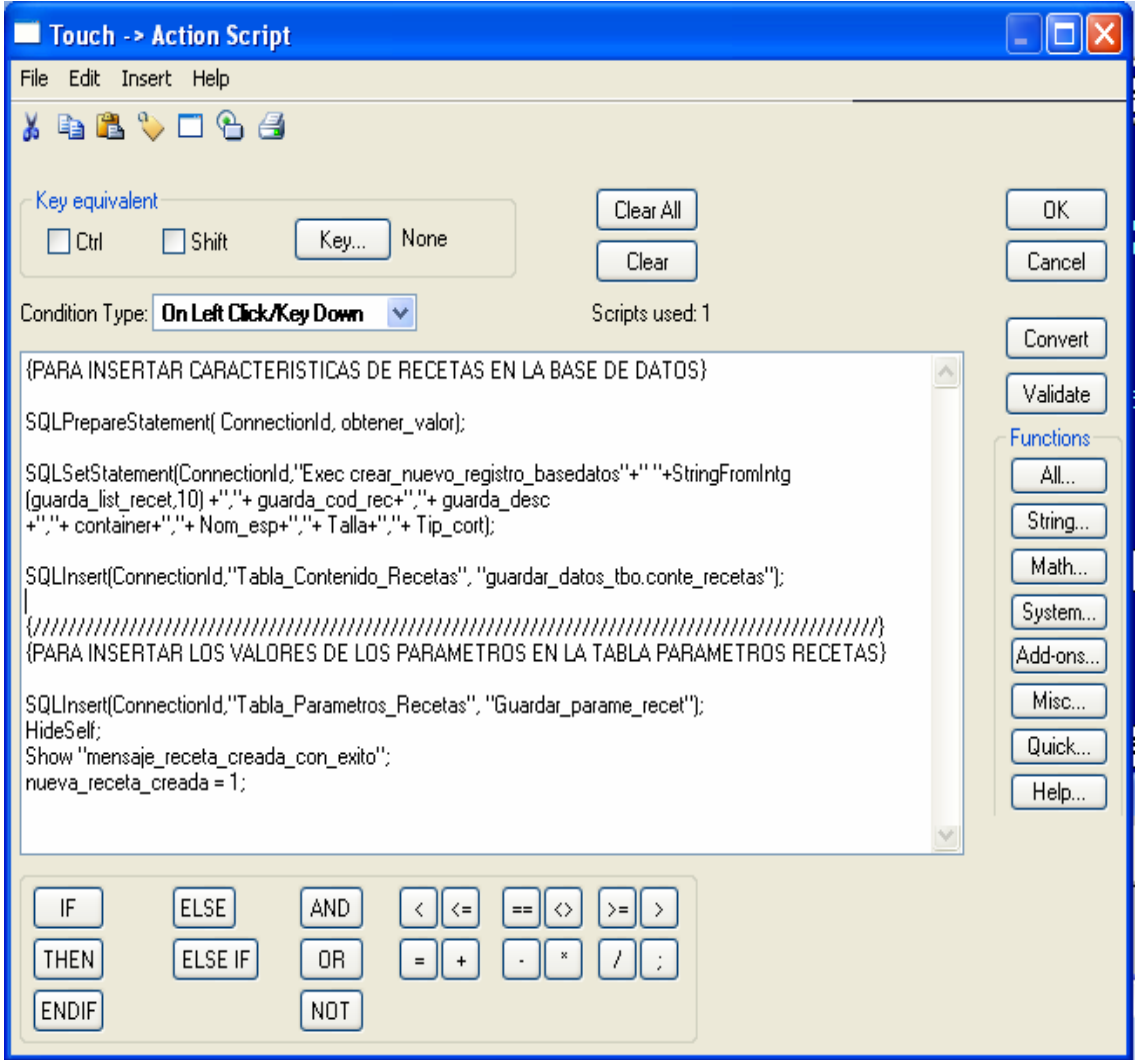

**Figura 5.34.** Rutina que permite editar recetas.

#### • *Asignar receta.*

Esta opción permite al usuario asignar recetas al cocinador de pruebas en donde se permita dar inicio a un ciclo de cocinado. De la misma forma se puede eliminar una o todas las recetas que fueron asignadas con anterioridad. En la figura 5.35, se muestra la solución para asignar recetas al cocinador. Lo que se hace es insertarlas en una base de datos para tenerlas disponibles cuando se deseen.

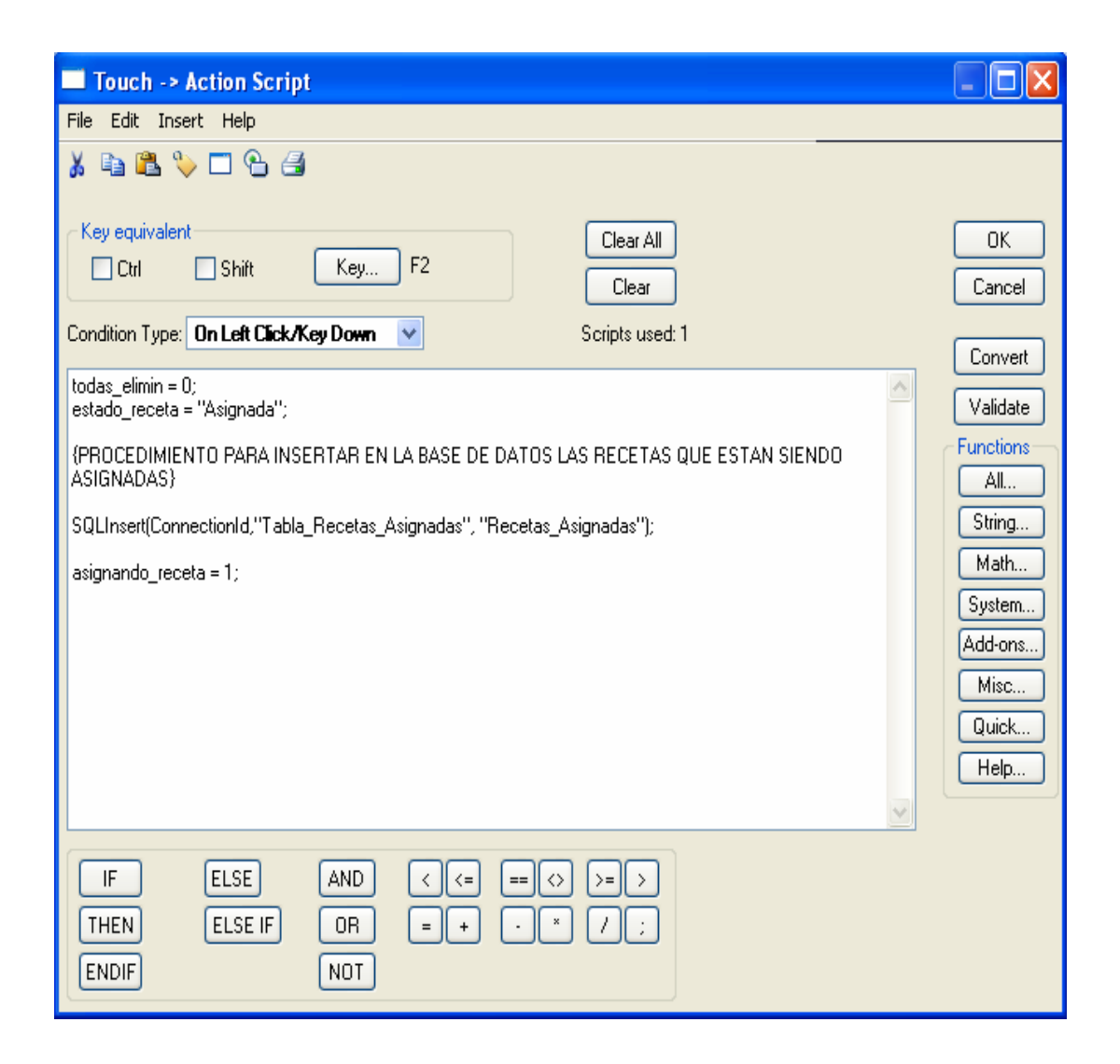

**Figura 5.35.** Rutina que permite asignar recetas.

En la figura 5.36, se muestra el código que permite eliminar recetas asignadas al cocinador. Lo que se hace es eliminar la receta que se selecciona de la tabla Recetas Asignadas almacenada en la base de datos.

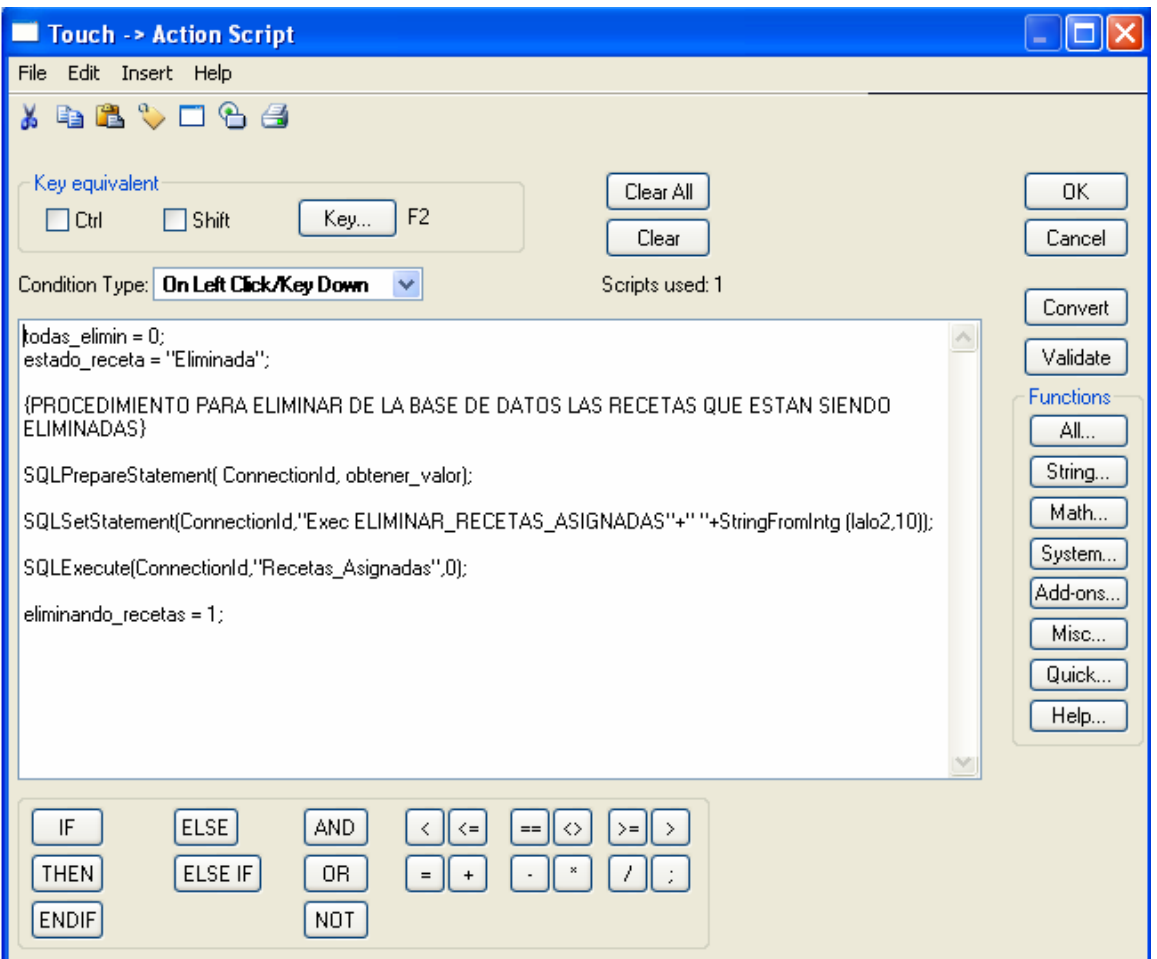

**Figura 5.36.** Eliminar recetas asignadas.

• *Eliminar receta.*

Una opción también importante del sistema es la de eliminar recetas, de forma total de la base de datos. En la figura 5.37, se muestra el código que permite realizar esta función.

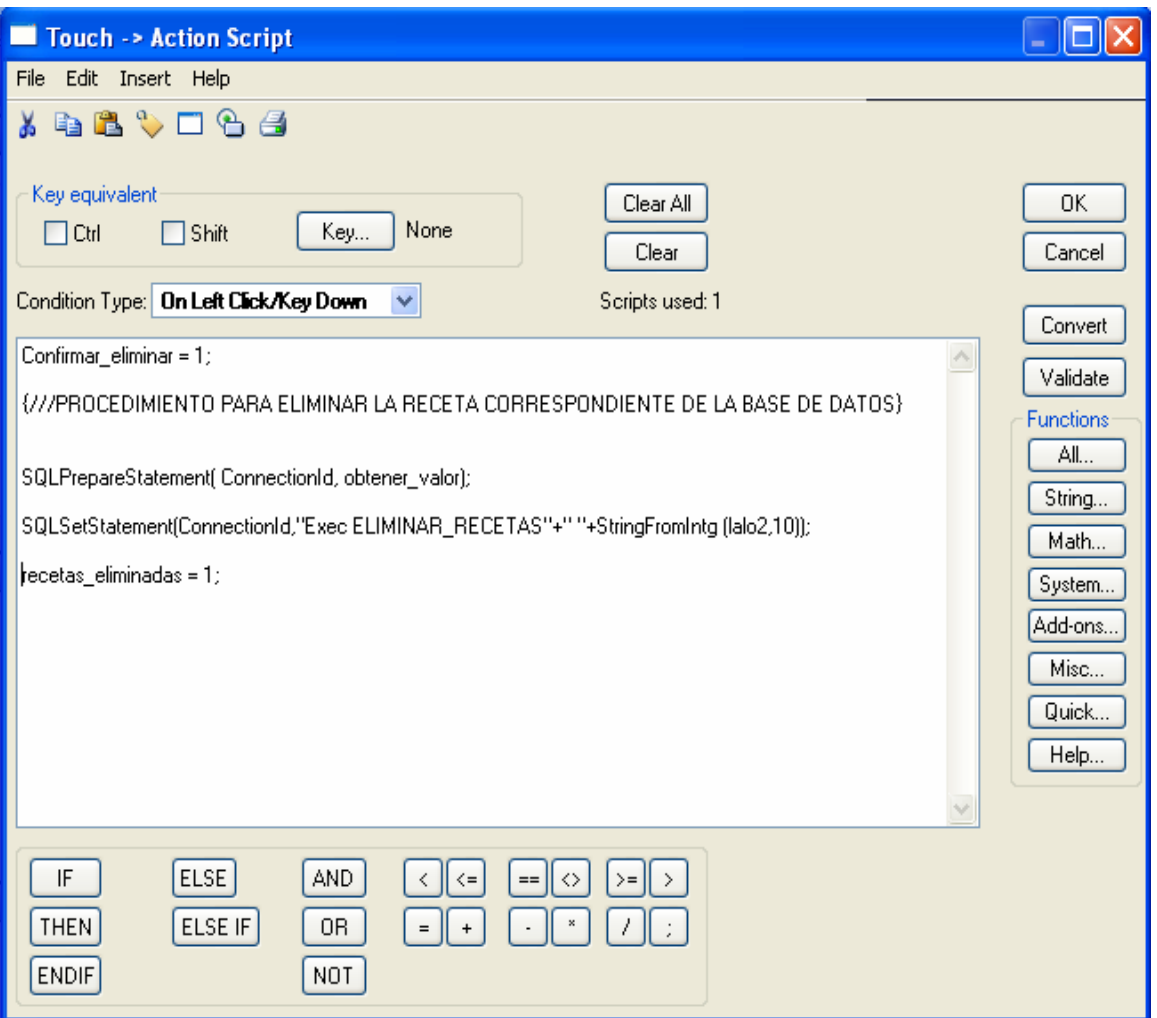

**Figura 5.37.** Eliminar recetas creadas de forma total de la base de datos.

#### • *Parámetros de Recetas*

Esta parte permite al usuario ver los valores de los parámetros de cada receta así como de modificar alguno de estos.

Otra de las partes que cabe destacar es la opción de iniciar cocinada en el menú principal. Este permite empezar un ciclo de cocción con la receta seleccionada y que fue asignada con anterioridad. Los parámetros de la receta seleccionada son enviados al PLC, para que se de inicio al proceso. En la figura 5.38, se presenta la solución para dar inicio y enviar los datos al PLC.

Se ejecuta el procedimiento PARAMETROS\_A\_ENVIAR el cual envía el número de receta seleccionada a la base de datos para que se escoja de la tabla parámetros recetas, almacenada en la base de datos, los valores de los parámetros correspondientes al numero de receta seleccionada.

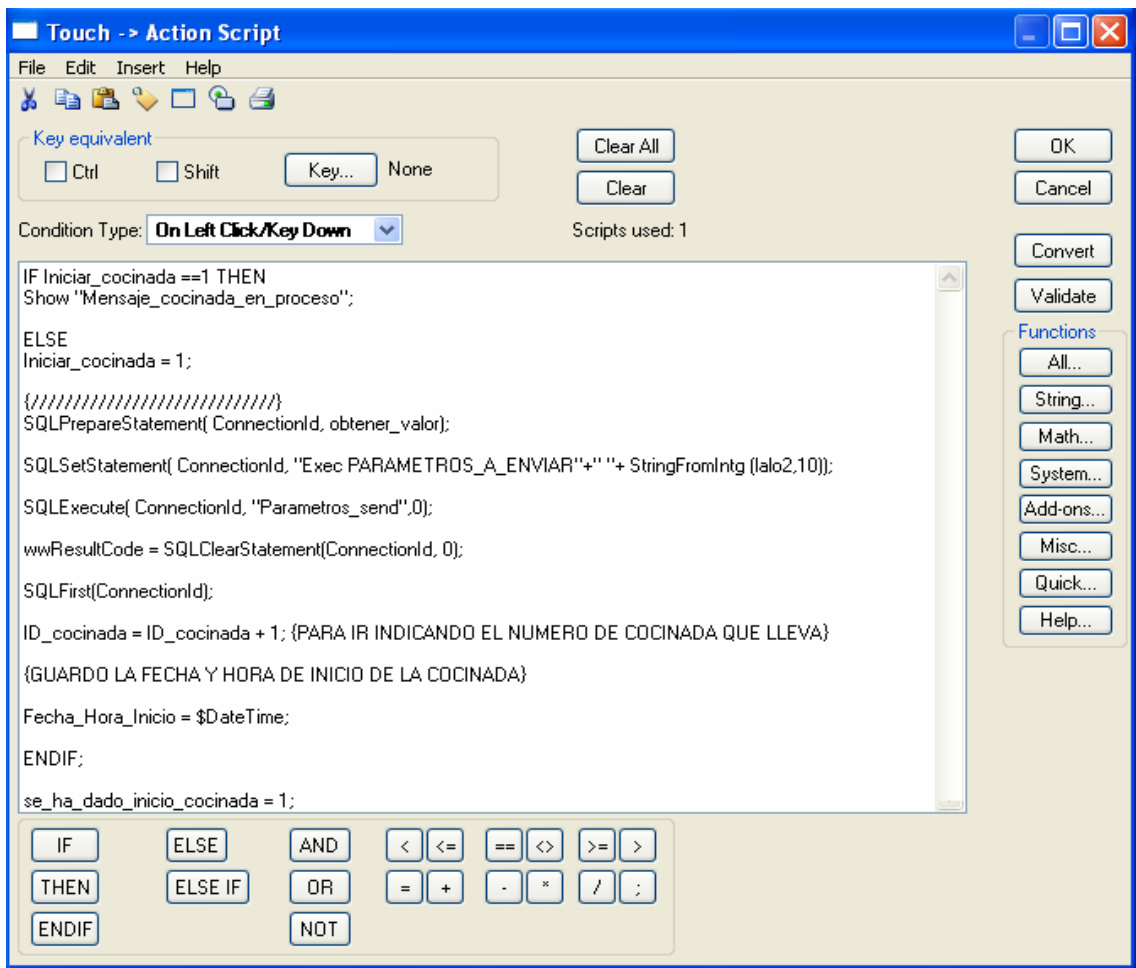

**Figura 5.38.** Eliminar recetas asignadas.

En la figura 5.39, se tiene el código en SQL que permite seleccionar a partir de un número de receta recibido, tomar los valores de los parámetros correspondientes para ser enviados al PLC.

```
PT-MTO-PRACT....QLQuery4.sql* FT-MTO-PRACT....QLQuery3.sql* FT-MTO-PRACT....QLQuery2.sql*
                                                                                         \Rightarrow \timesset ANSI NULLS ON
 set QUOTED IDENTIFIER ON
 \alphao
ALTER PROCEDURE [dbo] [PARAMETROS A ENVIAR]
 @Num recet as Integer
                               -- (Descripcion del Parametro)
 AS
 Fecha de Creación: 26/04/2008<br>Programador: Edwin Guevara Aguirre
 Descripción:
                         Envio de parametros
 Aplicacion // Ventana:
                               (Nombre de la Aplicacion) // (Nombre de la Ventana)
    ************************************
 SELECT pr. Parami_Valor, pr. Param2_Valor, pr. Param3_Valor,
 pr. Param4 Valor, pr. Param5 Valor, pr. Param6 Valor, pr. Param7 Valor,
 pr. Param8 Valor, pr. Param9 Valor, pr. Param10 Valor, pr. Param11 Valor,
 pr.Param12_Valor, pr.Param13_Valor, pr.Param14_Valor, pr.Param15_Valor,
 pr.Param16_Valor, pr.Param17_Valor, pr.Param18_Valor, pr.Param19_Valor,<br>pr.Param20_Valor, pr.Param21_Valor, pr.Param22_Valor, pr.Param23_Valor,
 pr.Param24 Valor, pr.Param25 Valor, pr.Param26 Valor,
 pr.Param27 Valor
 FROM Tabla Parametros Recetas as pr
 where Recetas ID = \theta Num recet
```
**Figura 5.39.** Procedimiento envío de parámetros en SQL.

#### **5.3.5.3. Solución para la base de datos requerida por el sistema.**

Para dar solución al diseño de la base de datos requerida para el sistema total, se crean una serie de tablas que permiten almacenar de la mejor forma los datos provenientes de la interfaz, así como del sistema de control.

Para que se permita guardar una nueva receta a usar posteriormente se establecen las tablas: Lista\_Recetas, que contiene el número y código de la receta correspondiente y la tabla Contenido\_Recetas, que permite almacenar las diferentes características de éstas. En la figura 5.40, se muestran las tablas mencionadas anteriormente.

De la misma forma, otra de las especificaciones planteadas es la de guardar los diferentes valores de los parámetros que permiten la adecuada cocción del atún así como sus nombres correspondientes.

Cada tabla cuenta con su respectivo ID, el cual permite la identificación de cada parámetro cuando se desee ser llamado desde la interfaz. Las llaves foráneas agregadas facilitan el control de los datos ingresados en este punto, ya que se niega el ingreso de datos repetidos, brindando de esta manera un medio de seguridad a la hora de ingresar recetas con un mismo identificador.

Una base de datos relacional, permite el mejor acceso a los datos, ya que se pueden unir diferentes tablas para de esta manera mostrar valores de una forma más precisa. En este proyecto el sistema de bases de datos cuenta con este principio de relación. En la figura siguiente se observan las llaves foráneas de cada tabla así como las relaciones existentes entre éstas.

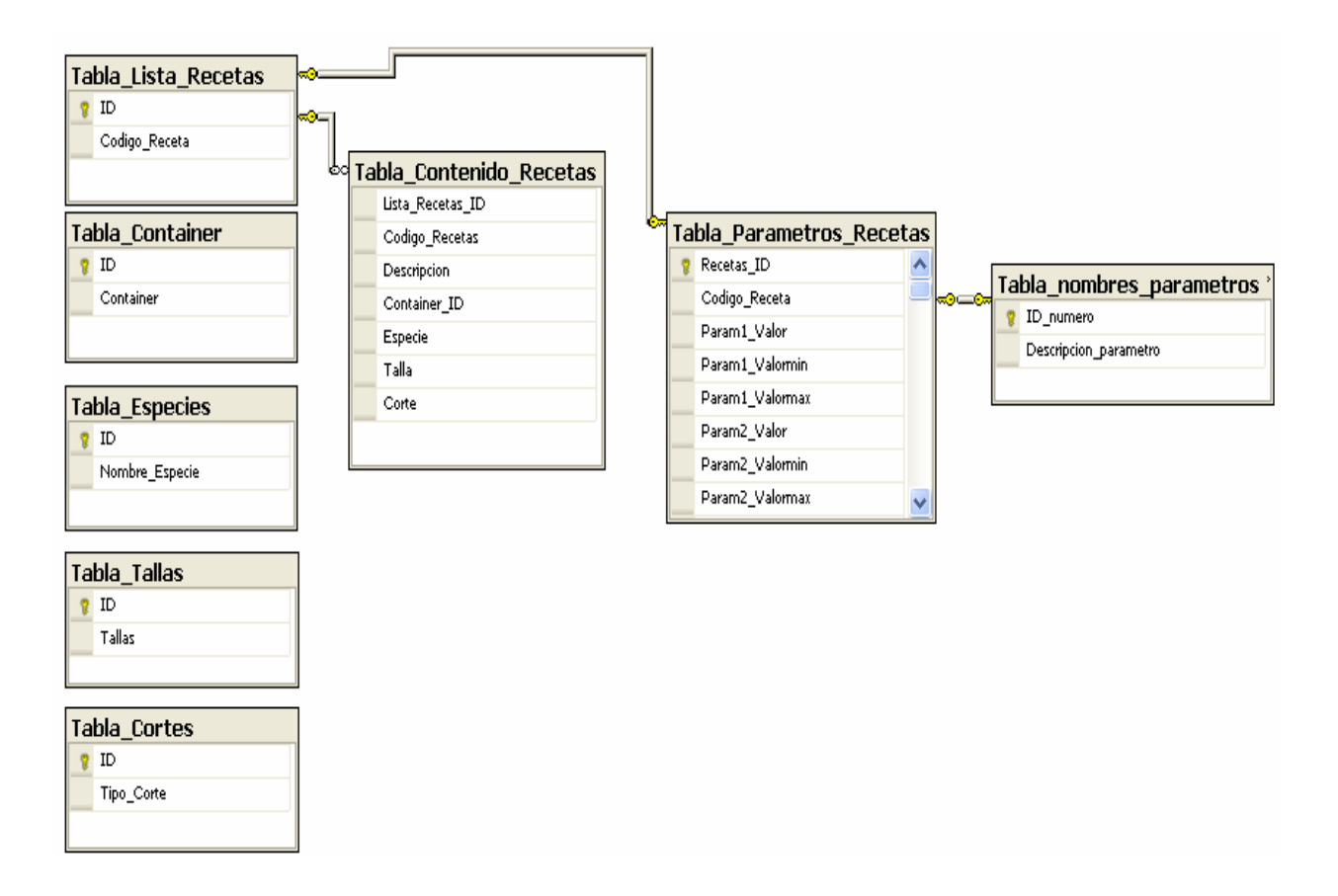

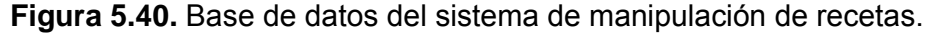

Es importante dentro de este proyecto, que todos los valores que forman parte del proceso de cocción sean almacenados, permitiendo de esta manera llevar un mejor control sobre los procesos de producción aplicados.

De la misma forma que la base de datos diseñada para el control de las recetas, se hace uso de tablas para guardar los diferentes datos históricos. Al darse un inicio de ciclo desde la interfaz de control se ingresa en la Tabla\_Cocinadas, la fecha de hora de inicio y final, así como el identificador de la receta aplicada.

Posteriormente se hace uso de la tabla datos\_históricos, en donde se guarda el numero de cocinada que se lleva y los diferentes valores de las variables involucradas en el proceso. En la figura 5.41, se muestran las tablas creadas que permiten la solución de la problemática planteada.

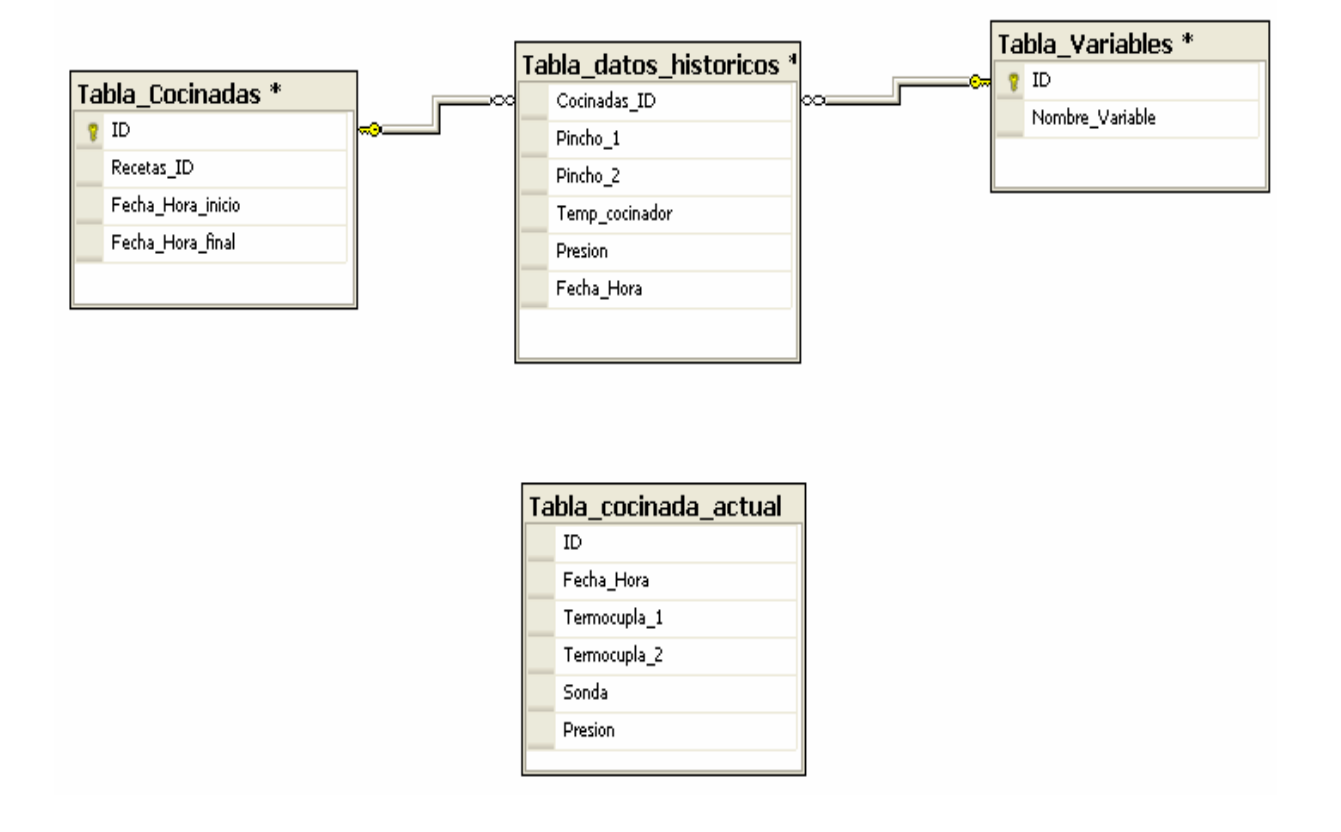

**Figura 5.41.** Base de datos del sistema de datos históricos.

#### **5.3.5.4. Solución para realizar el control requerido por el PLC.**

### **5.3.5.4.1. Configuración de la comunicación para el PLC.**

Para empezar a emplear adecuadamente el software de control para el PLC, primero se debe de establecer el enlace de comunicación por el puerto Ethernet. Se configura el *rslinx lite* el cual permite el intercambio de información entre una red LAN y el dispositivo empleado, para este caso un PLC.

En la figura 5.42, se observa la pantalla de configuración que permite que el PLC busque la red local a la cual se desea conectar, para en este caso la red LAN implementada.

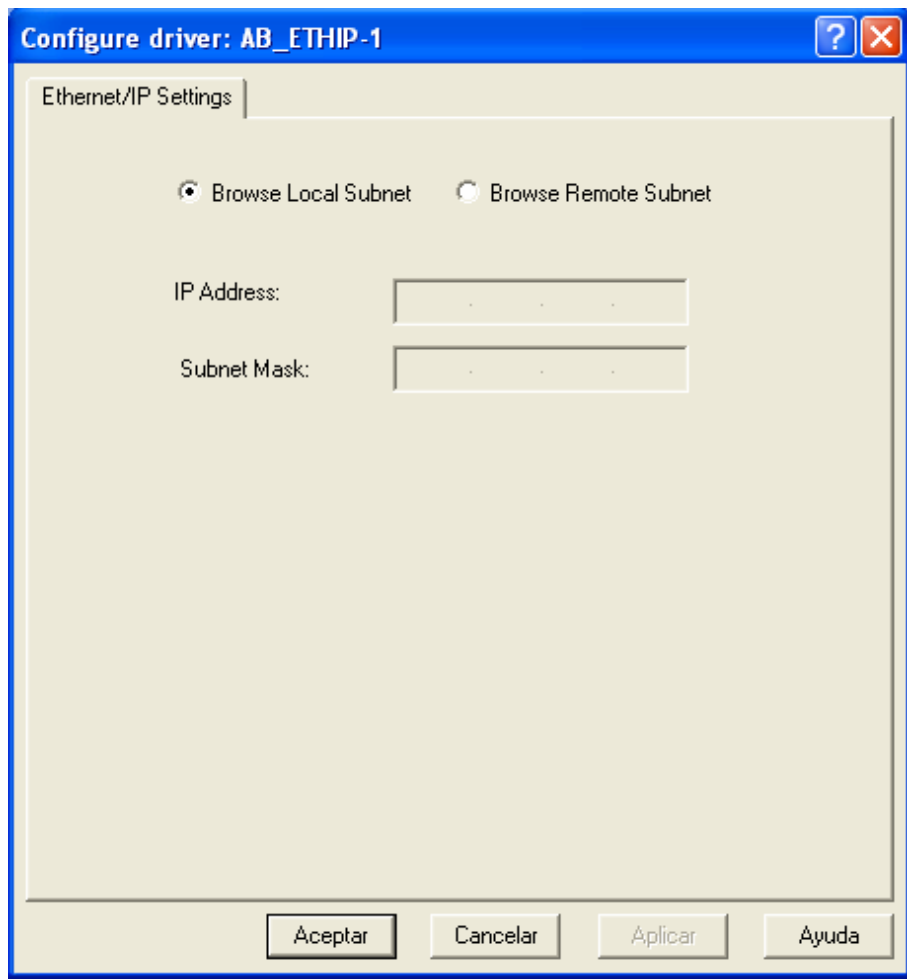

**Figura 5.42.** Pantalla de configuración para que el PLC busque la red local a la que se desea conectar.

Posteriormente se debe de asignar el tipo de puerto de comunicación que se va a emplear para el control de información tanto hacia el PLC como a la interfaz de control. En la figura 5.43, se muestra la configuración realizada para el puerto Ethernet el cual va a permitir el enlace de intercambio de información.

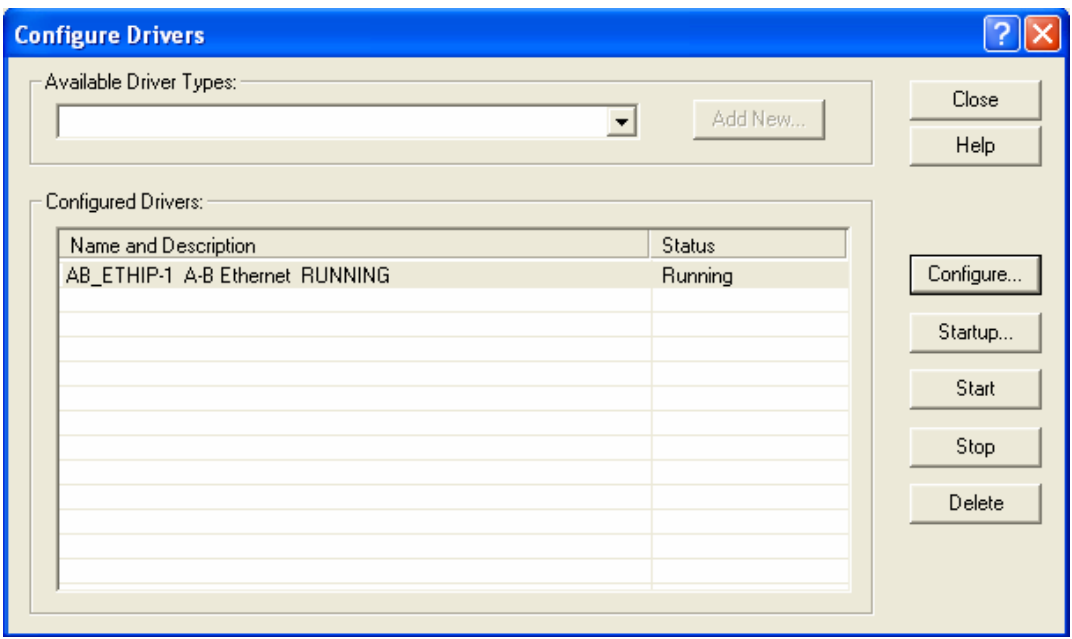

**Figura 5.43.** Configuración del puerto Ethernet para el PLC.

Al crear el driver se le da inicio a la aplicación y se confirma que la comunicación se establezca con el PLC. En la figura 5.44, se corrobora que el enlace se ha realizado adecuadamente.

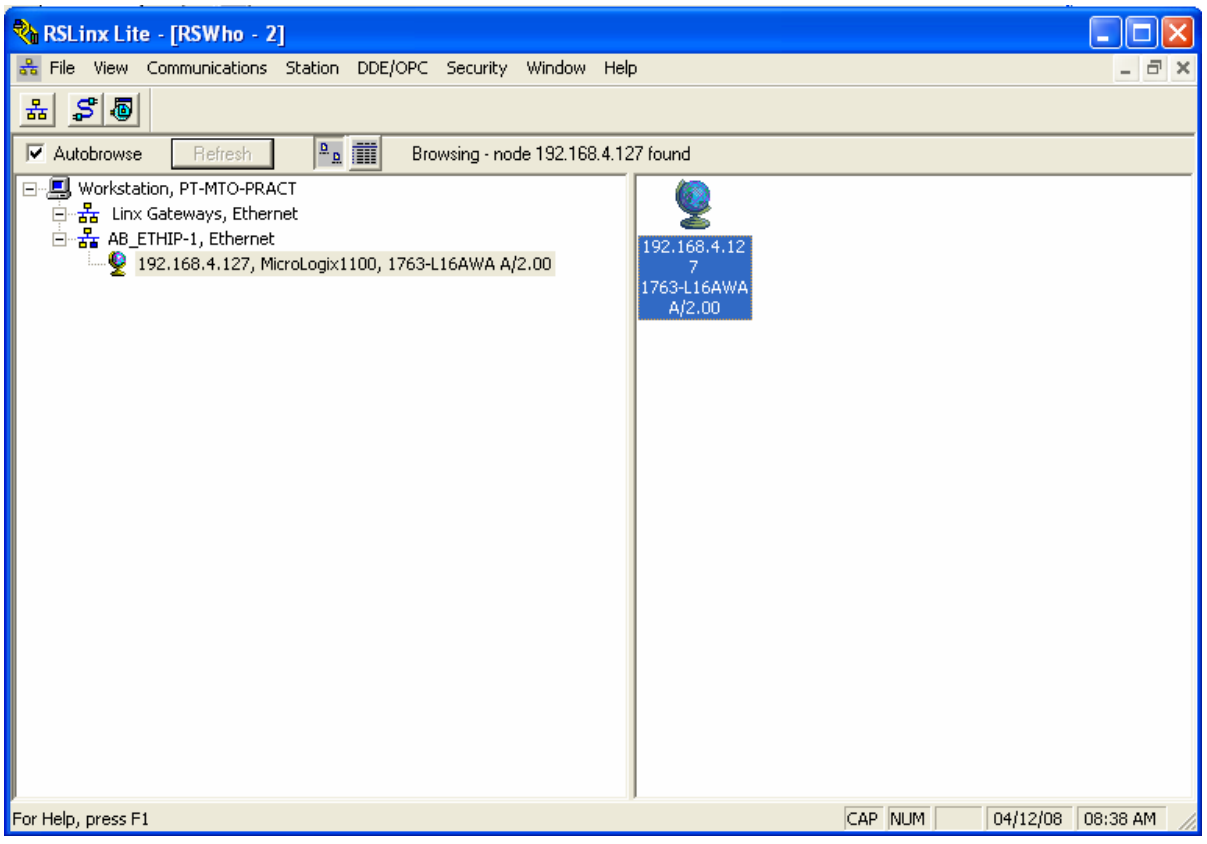

**Figura 5.44.** Enlace establecido con el PLC.

Posteriormente en el RSLogix 500 se configura la configuración interna a emplear en el PLC.

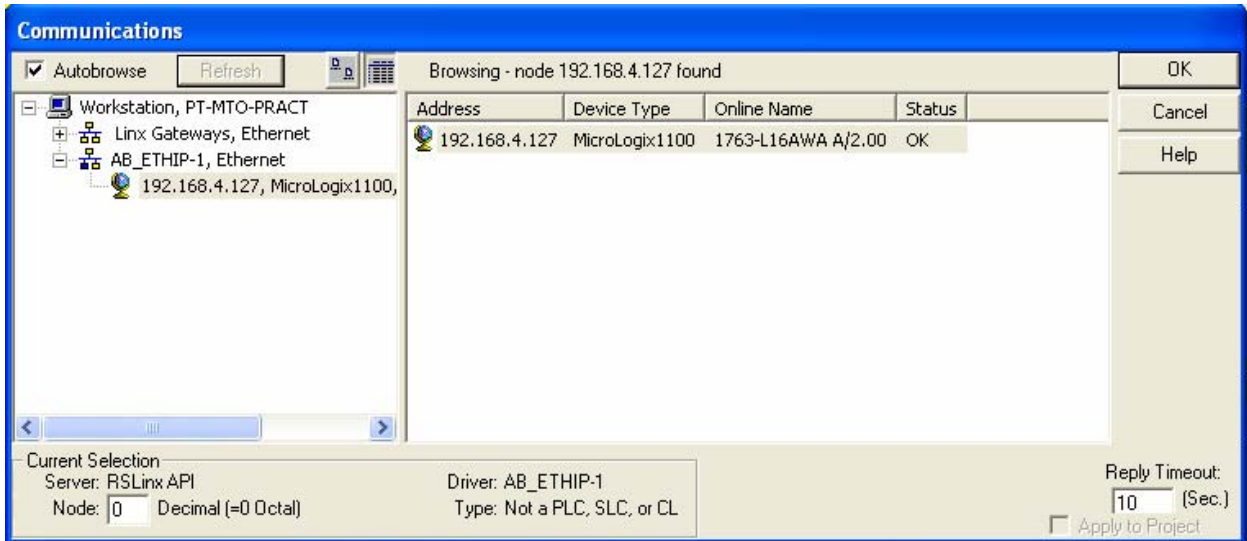

**Figura 5.45.** Configuración de la comunicación para el PLC.

Al tener ya el enlace establecido para la red local con el dispositivo de control mediante el puerto Ethernet, se procede a asignar la dirección IP así como la MAC correspondiente al PLC, tal y como se muestra en la figura 5.46.

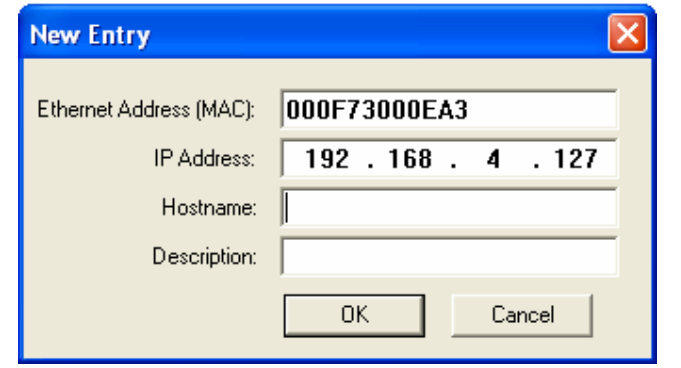

**Figura 5.46.** Asignación de la dirección IP y la MAC al PLC.

En la figura 5.47, mediante el BOOTP/DHCP Server 2.3 que tanto la dirección IP, como la MAC han sido asignadas con éxito.

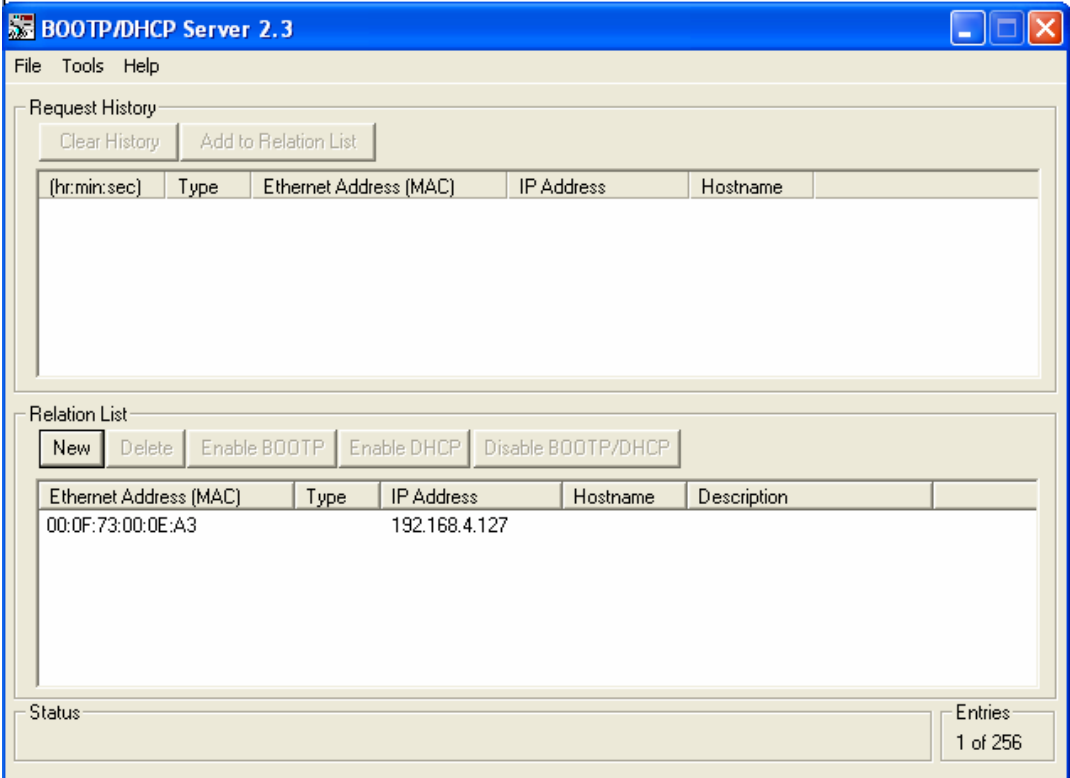

**Figura 5.47.** Verificación de la asignación de la IP y MAC.

Por último se debe de configurar el dispositivo en el RSLogix 500, escogiendo el driver correspondiente y otorgando la dirección IP a usar, esto con el propósito de programar el PLC desde el puerto Ethernet y permitir de esta manera le intercambio de información.

En las figuras 5.48 y 5.49, se observa las configuraciones necesarias explicadas anteriormente.

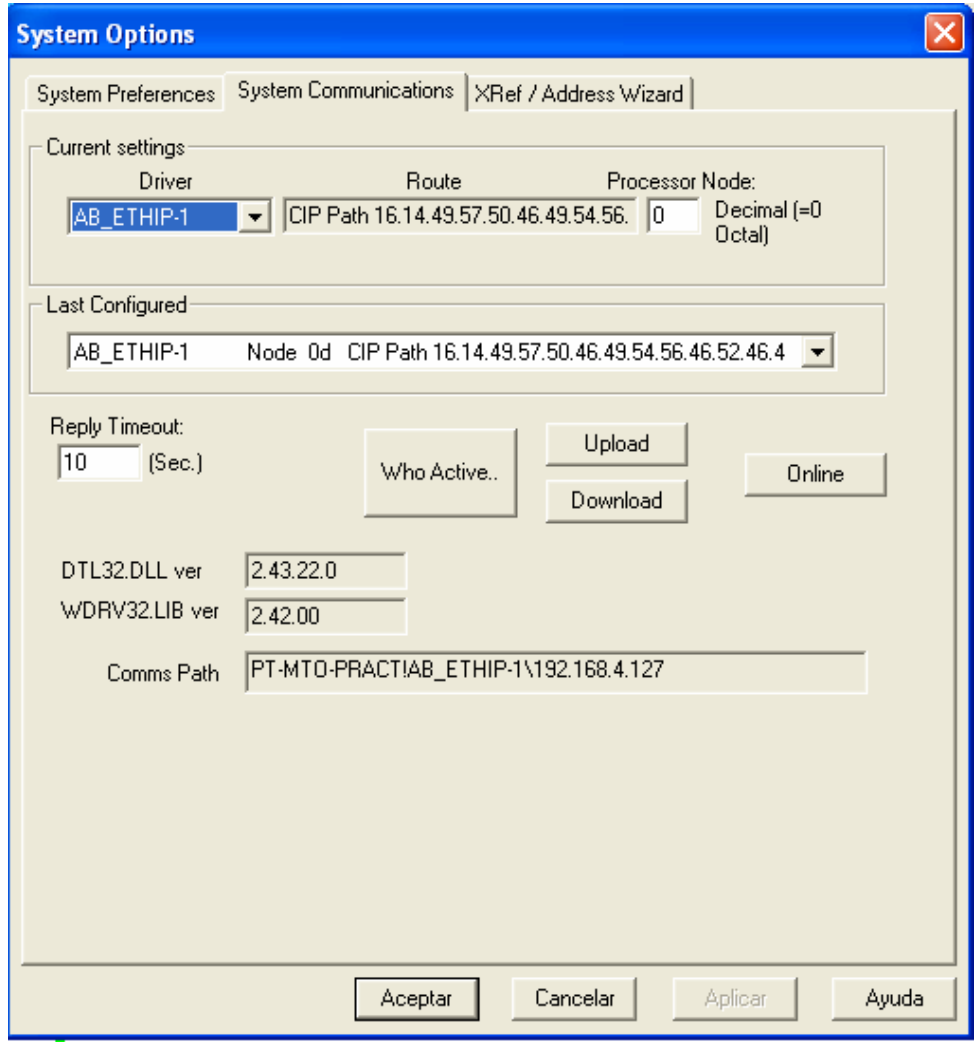

**Figura 5.48.** Escogencia del driver necesario para permitir la comunicación por el puerto Ethernet.

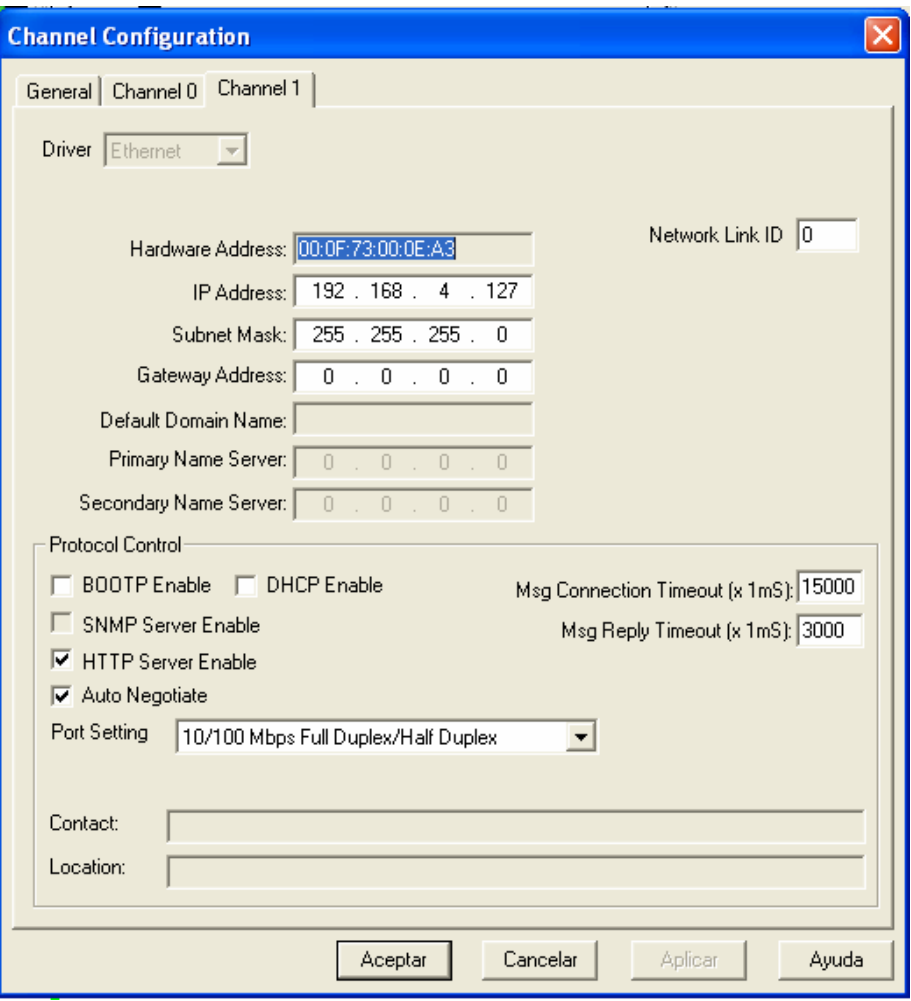

**Figura 5.49.** Ingreso de la dirección correspondiente al PLC para finalizar con la configuración requerida para establecer el enlace de comunicación.

### **5.3.5.4.2 Rutinas de control del PLC.**

Actualmente el proceso de cocción del atún se lleva a cabo mediante una receta, la cual está formada por 27 procedimientos que definen los pasos necesarios que debe seguir el sistema para permitir dicho proceso.

Cuando se asignan las diferentes recetas al cocinador de pruebas por parte del usuario, éstas aparecen en una tabla en la cual se selecciona una para dar inicio al proceso.

Al darse la señal de inicio desde la interfaz de control, el PLC recibe en primera instancia la lista de valores correspondientes a los parámetros de la receta seleccionada.

Posteriormente se espera la señal de puerta cerrada, para dar inicio al ciclo de cocinado del atún. En la figura 5.50, se muestra el código en diagrama de escalera correspondiente a los puntos mencionados anteriormente. El rung 0000, permite dar una inicialización a esta rutina con la función First Pass (primera pasada).

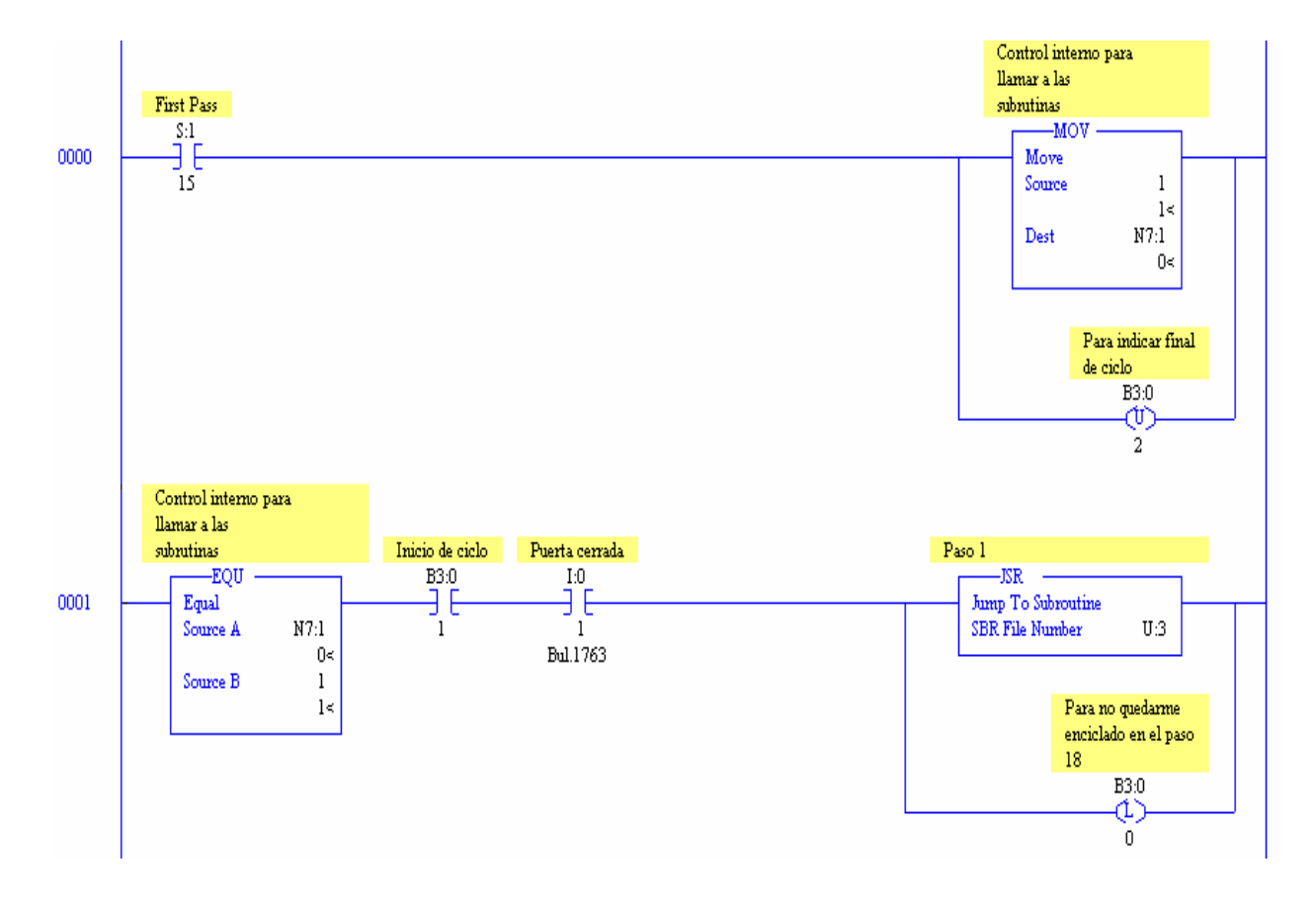

**Figura 5.50.** Rutina de inicio del sistema, código en diagrama de escalera.

Para cumplir con los 27 pasos de los cuales se compone cada receta, se hace uso de una máquina de estados, la cual realiza el control de todo el sistema dentro del PLC. Se emplea la variable N7:1, para llevar la secuencia de saltos hacia donde me quiero dirigir. En la figura anterior se asigna un uno a la variable N7:1 que me permite ubicarme en el estado numero 1.

Uso la operación EQU que permite realizar una igualdad entre la variable N7:1 y el estado donde me encuentro. Con esto se permite saltar adecuadamente a la parte del programa correspondiente, tal y como se muestra en la figura 5.51. Cada subrutina mostrada en la figura, corresponde a un procedimiento característico de la receta. Por lo tanto se cuenta con 27 subrutinas que definen el procedimiento de cocción a desarrollar.

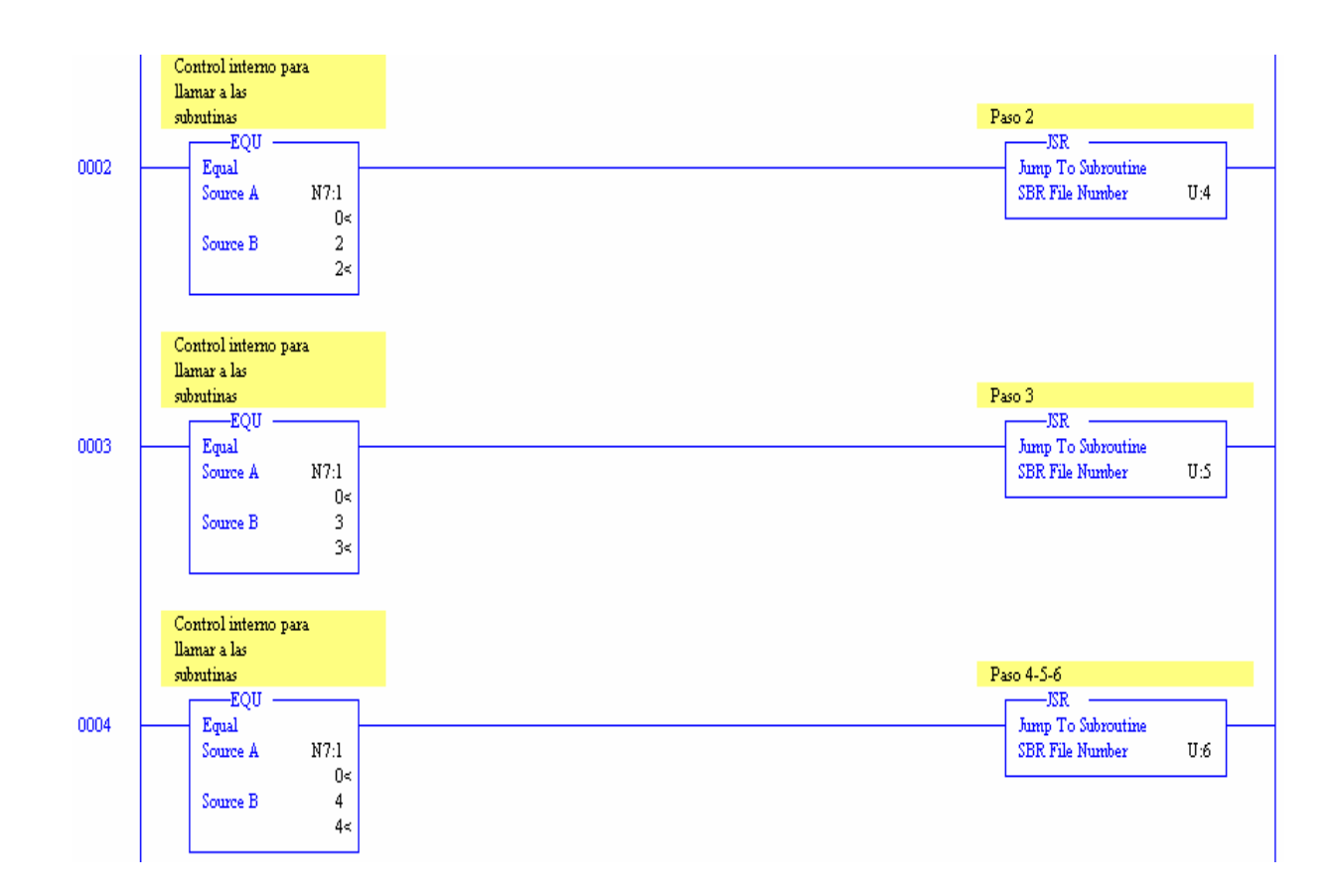

**Figura 5.51.** Rutina de saltos internos a subrutinas.

Cuando la condición EQU entre la variable N7:1 y el estado donde me encuentro se cumple, salto a la subrutina programada al final del rung. Cada una de estas realiza una función específica en un LAD correspondiente, donde al terminar de ejecutar lo que se desea, se asigna un nuevo valor al control interno para realizar nuevamente un salto y así sucesivamente. En la figura 5.52, se muestra el Lader 3 correspondiente para el paso 1 de la receta
seleccionada con anterioridad desde la interfaz de control. En esta figura se activan o desactivan las funciones necesarias de esta etapa y se asigna a la variable de control el valor de salto para el estado correspondiente.

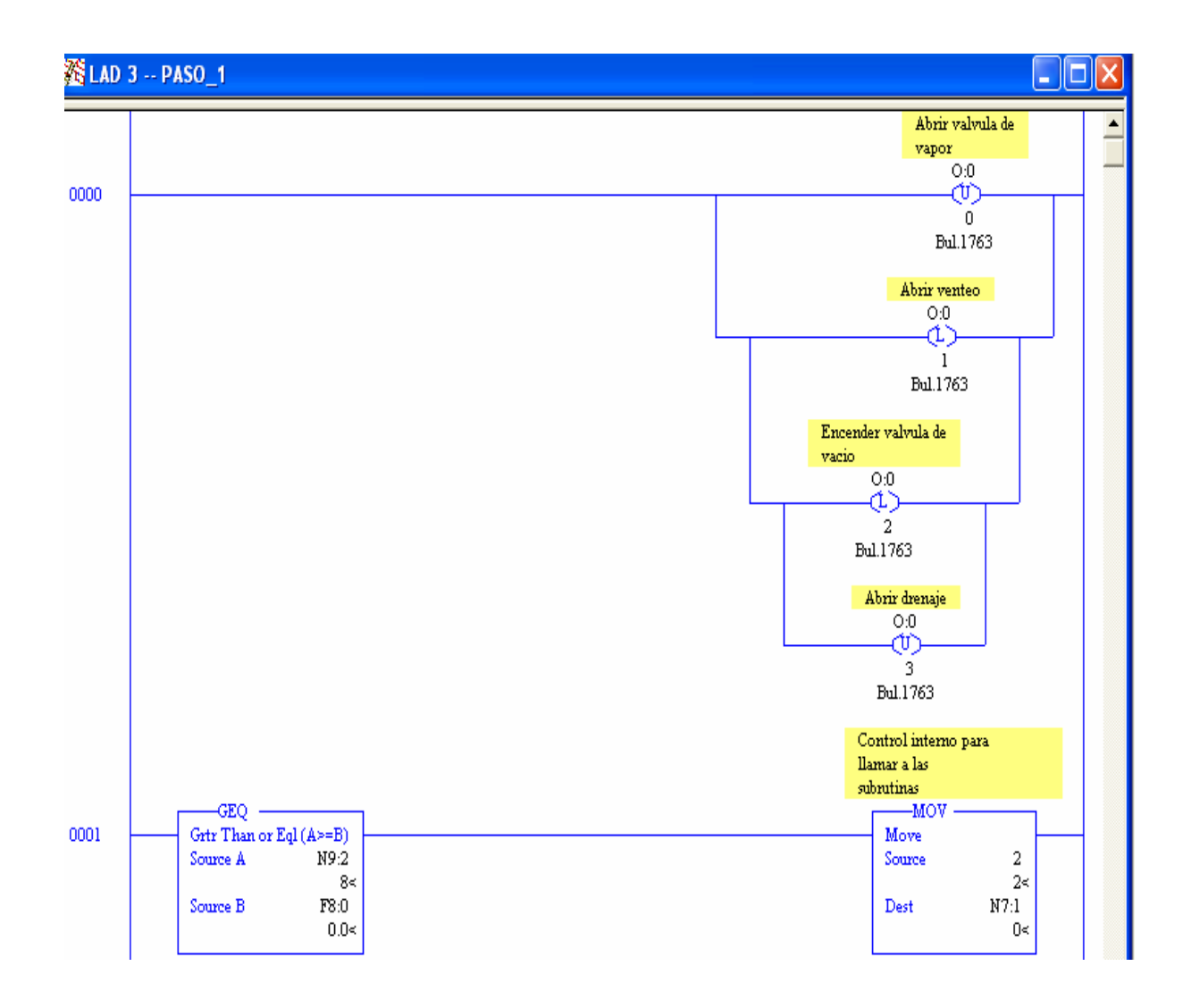

**Figura 5.52.** Rutina para el Lader 3, que corresponde al paso 1.

Para realizar la adecuada cocción del atún, para los pasos 4-5-6 y 18- 19-20, se realiza un rocío de agua mediante sprays al atún. El control de estos pasos se lleva a cabo mediante una maquina de estados que facilita el control del mismo.

En la figura 5.53, se observa la máquina de estados correspondiente para llevar a cabo lo mencionado anteriormente.

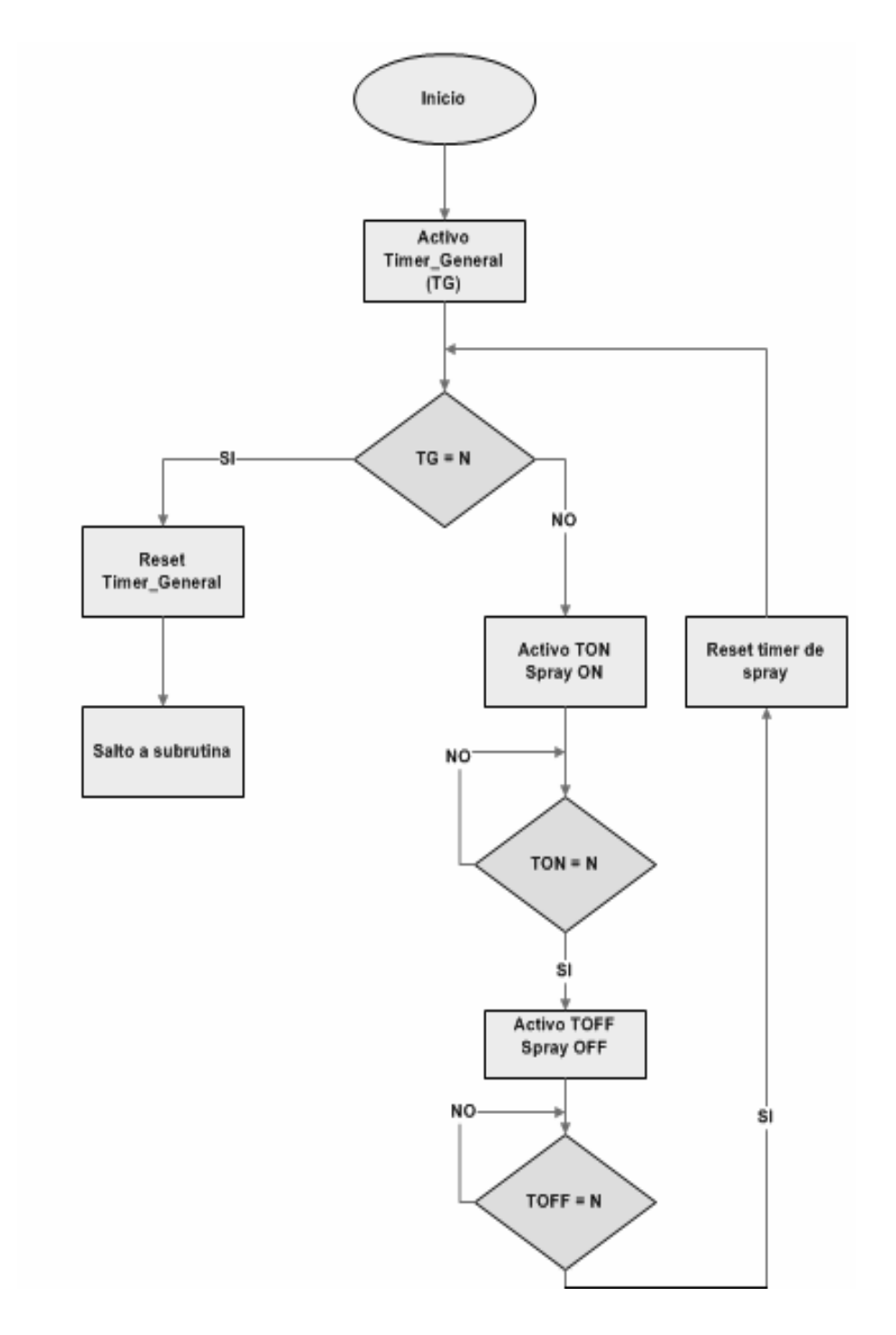

**Figura 5.53.** Máquina de estados para el control de sprays de agua al atún de los pasos 4-5-6- y 18-19-20.

Con el diagrama de flujo planteado anteriormente, se procedió a desarrollar el diagrama de escalera que permite solucionar el control del rocío de agua mediante los sprays en el cocinador de pruebas.

Se hace uso de timers para llevar a cabo el tiempo necesario y establecido por los parámetros de la receta. Tal y como se muestra en la figura 5.54, el T4:0 corresponde al tiempo total que dura esta etapa activando o desactivando los sprays.

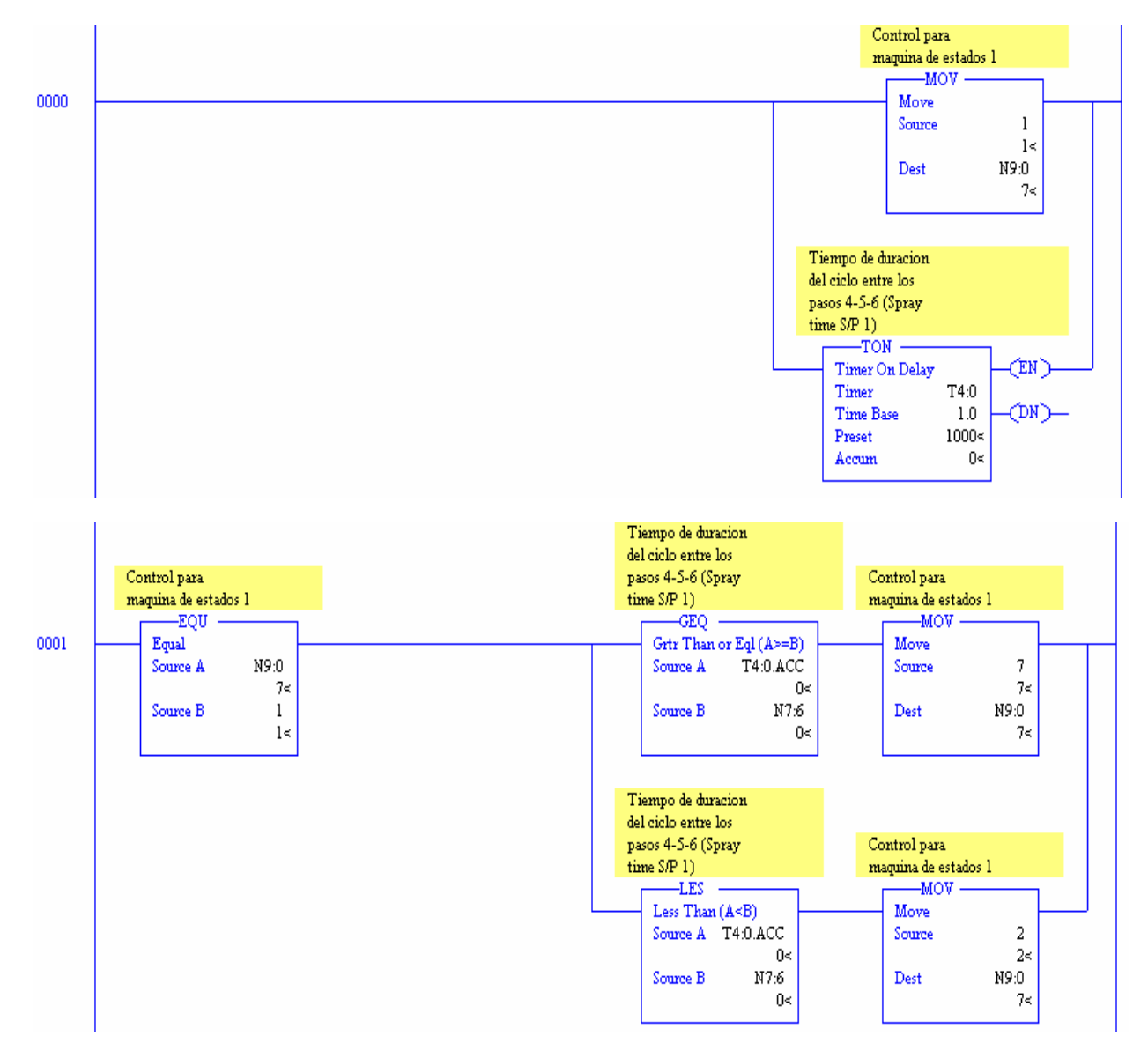

**Figura 5.54.** Control del timer T4:0, verificando que se cumpla el tiempo deseado.

Mientras no se cumpla el timer general, se emplea el timer T4:1, para activar el rocío de spray con agua, lo anterior se representa en la figura 5.55.

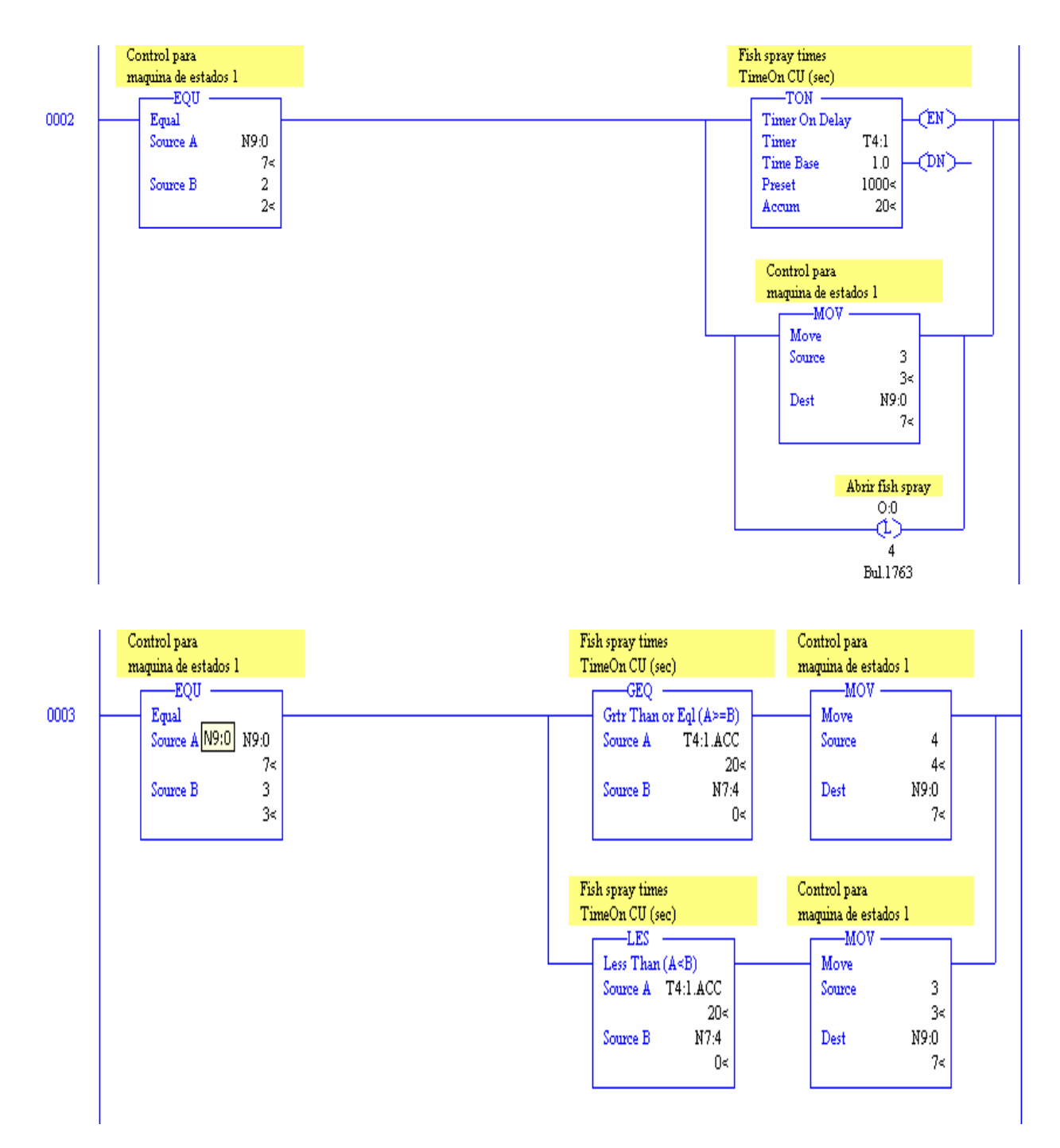

**Figura 5.55.** Control del timer T4:1, para activar el rocío de spray con agua.

De la misma forma, cuando se cumple el tiempo establecido T4:1, se activa el timer T4:2 el cual define la permanencia en OFF del spray, lo anterior se muestra en la figura 5.56.

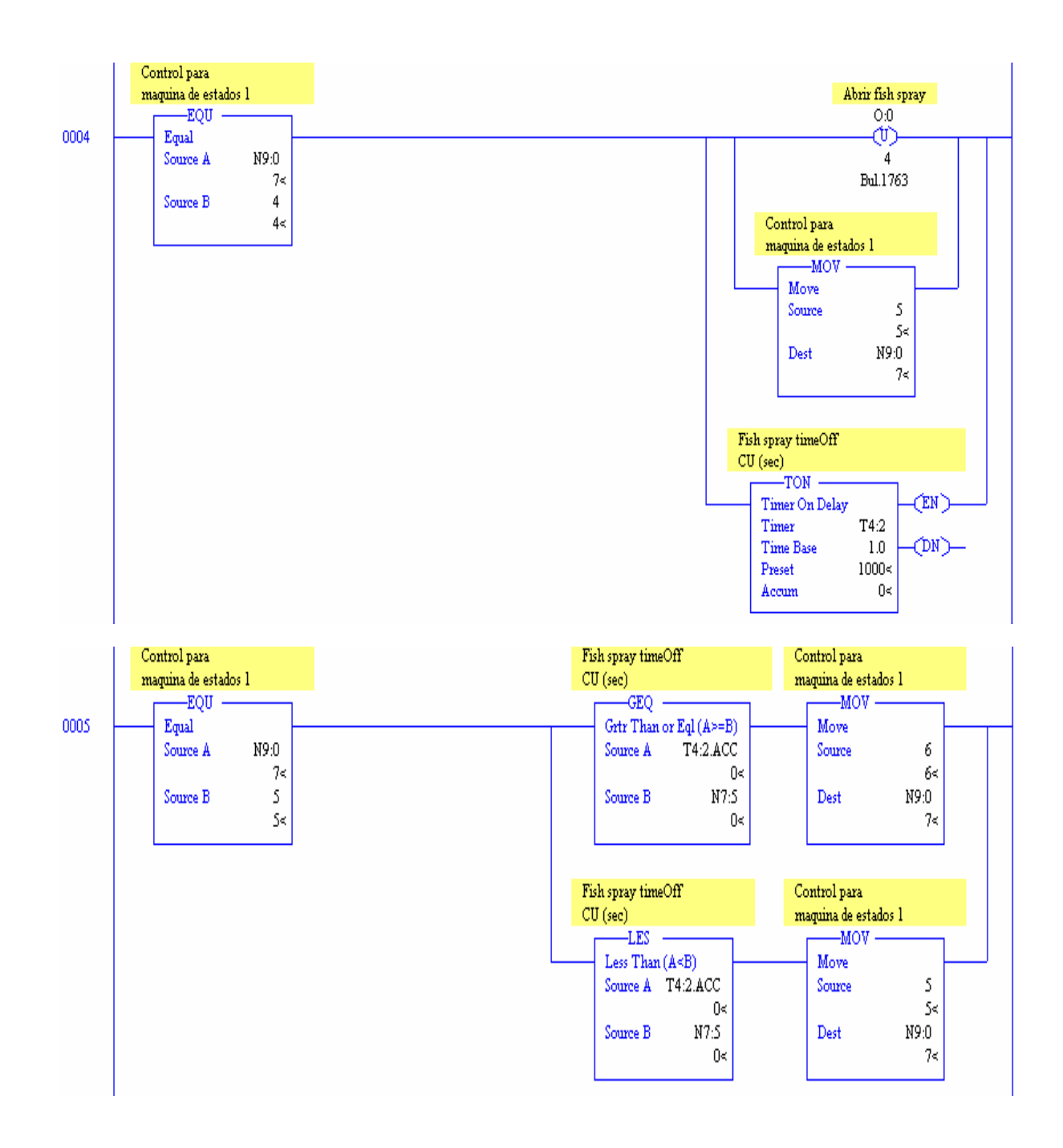

**Figura 5.56.** Control del timer T4:2, para la permanencia en OFF de los sprays.

Por último se verifica que se cumpla el tiempo establecido para T4:2, para volver a iniciar el ciclo. En el momento en que la variable T4:0 se complete se resetean los timers del control y se asigna un nuevo valor a N7:1 para saltar al siguiente estado, lo anterior se muestra en la figura 5.57.

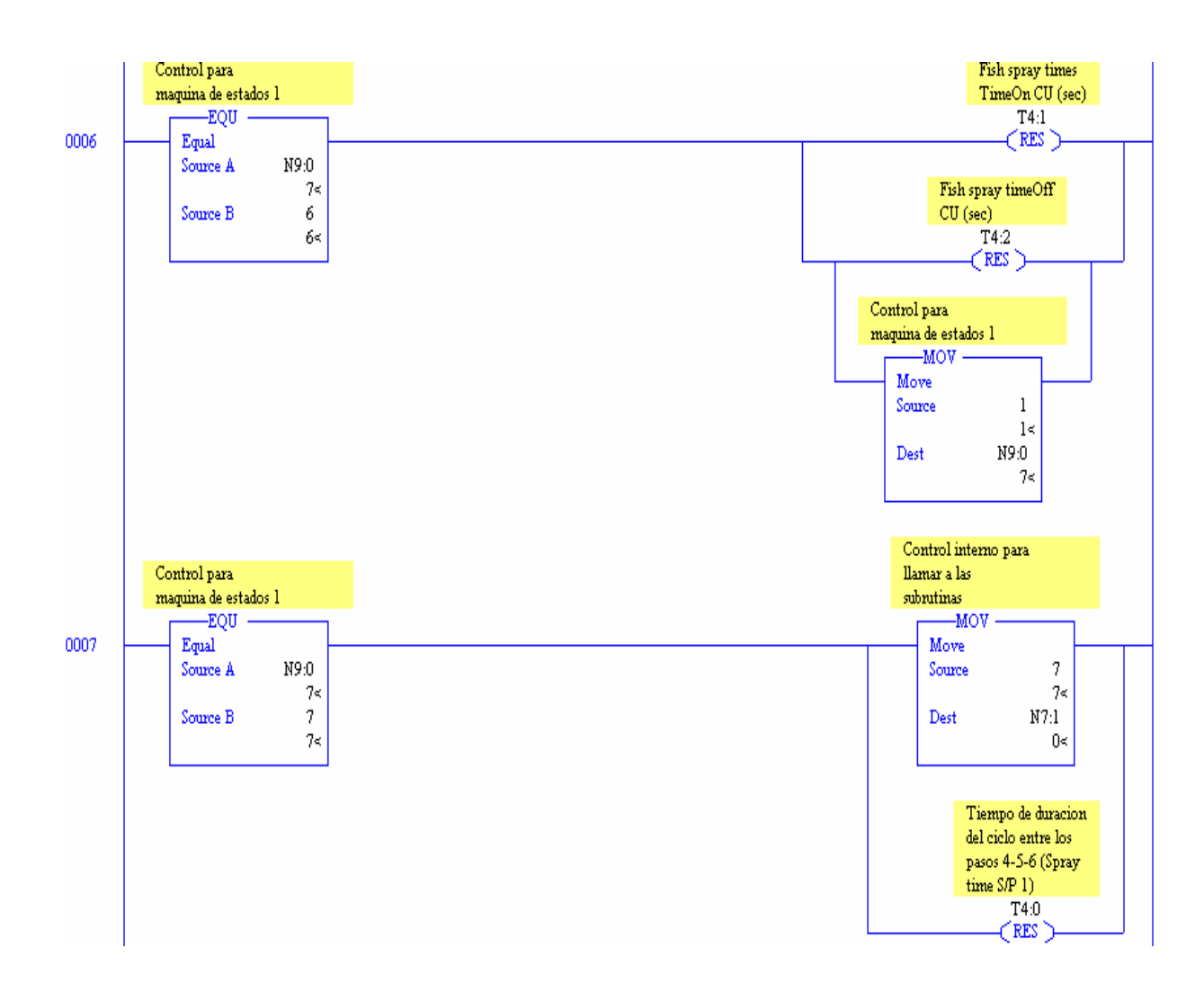

**Figura 5.57.** Finalización de ciclo y salto a una nueva subrutina.

### **5.3.6. Diseño del PID aplicado al sistema.**

Debido a que en varios pasos de la receta se requiere que la temperatura se mantenga a ciertos niveles definidos, es necesaria la aplicación de un PID que permita el control de una válvula de vapor proporcional. Por lo tanto se dará uso al módulo de salidas analógicas agregado al PLC.

El control de la válvula de vapor se hará mediante una salida analógica de 4 a 20 mA la cual permita la modulación de la entrada de vapor hacia el cocinador de pruebas.

El elemento de control final es el mecanismo que altera el valor de la variable regulada, en respuesta a la señal analógica de salida proveniente del PLC.

Cada dispositivo que se utiliza para constituir un elemento de control final posee sus propias características de retardación dinámica o constantes de tiempo. Esto quiere decir que los dispositivos no responderán de manera instantánea a los cambios de las señales de control o a las perturbaciones de la carga. La importancia del efecto de los retrasos depende del proceso en que se emplea el dispositivo.

Una válvula neumática siempre tiene algún retraso dinámico, el cual hace que el movimiento del vapor no responda instantáneamente a la presión aplicada desde el controlador. Se ha encontrado que la relación entre el flujo y la presión para una válvula lineal puede a menudo representarse por una función de transferencia de primer orden; esto es:

$$
G_V(s) = \frac{Q(s)}{U(s)} = \frac{K_V}{\tau_V s + 1}
$$
\n(5.1)

Donde *Q(s)* = variable manipulada.

*U(s)* = señal proveniente del controlador (presión o mA) y actúa sobre la válvula.

 $K_V$  = constante de válvula (ganancia al estado estacionario).

 $t_V$  = Constante de tiempo de la válvula.

La constante de tiempo de la válvula es muy pequeña comparada con las constantes de tiempo de otros componentes del sistema de control, y la función de transferencia de la válvula puede ser aproximada a una constante.

$$
G_V(s) = \frac{Q(s)}{U(s)} = K_V
$$
\n(5.2)

Para justificar la aproximación de una válvula rápida mediante una función de transferencia la cual se simplifica a *Kv*, se considera la válvula de primer orden y un proceso de primer orden, conectados en serie como muestra la figura 5.58.

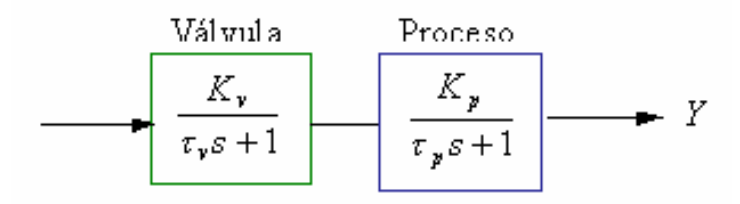

**Figura 5.58.** Diagrama de bloques para una válvula de primer orden y un proceso de primer orden.

Como se verá mas adelante según el álgebra de bloques, la función de transferencia *Y(s) / U(s)* es:

$$
\frac{Y(s)}{U(s)} = \frac{k_x K_y}{(\tau_y s + 1)(\tau_y s + 1)}
$$
(5.3)

Para un cambio de una unidad de escalón en *U*

$$
Y(s) = \frac{1}{s} \frac{k_v K_y}{(\tau_v s + 1)(\tau_y s + 1)}
$$
(5.4)

El inverso de esta ecuación es:

$$
y(t) = (K_v K_p) \left[ 1 - \frac{\tau_v \tau_p}{\tau_v - \tau_p} \left( \frac{1}{\tau_p} e^{-t/\tau_v} - \frac{1}{\tau_v} e^{-t/\tau_p} \right) \right]
$$
(5.5)

Si  $t_v \ll t_p$ , esta ecuación es aproximadamente:

$$
y(t) = (K_{\nu} K_{p})(1 - e^{-t/p})
$$
\n(5.6)

La última expresión es la respuesta de la función de transferencia:

$$
\frac{Y(s)}{U(s)} = K_{\mathbf{v}} \frac{K_{\mathbf{y}}}{\tau_{\mathbf{y}} s + 1}
$$
\n(5.7)

Esto claramente demuestra que, cuando la constante de tiempo de la válvula es muy pequeña comparada a la del proceso, la función de transferencia de la válvula puede ser tomada como *Kv*.

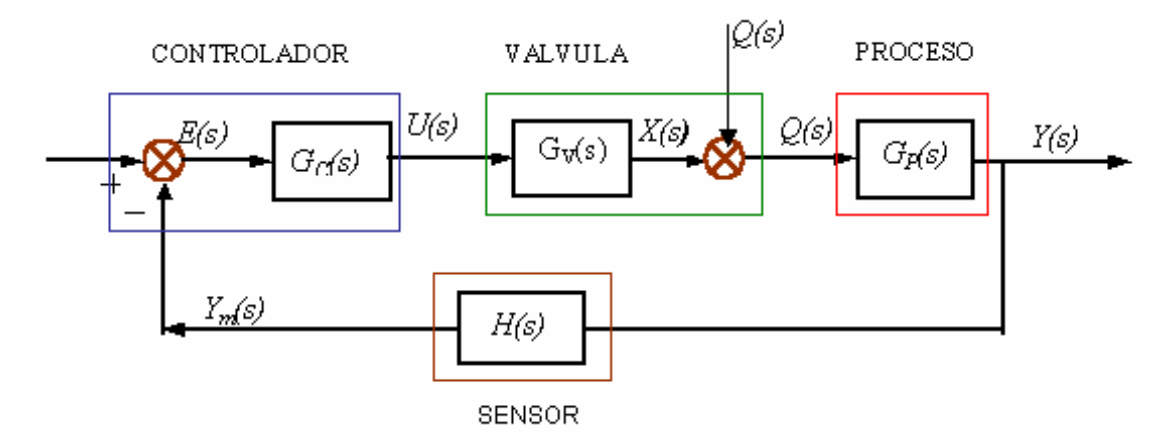

**Figura 5.59.** Bloque generalizado: *X(s)* es la posición del posicionador de la válvula y *Q(s)* el flujo de vapor del proceso producido por su ubicación.

Para el presente proyecto se trabajará mediante una ganancia proporcional de 10 y una ganancia propia de la válvula de 37, que favorecen las especificaciones de diseño planteadas.

Por lo tanto el modelo de la planta quedaría de la siguiente manera:

 $G(s) = \frac{10}{0.1s + 1}$  (5.8)

Un controlador PID se caracteriza por estar formado por una acción integral (de atraso), derivativa (de adelanto) y proporcional. Por lo tanto se calculará cada uno de éstos por separado para luego unirlos como uno sólo.

Se considerarán las siguientes especificaciones:  $Mp < 1 \%$ .  $T_{s2\%}$  < 0.1 s.  $Ess < 1 \%$ .

Primero se debe de calcular el valor del amortiguamiento relativo y la frecuencia radial, que permitan determinar el valor de las raíces del sistema, a partir de las ecuaciones (3.12) y (3.13).

$$
\frac{\xi = \sqrt{\frac{\ln (0.01)^2}{\pi}}}{1 + \frac{\ln (0.01)^2}{\pi}} = 0.826
$$

$$
\omega_n = \frac{4}{0.826 \times 0.1} = 48.421 rad/s
$$

Ahora se puede obtener el valor de las raíces de acuerdo a la ecuación (3.8):

$$
s = -40 \pm j 27.29
$$

Al aplicar el método de la bisectriz, encontramos el compensador de adelanto necesario para el sistema. Primero se determinan ciertos parámetros importantes como:

$$
\emptyset = \pm 180^{\circ} - \angle G(s_1) \tag{5.9}
$$

$$
\emptyset = 180^{\circ} - 137.71^{\circ}
$$

$$
\theta = \tan^{-1} \frac{\text{Im } s_1}{\text{Re } s_1} = 34.303 \text{°}
$$
 (5.10)

El compensador de adelanto tiene la siguiente forma:

$$
klead = k_c * \frac{(s - z_0)}{(s - p_0)}
$$
 (5.11)

Por lo tanto primero se calcula el valor del cero correspondiente de la siguiente forma:

$$
z_0 = -|s_1| * \frac{\cos\left(\frac{\theta + \varnothing}{2}\right)}{\cos\left(\frac{\theta - \varnothing}{2}\right)}
$$
(5.12)

$$
z_0 = -48.42 * \frac{\cos\left(\frac{34.303 + 42.29}{2}\right)}{\cos\left(\frac{34.303 - 42.29}{2}\right)} = -38.09
$$

De la misma forma se calcula el valor del cero característico:

$$
p_0 = -|s_1| * \frac{\cos\left(\frac{\theta - \emptyset}{2}\right)}{\cos\left(\frac{\theta + \emptyset}{2}\right)}
$$
(5.13)

$$
p_0 = -48.42 * \frac{\cos\left(\frac{34.303 - 42.29}{2}\right)}{\cos\left(\frac{34.303 + 42.29}{2}\right)} = -61.546
$$

105

 Con el polo y cero encontrado, se tiene la siguiente forma para el compensador de adelanto de la ecuación (5.11):

$$
klead = k_c * \frac{(s + 38.09)}{(s + 61.546)}
$$

Ahora se debe de encontrar el valor de la constante correspondiente:

$$
k_c = \frac{1}{\left| \hat{k}_{\text{lead}} \cdot G(s_1) \right|} \tag{5.14}
$$

$$
\left| \hat{k}_{lead} * G(s_1) \right| = \frac{(-1.91 + j27.29)}{(21.546 + j27.29)} * \frac{10}{(-3 + 2.729j)} = 1.94
$$
\n(5.15)

 $k_c = 0.515$ 

Y finalmente obtenemos la forma final del compensador de adelanto:

$$
klead = 0.515 * \frac{(s + 38.09)}{(s + 61.546)}
$$

Para determinar el valor del compensador de atraso se parte del error de estado estacionario que presente el sistema. Mediante la siguiente ecuación se determina el polo y cero correspondiente.

$$
\frac{z_0}{p_0} = \frac{\frac{1}{e_{ss}} - 1}{\hat{k}_p}
$$
\n(5.16)

Ahora calculamos el valor de la constante proporcional:

$$
\hat{k}_p = \lim_{s=0} k(s)G(s) = 0.515 * \frac{38.09}{61.546} * 10 = 3.187
$$

Y obtenemos una relación entre el cero y polo que permite obtener sus valores característicos:

$$
\frac{z_0}{p_0} = \frac{\frac{1}{0.01} - 1}{3.187} = 31.063
$$

$$
z_0 = 31.063 p_0
$$

$$
p_0 = -0.25
$$

$$
z_0 = -7.76
$$

 Con los polos y ceros encontrados obtenemos como resultado final el valor del compensador de atraso:

$$
klag = \frac{(s+0.25)}{(s+7.76)}
$$

 Con los compensadores encontrados, se puede obtener la expresión final para el PID requerido para realizar el control de la entrada de vapor al cocinador de pruebas.

$$
k_{PID} = 0.515 * \frac{(s + 38.09)}{(s + 61.546)} * \frac{(s + 0.25)}{(s + 7.76)}
$$

#### **5.3.7. Diseño de la etapa para escalar la salida de los sensores.**

Debido a los valores que se obtienen a la salida de los sensores, es necesaria la aplicación de un método de escalamiento, que permite ajustar los datos a un rango compresible tanto de lectura para el usuario, como para el control interno del sistema.

En la figura 5.60, se muestra el bloque que permite realizar el escalamiento de la salida característica, para el código empleado en el PLC.

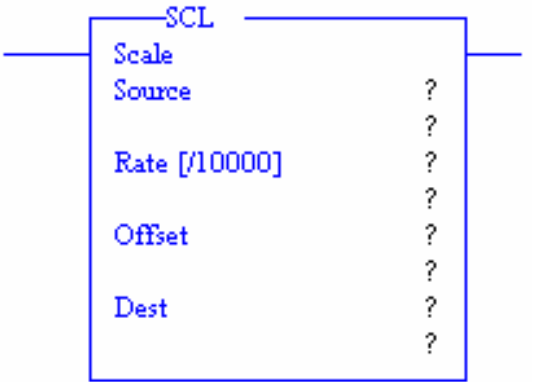

**Figura 5.60.** Bloque de escalamiento.

El bloque de escalamiento mostrado en la figura anterior, responde a la ecuación de la recta planteada en la ecuación (5.17).

$$
y = mx + b \tag{5.17}
$$

De la figura mostrada anteriormente, Source corresponde a la entrada del sensor implementada en el módulo de entradas analógicas. El Rate se refiere a la pendiente y el Offset a la intersección de la ecuación de la recta mostrada en la ecuación anterior.

Por lo tanto, el Rate se calcularía de la siguiente manera:

Rate = 
$$
(y_2-y_1) / (x_2-x_1)
$$
 (5.18)

Y el Offset cumpliría con la ecuación (5.19):

$$
Offset = y - mx \qquad (5.19)
$$

## **Capítulo 6: Análisis y Resultados**

### **6.1 Resultados**

En el siguiente apartado se presentarán los diferentes resultados que se obtuvieron con los alcances logrados en el presente proyecto. Lo anterior se manifestará mediante tablas, gráficas, figuras y fotografías, que evidencian el cumplimiento de las diferentes disposiciones planteadas.

# **6.1.1 Interfaz de control del sistema**

 Uno de los primeros requerimientos del proyecto, era la de establecer una interfaz de control del sistema que permitiera la interacción HMI (hombremáquina) para el cumplimiento de las diferentes funciones requeridas. Primeramente, se debe de tener completa seguridad sobre el sistema ya que sólo se permite el ingreso de las personas que se encuentren autorizadas.

 En la figura 6.1, se muestra la pantalla principal de la interfaz de control. Para ingresar se debe de hacer click sobre la opción de ingreso al sistema y de la misma forma se solicita una clave de ingreso, que permite autorizar o denegar el acceso a las demás opciones del control.

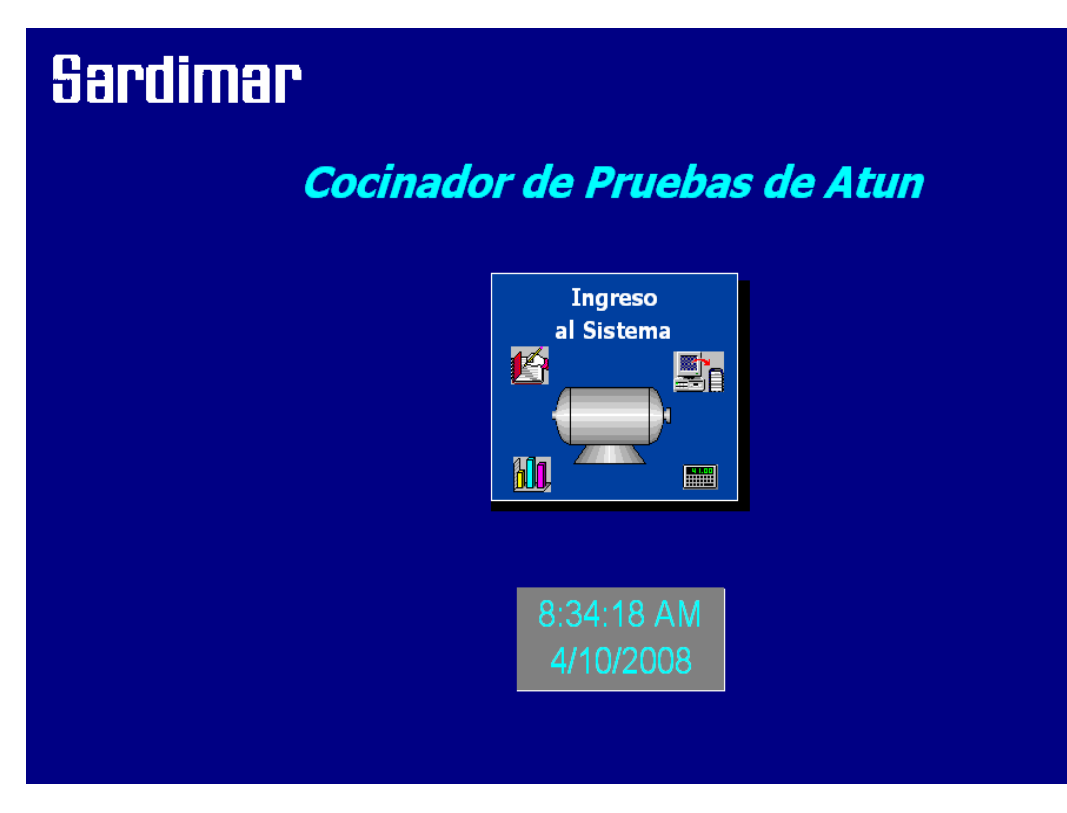

**Figura 6.1.** Pantalla principal de la interfaz de control.

 En la figura 6.2, se muestra la pantalla en donde se solicita el nombre de usuario y la clave de ingreso, la cual compara con las contraseñas almacenadas en la base de datos, para permitir o denegar el acceso al sistema de control.

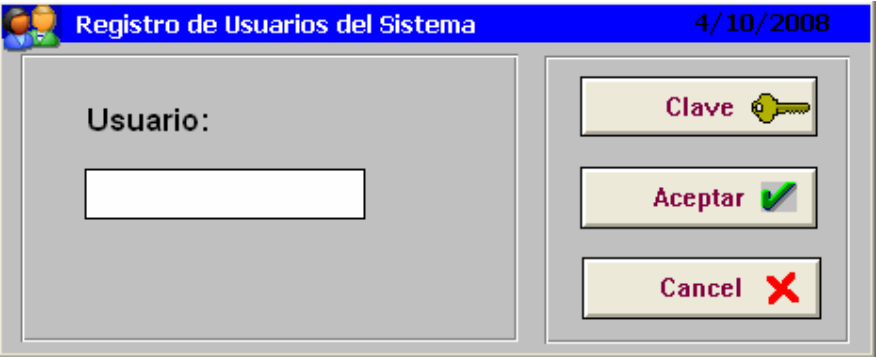

**Figura 6.2.** Pantalla de registro de usuarios del sistema.

 En caso de que alguno de los usuarios no se registre correctamente se muestra un mensaje de error de ingreso, denegando de esta manera el ingreso, tal y como se muestra en la figura 6.3.

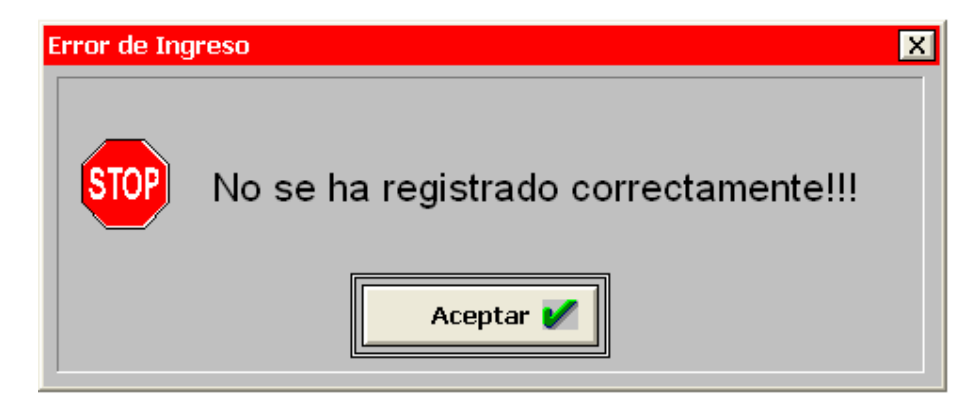

**Figura 6.3.** Error de ingreso al sistema.

 Al permitirse el acceso al sistema de control, se muestran las diferentes opciones con las que cuenta la interfaz HMI, tal y como se muestra en la figura 6.4.

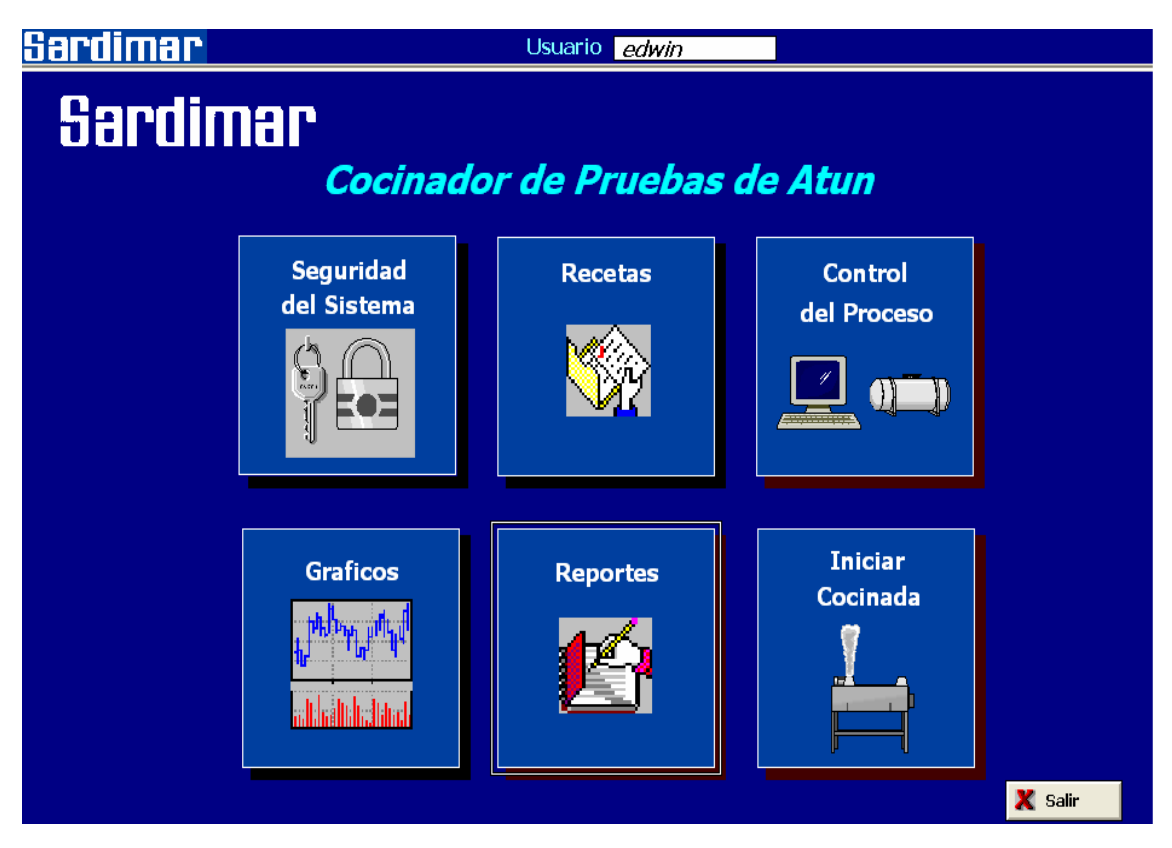

**Figura 6.4.** Menú principal de la interfaz.

 Cada una de las opciones presentadas en la página principal de la interfaz, cuenta con su propio menú de opciones, en donde se puede escoger la función específica que se desea desarrollar. En la figura 6.5, se observa el menú de funciones que aparece al escoger la opción seguridad del sistema.

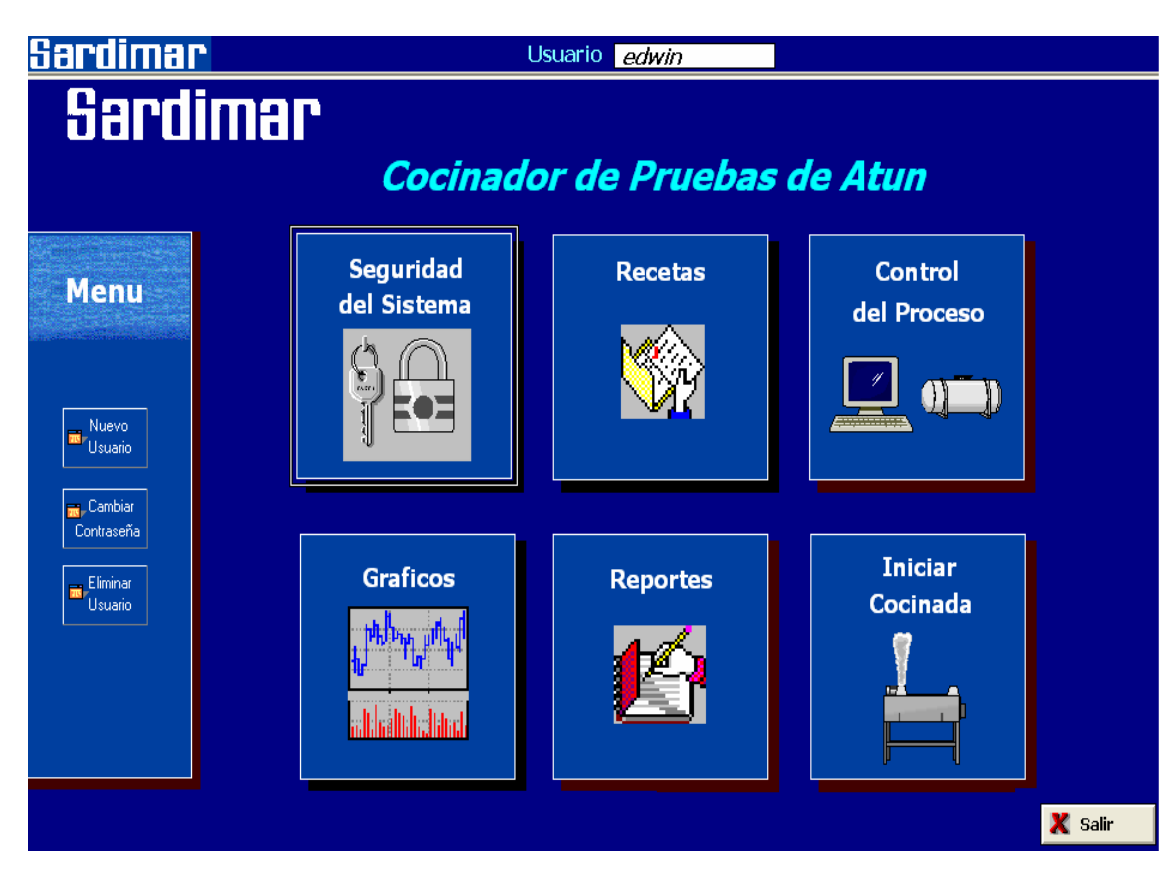

**Figura 6.5.** Menú de funciones para la opción seguridad del sistema.

 La opción de seguridad del sistema, es la más delicada, ya que es donde se crean nuevas cuentas de usuario, se cambian contraseñas y de la misma forma se eliminan las cuentas registradas y almacenadas en la base de datos. Por lo tanto cuando se desea llevar a cabo cualquiera de las funciones mencionadas anteriormente, se solicita que se ingrese un nombre de usuario y la clave respectiva, en donde sólo la persona que tiene autorización principal puede acceder a ellas.

 En la figura 6.6, se muestra el mensaje que se muestra cuando un usuario no autorizado intenta ingresar a modificar parámetros de cuentas del sistema.

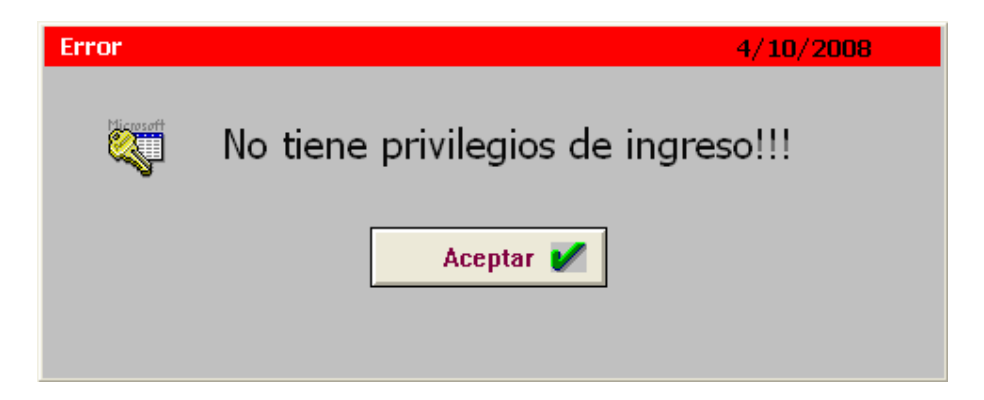

**Figura 6.6.** Usuario no autorizado.

 Al permitirse el ingreso de la persona autorizada para realizar modificaciones en cuanto a cuentas de usuario del sistema, es posible acceder a las opciones mencionadas anteriormente en relación a la seguridad. En la figura 6.7, se muestra la pantalla en donde se permite crear una nueva cuenta de usuario con autorización de ingreso al programa del cocinador de pruebas.

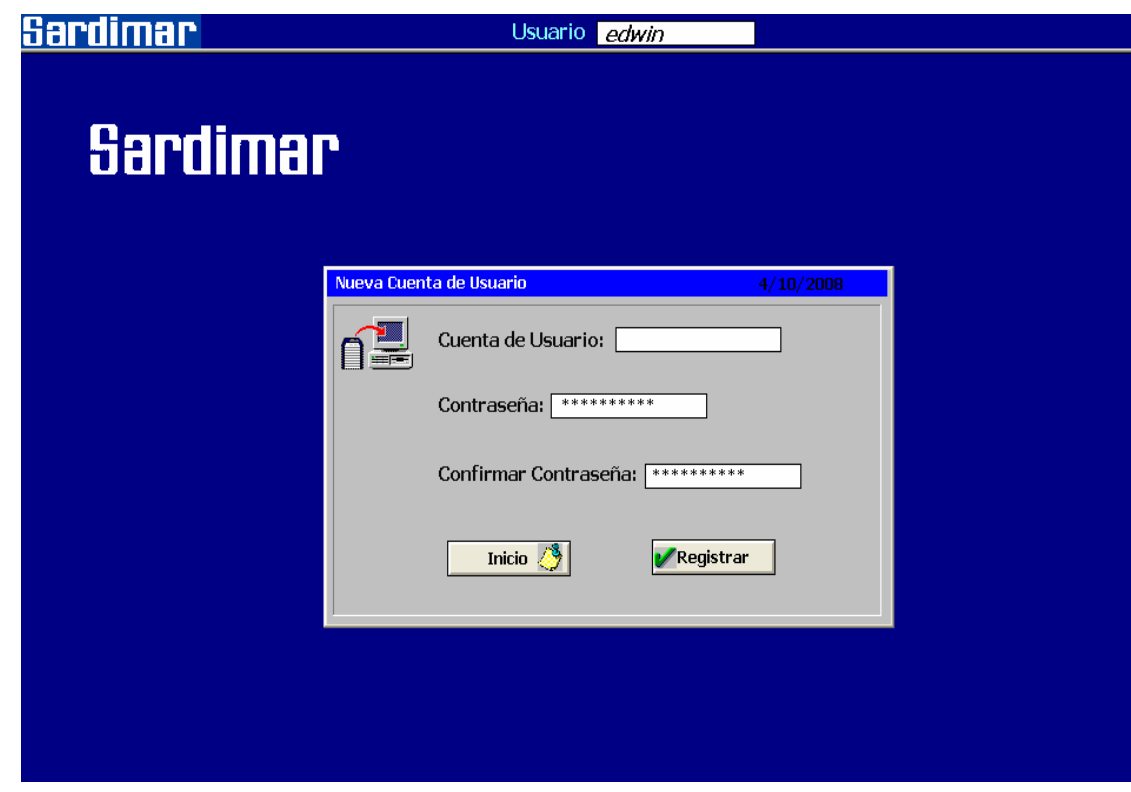

**Figura 6.7.** Pantalla de la opción nueva cuenta de usuario de seguridad del sistema.

 Posteriormente se trabajó con una de las partes más importantes del proyecto que se refiere a las recetas requeridas para el proceso de cocinado. La opción de recetas del menú principal permite escoger entre asignar al cocinador, editar, eliminar y observar los diferentes parámetros necesarios de cada receta.

 En la figura 6.8, se observa la opción asignar receta, la cual permite definir la o las recetas que van a formar parte de una tabla y mediante ésta determinar con cual se iniciará el proceso de cocción del atún.

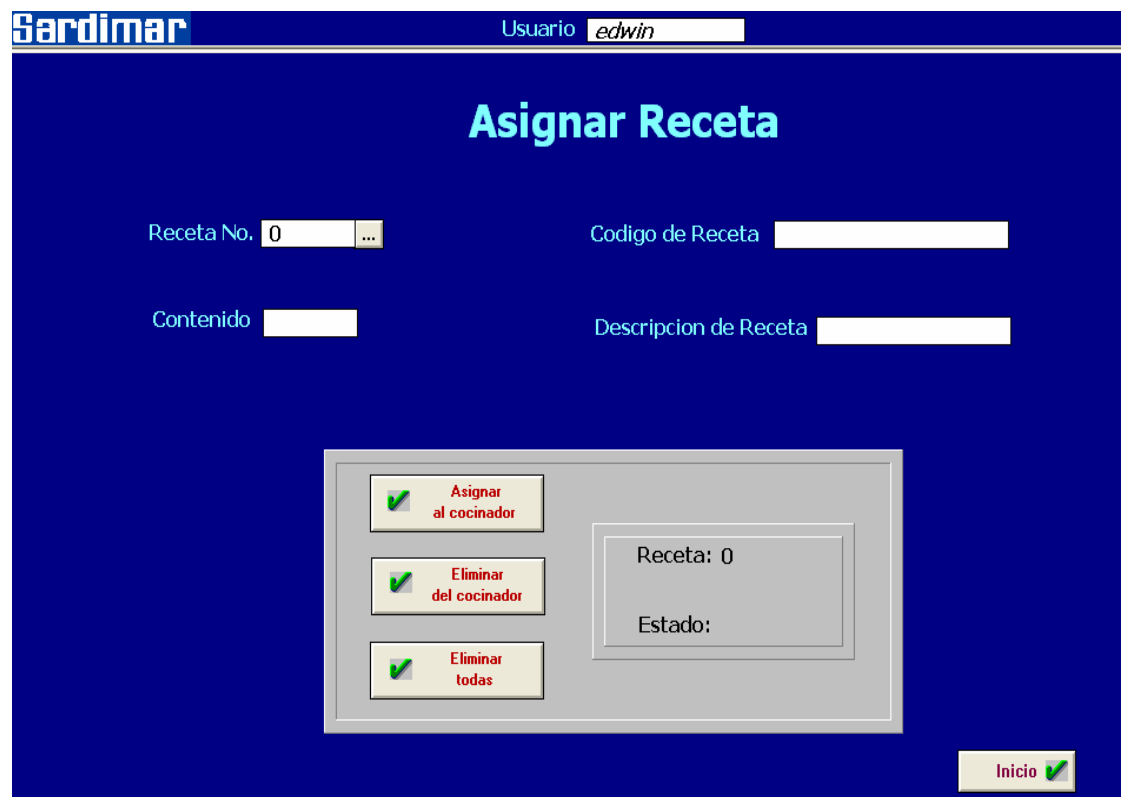

**Figura 6.8.** Pantalla asignar receta.

 En la figura 6.8, se muestra la opción de escoger el número de la receta correspondiente, ya sea agregando ésta en el campo característico o seleccionando de la tabla de lista de recetas, la cuál se va actualizando al darse un nuevo ingreso de una receta.

 En la figura 6.9, se muestra la tabla de lista de recetas del sistema mencionada anteriormente, la cual permite mostrar al usuario el número característico de cada una para ser seleccionada.

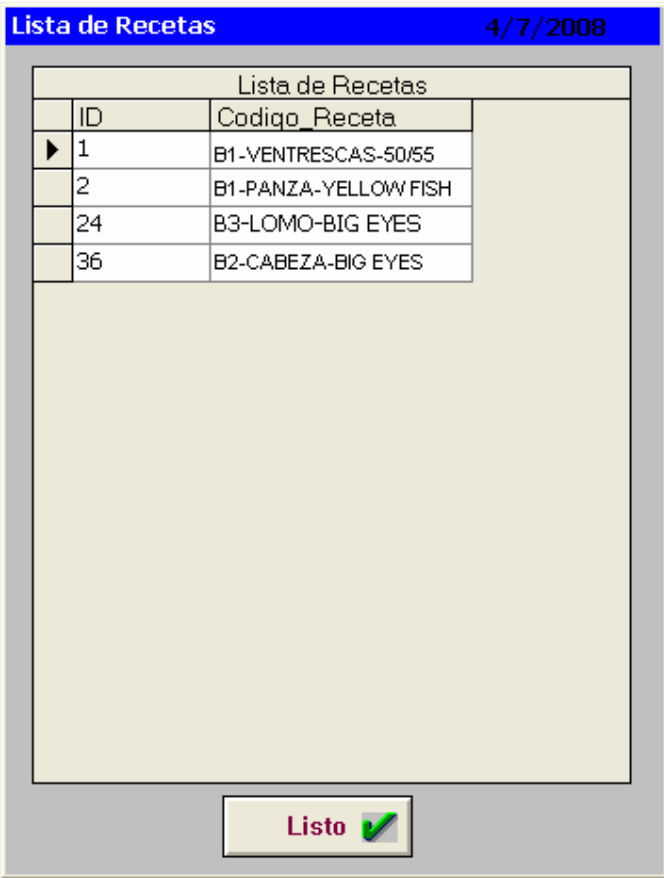

**Figura 6.9.** Lista de recetas del sistema.

 Otro de los puntos importantes que forman parte de la opción de recetas en el menú principal son: editar, eliminar y parámetros de recetas tal y como se muestra en las figuras 6.10, 6.11 y 6.12.

 Estas funciones permiten al usuario editar alguna receta nueva que se desea ingresar en el sistema, la cuál va a poder actuar sobre el control del cocinador de pruebas. De la misma forma se puede eliminar de forma total de la base de datos, así como ver y modificar la lista de parámetros que forman cada una.

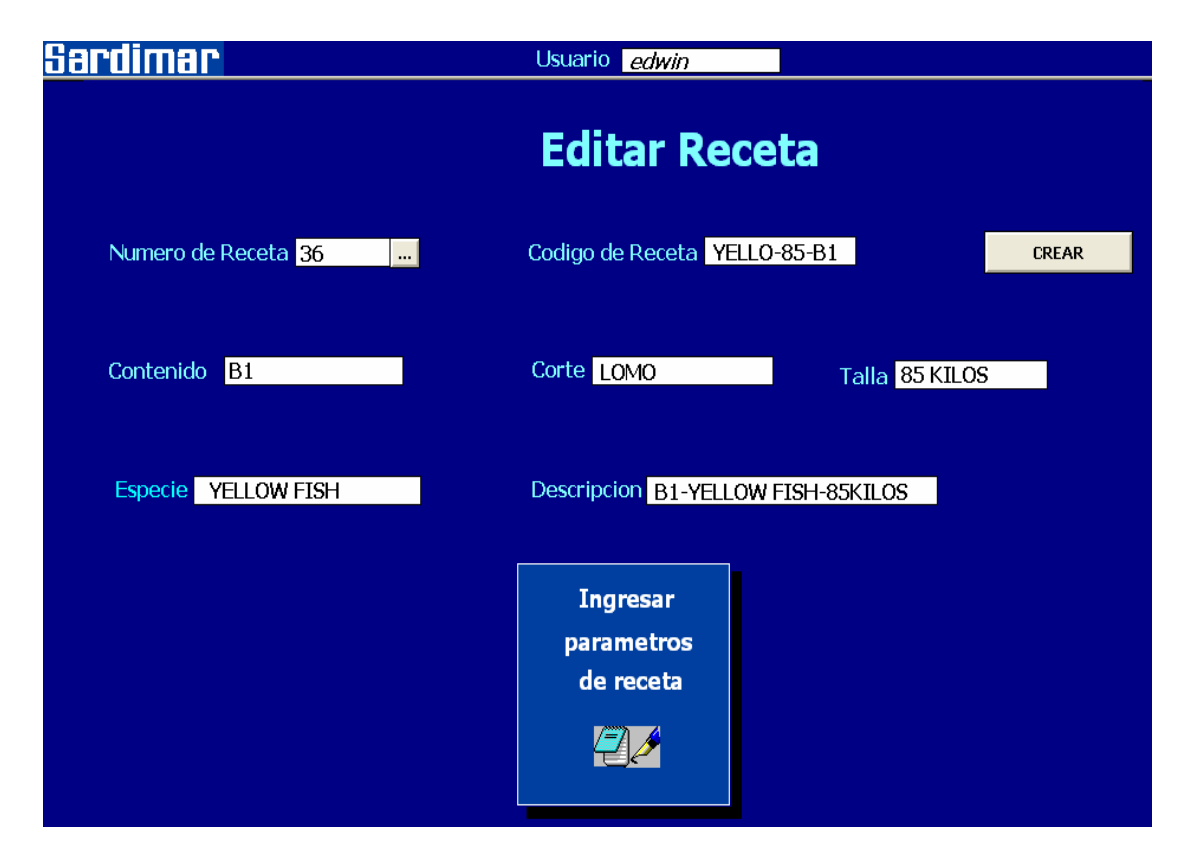

**Figura 6.10.** Editando receta número 36.

 Al crear la receta correspondiente se debe de ingresar las características que va a tener la receta, para de esta manera poder pasar a agregar la lista valores de cada parámetro que forma parte de la receta.

 En la figura 6.11, se muestra lo mencionado anteriormente, en donde se va ingresando el valor, así como el mínimo y el máximo de cada parámetro. Al hacer click en la opción de guardar valores se permite ir almacenando de forma adecuada cada uno de éstos. El botón de siguiente accede a un nuevo parámetro hasta cumplir con los 27 que forman cada receta.

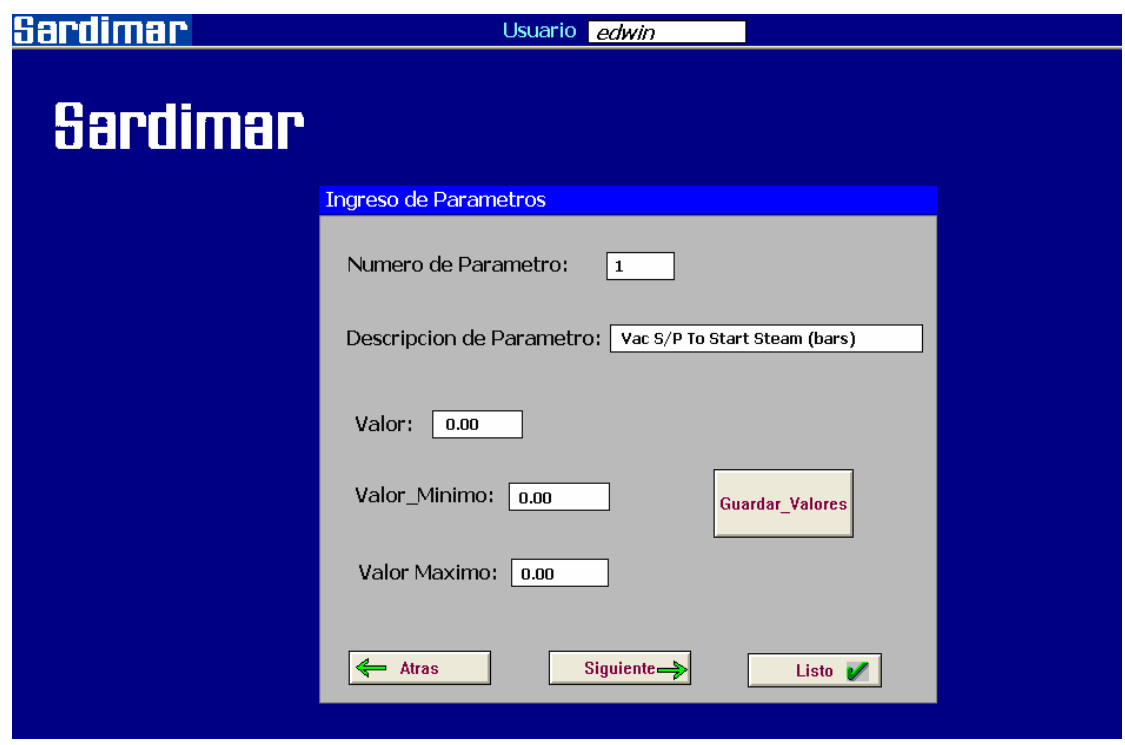

**Figura 6.11.** Ingreso de parámetros de la receta al sistema.

| Sardimar                      |                       |                                | Usuario EDWIN |              |                                      |                             |
|-------------------------------|-----------------------|--------------------------------|---------------|--------------|--------------------------------------|-----------------------------|
|                               |                       | <b>Parametros de Receta</b>    |               |              |                                      |                             |
| Numero de Receta <sup>1</sup> |                       |                                |               |              | Codigo de Receta YELLOW FISH B1 LOMO |                             |
|                               |                       | Descripcion de Parametro       |               |              |                                      |                             |
|                               | ID.                   | numero Descripcion parametro   | Valor         | Valor Minimo | Valor Maximo                         |                             |
|                               | $\blacktriangleright$ | Vac S/P To Start Steam (bars)  | 7.00          | 20.00        | 20.00                                |                             |
|                               |                       | Cook Step 1 Water Output (%)   | 100.00        | 1.00         | 100.00                               |                             |
|                               | 3                     | Temp to Stop Vacuum (°C)       | 65.00         | 0.00         | 100.00                               |                             |
|                               | 4                     | Fish Sprays TimeOn CU (sec)    | 10.00         | 0.00         | 50.00                                |                             |
|                               | 5                     | Fish Sprays TimeOff CU (sec)   | 15.00         | 0.00         | 36.00                                |                             |
|                               | 6                     | Spray Time S/P 1 (sec)         | 25.00         | 0.00         | 63.00                                |                             |
|                               | 7                     | Cook Temp Step 1 (°C)          | 100.00        | 0.00         | 100.00                               |                             |
|                               | 8                     | Cook Time Step 1 (min)         | 10.00         | 0.00         | 50.00                                |                             |
|                               | 9                     | Max Spray Time 1-2 (min)       | 10.00         | 0.00         | 50.00                                |                             |
|                               | 10                    | Cook Temp Step 2 (°C)          | 90.00         | 0.00         | 100.00                               | <b>Modificar Parametros</b> |
|                               | 11                    | Cook Time Step 2 (min)         | 20.00         | 0.00         | 35.00                                |                             |
|                               | 12                    | Max Spray Time 2-3 (min)       | 10.00         | 0.00         | 82.00                                |                             |
|                               | 13                    | Cook Temp Step 3 (°C)          | 85.00         | 0.00         | 90.00                                |                             |
|                               | 14                    | Cook Time Step 3 (min)         | 50.00         | 0.00         | 70.00                                |                             |
|                               | 15                    | Max Spray Time 3-4 (min)       | 10.00         | 0.00         | 36.00                                | Inicio $\mathscr{V}$        |
|                               | 16                    | Cook Temp Step 4 (°C)          | 80.00         | 0.00         | 90.00                                |                             |
|                               | 17                    | End Cook Bbone Temp (°C)       | 52.00         | 0.00         | 55.00                                |                             |
|                               | 18                    | Ambient Cooling Time PH1 (min) | 30,00         | 0.00         | 60.00                                |                             |
|                               | 19                    | Fish Sprays TimeOn PH1 (sec)   | 20.00         | 0.00         | 40.00                                |                             |
|                               | 20                    | Fish Sprays TimeOff PH1 (sec)  | 10.00         | 0.00         | 52.00                                |                             |
|                               | 21                    | Cool Water Output PH2 (%)      | 100.00        | 0.00         | 100.00                               |                             |
|                               | 22                    | Fish Sprays TimeOn PH2 (sec)   | 20.00         | 0.00         | 30.00                                |                             |
|                               | 23                    | Fish Sprays TimeOff PH2 (sec   | 100.00        | 0.00         | 100.00                               |                             |
|                               | 24                    | Bbone Temp Stop Cycle (°C)     | 48.00         | 0.00         | 63.00                                |                             |
|                               | 25                    | Min. Broth Pump Time (min)     | 3.00          | 0.00         | 10.00                                |                             |
|                               | 26                    | Cool Level Alarm Time (min)    | 15.00         | 0.00         | 25.00                                |                             |
|                               | 27                    | Ambient Cooling Time PH2 (min) | 0.00          | 0.00         | 0.00                                 |                             |
|                               |                       |                                |               |              |                                      |                             |

**Figura 6.12.** Parámetros de la receta número 1.

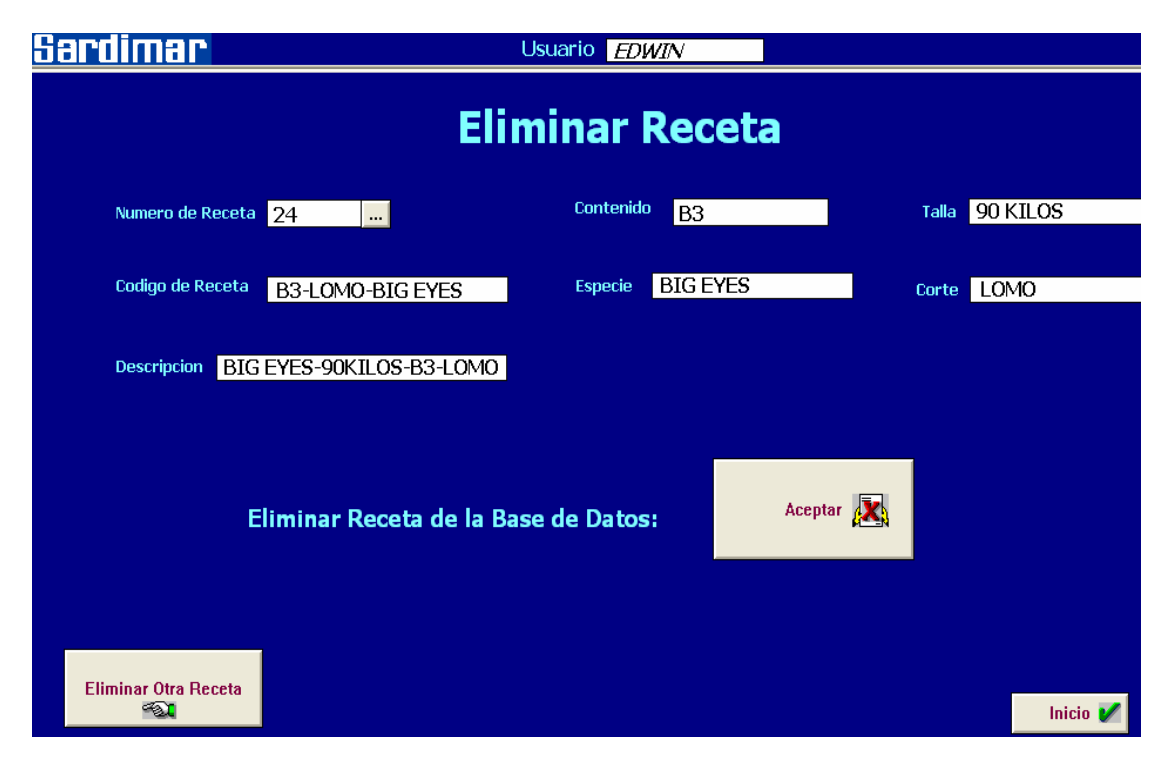

**Figura 6.13.** Eliminar receta número 24 del sistema.

 En la figura 6.13 mostrada anteriormente, se desea borrar la receta número 24 del sistema, al darle click en aceptar, se corrobora la petición del usuario para eliminarla, tal y como se muestra en la figura 6.14.

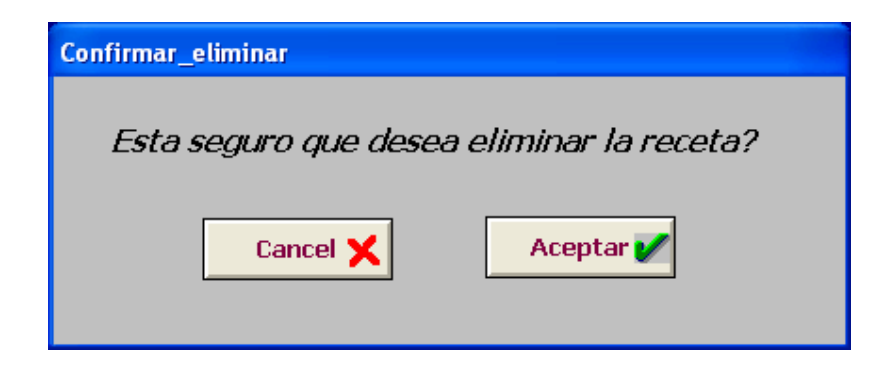

**Figura 6.14.** Confirmación de borrar receta enviada por el sistema.

La parte de reportes en el menú de opciones brinda información de control útil para llevar un seguimiento tanto de las alarmas que se puedan presentar durante el proceso, así como llevar el registro de los eventos que se den cuando un usuario está haciendo uso de la interfaz.

 A continuación se muestra una serie de eventos que se presentaron cuando el usuario Edwin ingresa al sistema.

| Sardimar                 |          |                      | Usuario EDWIN |                                                 |  |  |
|--------------------------|----------|----------------------|---------------|-------------------------------------------------|--|--|
|                          |          |                      |               | <b>Historial de Eventos</b>                     |  |  |
| Date                     | Time     | Name                 | Value         | Comment                                         |  |  |
| 10 Apr 2008              | 09:14 AM | saliendo del sistema | ON            | El usuario que ingreso ha salido del sistema    |  |  |
| 10 Apr 2008              | 09:14 AM | saliendo_del_sistema | OFF           | El usuario que ingreso ha salido del sistema    |  |  |
| 10 Apr 2008              | 09:14 AM | registrandose        | ON            | Usuario registrandose al sistema                |  |  |
| 10 Apr 2008              | 09:14 AM | nombre usuario       | <b>EDWIN</b>  | Nombre de operador                              |  |  |
| 10 Apr 2008              | 09:14 AM | acceso               | ON            | Acceso permitido al sistema                     |  |  |
| 10 Apr 2008              | 09:14 AM | ingreso_al_sistema   | ON            | El usuario ha ingresado al sistema              |  |  |
| 10 Apr 2008              | 09:14 AM | registrandose        | OFF           | Usuario registrandose al sistema                |  |  |
| 10 Apr 2008              | 09:14 AM | receta seleccionada  | 2             | Receta seleccionada                             |  |  |
| 10 Apr 2008              | 09:14 AM | receta seleccionada  | 1             | Receta seleccionada                             |  |  |
| 10 Apr 2008              | 09:15 AM | nuevo_numero_receta  | 24            | Nuevo numero de receta a crear                  |  |  |
| 10 Apr 2008              | 09:15 AM | nueva receta creada  | ON            | Se creo una nueva receta con el numero anterior |  |  |
| 10 Apr 2008              | 09:15 AM | nueva receta creada  | OFF           | Se creo una nueva receta con el numero anterior |  |  |
| 10 Apr 2008              | 09:15 AM | receta seleccionada  | 24            | Receta seleccionada                             |  |  |
|                          |          |                      |               |                                                 |  |  |
|                          |          |                      |               |                                                 |  |  |
|                          |          |                      |               |                                                 |  |  |
|                          |          |                      |               |                                                 |  |  |
|                          |          |                      |               |                                                 |  |  |
|                          |          |                      |               |                                                 |  |  |
|                          |          |                      |               |                                                 |  |  |
|                          |          |                      |               |                                                 |  |  |
|                          |          |                      |               |                                                 |  |  |
|                          |          |                      |               |                                                 |  |  |
| <b>Update Successful</b> |          | <b>Default Query</b> |               |                                                 |  |  |

**Figura 6.15.** Registro de eventos del sistema.

 Por otro lado, para dar inicio a una cocinada es de suma importancia tener una lista de recetas seleccionadas, las cuales permiten al usuario escoger entre un grupo más general. La opción de lista de recetas asignadas brinda lo mencionado anteriormente. En la figura 6.16, se observa que sólo se

ha asignado la receta número 24 al cocinador de pruebas y con la cual se dará inicio al proceso de cocción.

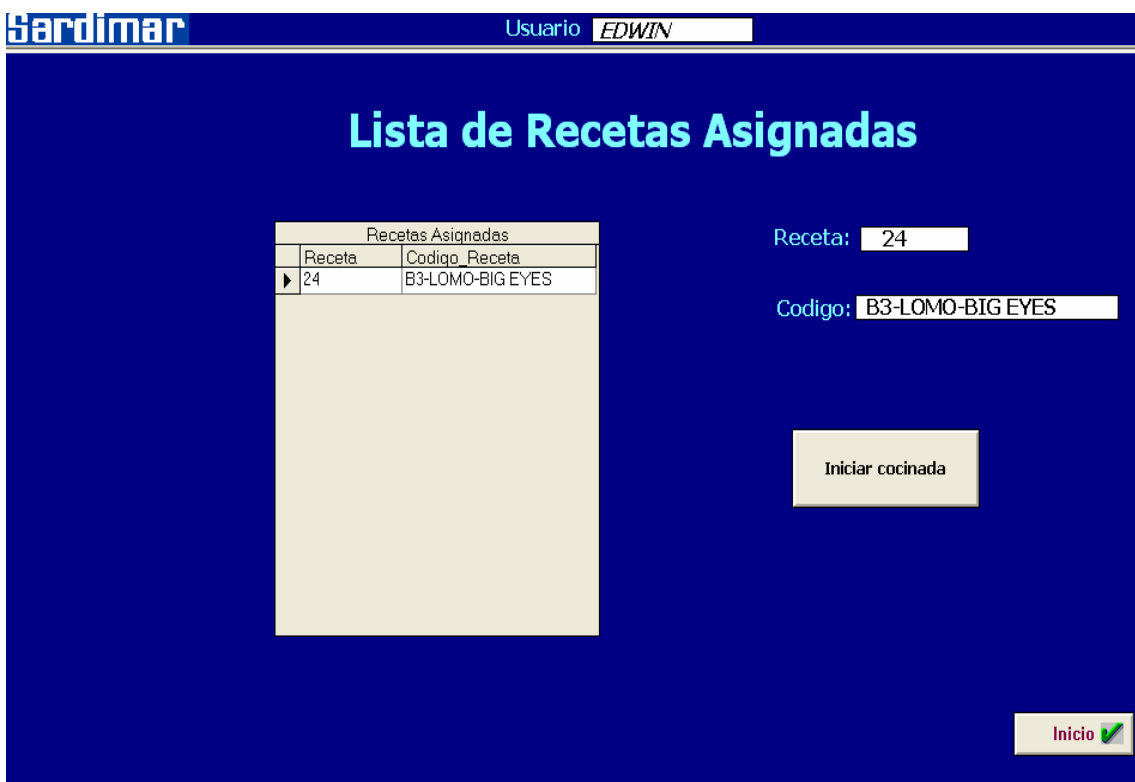

**Figura 6.16.** Inicio de cocinada con la receta número 24.

### **6.1.2 Recepción de parámetros internamente en el PLC.**

 Al dar inicio al proceso de cocción, la lista de valores para cada parámetro correspondiente a la receta seleccionada, es enviada automáticamente al control del sistema, para de esta manera realizar el control requerido.

 En la figura 6.17 y 6.18 que se muestran a continuación, se presentan los valores de los parámetros requeridos por el control, que son recibidos internamente por el PLC.

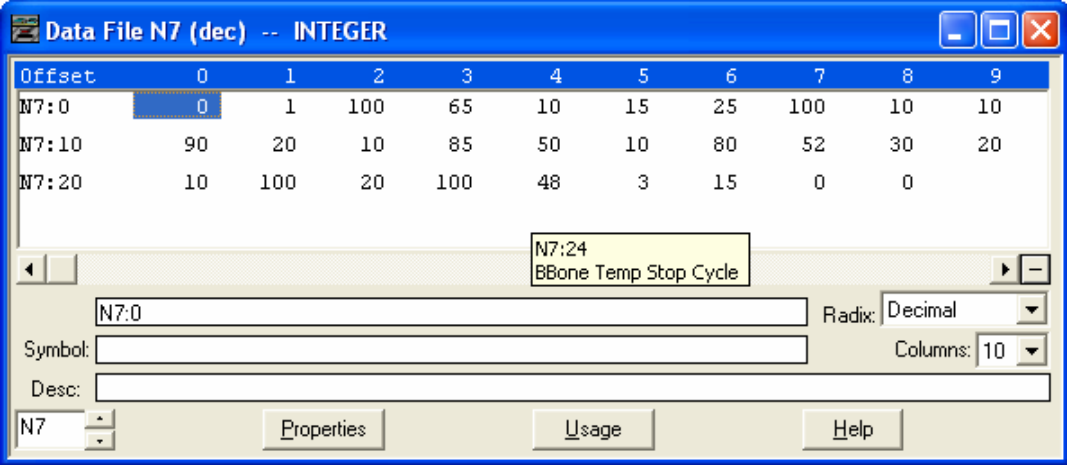

**Figura 6.17.** Lista de valores enteros recibidos por el PLC.

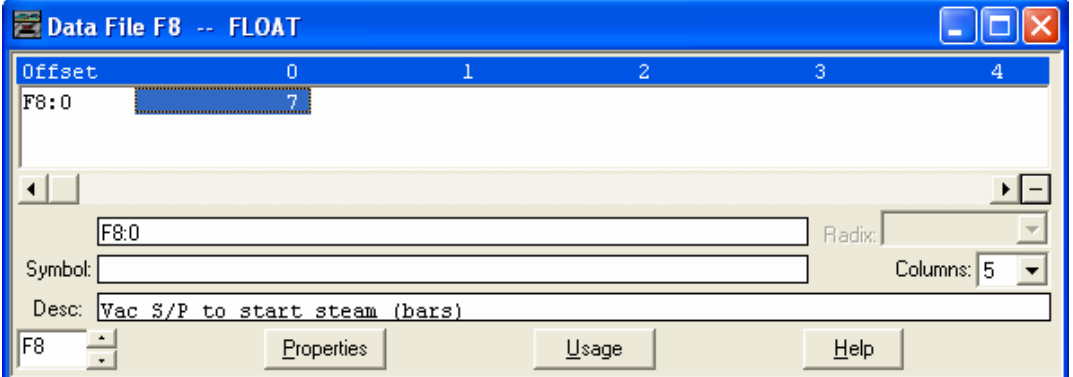

**Figura 6.18.** Lista de valores flotantes recibidos por el PLC.

# **6.1.3 Escalamiento de los sensores de temperatura tipo sonda y pincho para un control interno**

 Para darle un control interno adecuado al sistema, es necesario realizar el escalamiento correspondiente para los sensores requeridos en el proyecto.

 Los sensores de temperatura tipo pincho y sonda llevan el mismo escalamiento. En la figura 6.19, se muestra la gráfica requerida para ajustar el valor enviado por los transductores de PT100 a 4-20 mA, a uno que permita llevar un mejor control interno.

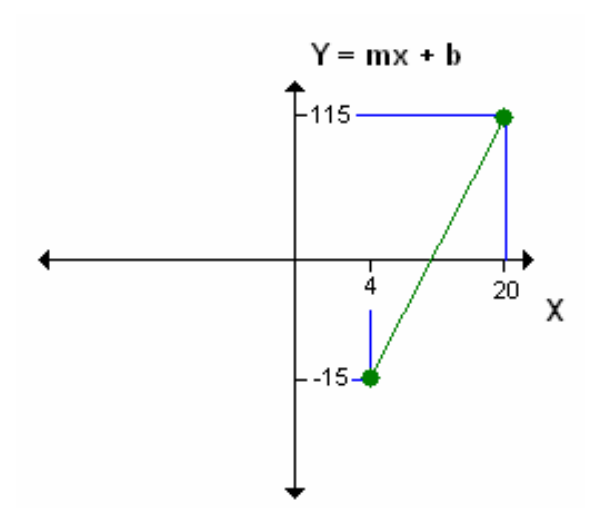

**Figura 6.19.** Escalamiento para los sensores de temperatura.

 Al requerir un valor de temperatura entre los -15 y 115 °C, es necesario emplear la escala mostrada anteriormente en la figura 6.19. La entrada corresponde a la salida enviada por el convertidor de PT100 a 4-20 mA. Por lo tanto se aplica la ecuación (5.17):

$$
y = mx + b
$$

Aplicando la ecuación (5.18) de la pendiente:

$$
m = (y_2 - y_1)/(x_2 - x_1)
$$

 Se obtiene de esta manera el valor del rate requerido para la escalabilidad. De la ecuación anterior se tiene que m = 8,125.

 De la misma forma se obtiene el valor del offset requerido, el cuál es determinado por la intersección de la recta por la ecuación (5.19):

$$
b = y - mx
$$

 Al aplicar la ecuación anterior se obtiene un valor para el offset de -47,5. Por lo tanto con los valores obtenidos anteriormente es posible realizar el escalamiento necesario, para llevar el control interno del sistema a un rango de -15 °C a 115 °C, de los sensores tipo sonda y pincho empleados dentro del cocinador de pruebas.

# **6.1.4 Escalamiento de los sensores de temperatura tipo sonda y pincho para un control externo**

 Es de suma importancia realizar un escalamiento que permita un control externo de la válvula proporcional que controlará la entrada de vapor al cocinador de pruebas.

 Por lo tanto, es necesario generar una salida que se encuentre entre los 4 – 20 mA requeridos como entrada, por un convertidor de corriente a presión, que produce una salida de 3 – 15 psi para realizar de esta manera el control del posicionador de dicha válvula.

 A continuación se muestran los valores obtenidos para producir el escalamiento de la salida requerida.

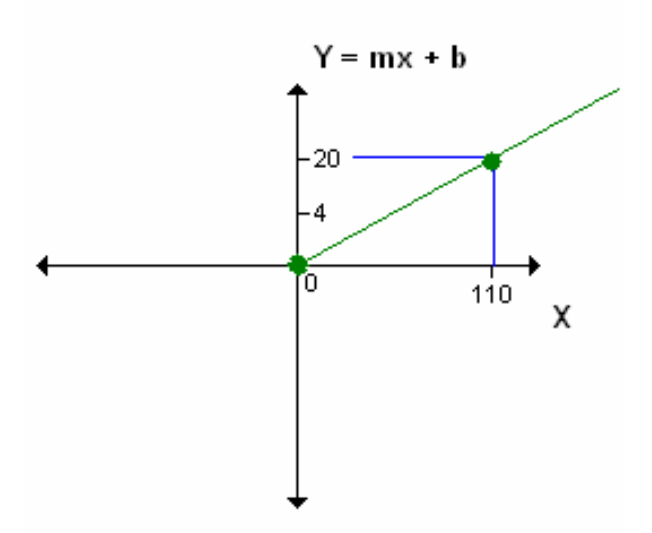

**Figura 6.20.** Escalamiento para generar la salida de control de la válvula proporcional.

 Al requerir un valor entre 4 – 20 mA como salida, se obtuvieron tanto el rate como offset correspondiente.

$$
m = 0,145
$$
  

$$
b = 4
$$

# **6.1.5 Escalamiento del sensor de presión para un control interno**

 De la misma forma que se realizó para el escalamiento interno de los sensores de temperatura tipo sonda y pincho, se desarrolló para el transmisor de presión.

 En la figura 6.21, se muestra la gráfica correspondiente para generar una salida de control interno que se encuentre entre -1 a 1 psi.

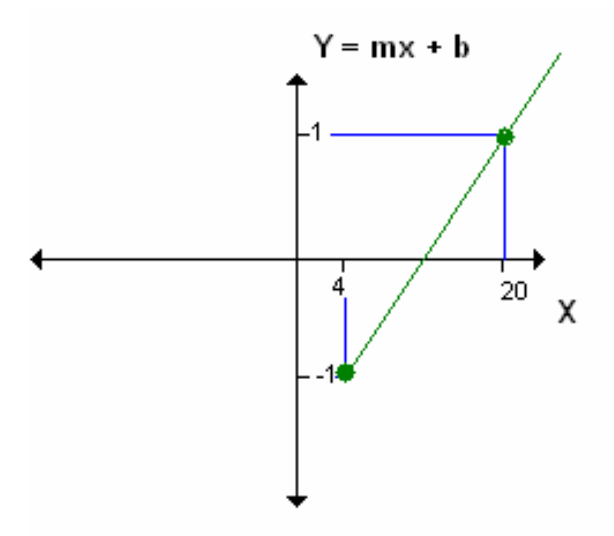

**Figura 6.21.** Escalamiento para el sensor de presión.

 Mediante la gráfica mostrada anteriormente se logró obtener los valores para el rate y el offset necesarios.

$$
m = 0,125
$$
  
b = -1,5

## **6.1.6 Resultados obtenidos de la base datos**

 Uno de los objetivos establecidos para el presente proyecto, es el de establecer una base de datos del sistema que permita llevar un control sobre los diferentes datos que puedan presentarse. Al crearse las diferentes tablas mediante SQL Server, los valores correspondientes van a ser almacenados de acuerdo a las funciones específicas desarrolladas.

 En este punto se verán algunos resultados de los valores almacenados en las tablas de la base de datos del sistema. En las siguientes figuras se muestran los datos contenidos en las tablas de contenidos de recetas, lista de recetas y lista de usuarios.

|                           | PT-MTO-PRACTQLQuery1.sql*<br>$\star$ X |                                   |                     |              |                 |          |        |  |
|---------------------------|----------------------------------------|-----------------------------------|---------------------|--------------|-----------------|----------|--------|--|
|                           | select * from Tabla Contenido Recetas  |                                   |                     |              |                 |          |        |  |
|                           |                                        |                                   |                     |              |                 |          |        |  |
|                           |                                        |                                   |                     |              |                 |          |        |  |
|                           |                                        |                                   | <b>TILL</b>         |              |                 |          |        |  |
| Results<br>h.<br>Messages |                                        |                                   |                     |              |                 |          |        |  |
|                           |                                        | Lista_Recetas_ID   Codigo_Recetas | Descripcion         | Container_ID | Especie         | Talla    | Corte  |  |
|                           |                                        | AAAAA                             | B1-LOMO-95/BIG EYES | <b>B1</b>    | <b>BIG EYES</b> | 95 KILOS | LOMO   |  |
| 2                         | 127                                    | <b>BBBBB</b>                      | 2-3-1/2-YF          | <b>B2</b>    | YELLOW FISH     | 55 KILOS | CABEZA |  |

**Figura 6.22.** Valores almacenados para la Tabla\_Contenido\_Recetas.

|                |      | PT-MTO-PRACTQLQuery1.sql* |                                   | $\bullet$ X    |  |
|----------------|------|---------------------------|-----------------------------------|----------------|--|
|                |      |                           | select * from Tabla Lista Recetas | $\overline{1}$ |  |
|                |      |                           |                                   |                |  |
|                |      |                           |                                   |                |  |
|                |      |                           |                                   |                |  |
|                |      |                           | $\parallel$                       |                |  |
| H              |      | Results   1 Messages      |                                   |                |  |
|                | ID.  | Codigo_Receta             |                                   |                |  |
|                | <br> | AAAAA                     |                                   |                |  |
| $\overline{c}$ | 127  | BBBBB                     |                                   |                |  |

**Figura 6.23.** Valores almacenados para la Tabla\_Lista\_Recetas.

|   | PT-MTO-PRACTQLQuery1.sql* |      |                                    | $\bullet$ X |  |
|---|---------------------------|------|------------------------------------|-------------|--|
|   |                           |      | select * from Tabla Lista Usuarios | $\lambda$   |  |
|   |                           |      |                                    |             |  |
|   |                           |      |                                    | v           |  |
|   |                           |      | $\mathop{\mathrm{III}}$            |             |  |
|   | <b>Example 3</b> Messages |      |                                    |             |  |
|   | Usuarios   Claves         |      |                                    |             |  |
| 1 | Edwin                     | 12   |                                    |             |  |
| 2 | <br>MIGUEL                | 7980 |                                    |             |  |
| 3 | sergio                    | tec  |                                    |             |  |

**Figura 6.24.** Valores almacenados para la Tabla\_Lista\_Usuarios.

#### **6.2 Análisis**

Con el control automático del cocinador de pruebas, se permite realizar numerosas innovaciones en las recetas actuales de la empresa, que mejoran el aprovechamiento de la carne blanca del atún, en comparación con el sistema anterior que presentaba, esto debido a que se logra tener un sistema que admite numerosas recetas que se basan en el peso, corte y especie de atún que se esté procesando.

De esta manera, es posible realizar un análisis de rendimiento de las recetas actuales con las que cuenta la empresa, ya que se podrá lograr un medio basado en investigaciones que lograrían mejorarlas, permitiendo aumentar la merma de atún procesado.

Por lo tanto se logró diseñar un sistema de control automático, el cuál es capaz de manejar las diferentes variables físicas involucradas en el proceso de acuerdo a lo especificado en una receta. Cada una de éstas cuenta con 27 pasos, en donde se realizan diferentes funciones basadas en los parámetros de programación establecidos.

Todas las recetas cuentan con dos etapas, una de cocinado y una de enfriamiento, en donde se trabaja con valores de temperatura que son requeridos para la mejor cocción del atún. Se inicia el proceso haciendo vacío dentro del cocinador de pruebas, esto con el propósito de eliminar cualquier partícula de aire que se pueda encontrar. Por lo tanto se hace uso de una bomba de vacío, la cual es activada mediante un contactor donde la señal de control proviene del PLC. Esta etapa terminará cuando el transmisor de presión indique que se llegó a 0.14 bars.

 Posteriormente se lleva la temperatura interna del cocinador a 101 °C y se inicia con una etapa descendente de ésta para lograr el setpoint requerido internamente para el atún. Durante este proceso intervienen otras variables como el agua mediante rocíos de sprays tanto al cocinador como al atún.

129

 Esta etapa descendente de temperatura cuenta con cuatro pasos en donde al llegar al setpoint definido en cada una de éstas, se da inicio a una cocción del atún por un tiempo establecido. Por lo tanto se hace uso de un control PID, el cual regula la entrada de vapor al cocinador de pruebas mediante una válvula proporcional de vapor. Por lo tanto mediante una señal de 4 -20 mA proveniente del PLC, se pasa por un convertido a 3 -15 psi, logrando de esta manera lo explicado anteriormente.

 Todo el control del sistema es presentado al usuario mediante una interfaz HMI, que permita la interacción hombre-máquina y la selección de recetas con su debido proceso de cocción. Por lo tanto se hace uso de un lenguaje de alto nivel establecido por la empresa, para este caso Intouch.

Cuando un usuario selecciona una receta para dar inicio a una cocinada, los valores de cada parámetro son accedidos desde la interfaz HMI, hasta la base de datos, para de esta manera enviarlos al PLC que permita dar inicio al control respectivo. Todos los datos son enviados y manipulados mediante puerto Ethernet el cual es factible para largas distancias.

### **Confiabilidad del sistema**

Debido al sistema de control que posee actualmente el cocinador, las diversas pruebas que se puedan aplicar, poseen un nivel de confiabilidad del 100 %, en comparación con el método manual utilizado anteriormente. Esto debido a que las diferentes variables físicas involucradas en el proceso son debidamente controladas evitando de esta manera cualquier margen de error que se pueda presentar.

El control permite mantener el setpoint de temperatura requerido, de acuerdo a la aplicación de una receta, mediante una regulación PID de una válvula proporcional de vapor. El sistema diseñado utilizó una comunicación Ethernet que garantiza un enlace de comunicación punto a punto y sin pérdida de información. Por lo tanto se garantiza que los valores de los parámetros
que se vayan a enviar al PLC son efectivamente válidos y exactos a los enviados desde la interfaz de control.

### **Escalabilidad**

El tipo de topología implementada para este proyecto requiere de un coste menor a las otras, su mantenimiento, configuración y detección de averías es sencilla, y también hay que considerar que es robusta ya que el fallo de un enlace afecta únicamente a un dispositivo lo que garantiza independencia de los demás.

La posibilidad de agregar una gran cantidad de esclavos no está limitada por ninguno de los componentes que conforman el sistema, incluyendo el PLC o hasta el protocolo implementado; esto quiere decir que se puede realizar un control universal para varios cocinadores.

La facilidad de realizar cambios en el programa del PLC o la interfaz HMI, permite innovar con funciones que se deseen aplicar al cocinador de pruebas, brindando de esta manera una escalabilidad al 100 % del sistema de control. Si se desean agregar más pasos a las recetas basta con añadirlo directamente en la rutina deseada y llamarlo desde el programa principal.

 La cantidad de entradas analógicas y digitales que se pueden utilizar es ilimitada, esto debido a que el sistema permite añadir los módulos que se necesiten. Para este proyecto se hizo uso de 4 entradas y 1 salida analógica, 3 entradas y 8 salidas digitales.

 Sin embargo, existe la posibilidad de monitorear las entradas analógicas y digitales que se necesiten, realizando los cambios requeridos en el reconocimiento de los módulos añadidos.

131

### **Mantenimiento preventivo**

.

Debido a los equipos empleados para el sistema de control del cocinador de pruebas implementado, requieren de un mantenimiento preventivo para garantizar un adecuado funcionamiento del mismo, el cual es relativamente rápido, sencillo y puede ser hasta poco frecuente; sin embargo es indispensable. Básicamente, los cuidados del mismo se limitan al seguimiento de los convertidores de PT100 a 4 – 20 mA, para garantizar la correcta lectura de temperatura, tanto internamente en el cocinador como para el atún. Se debe de incluir la revisión de los conectores del cable de la termocupla y el estado de la última. Sin embargo, los tres últimos aspectos no requieren un mantenimiento muy frecuente porque no son muy delicados y no están expuestos a situaciones extremas que lo ameriten.

Se plantearía que el mantenimiento preventivo del sistema se realice en conjunto con el proceso de recorrido que realiza el personal de Mantenimiento de la empresa, el cual se realiza de forma semanal y con esto garantizar un seguimiento adecuado del desempeño del sistema.

#### **Capítulo 7: Conclusiones y recomendaciones**

En esta sección se darán a conocer las principales conclusiones, que se lograron obtener como resultado final del proyecto realizado. De la misma forma se mencionarán los alcances y limitaciones con el diseño elaborado para el cocinador de pruebas

#### **7.1 Conclusiones**.

1. El sistema dinámico a base de recetas para el cocinador de pruebas, permite aumentar la merma del atún para el proceso de producción interno de la empresa.

2. La topología punto a punto que se aplicó, permite extender el sistema a un nivel de control de más dispositivos conectados, para este caso un mayor número de cocinadores.

3. Una válvula proporcional de vapor regula el flujo de éste al cocinador de pruebas, realizando un control sobre el posicionador de la válvula, el cuál permite modular la apertura y cierre de ella.

4. Cada receta cuenta con 27 pasos, en donde en cada uno de éstos se realizan diferentes funciones de control, de las variables físicas involucradas en el proceso de cocción.

5. Tanto los usuarios del sistema como los que se encuentren en otras áreas, tendrán acceso seguro a la información recopilada durante una cocinada.

6. Se pudo diseñar las rutinas necesarias en el PLC del sistema de control, para llevar a cabo el manejo de los datos e implementar el protocolo de comunicación necesario, para establecer el enlace entre los puntos de conexión requeridos.

7. Se logró diseñar un sistema que permite monitorear presiones de aire que se encuentran entre los 0 a 120 psi.

8. Se logró diseñar un sistema que permite monitorear y controlar presiones de vapor que van desde los 0 a 130 psi.

9. Gracias a las licencias que forman parte de la empresa, se facilitó el uso del software InTouch para el diseño de la interfaz de aplicación, brindando de esta manera las herramientas necesarias, que permitieron el diseño del sistema de control HMI para la interacción hombre-máquina.

10. Se logró diseñar un módulo de interpretación de recetas, el cuál permitió traducir las variables físicas necesarias para el proceso, a una lógica de control que fuera comprensible para el PLC.

11. Se obtuvo como resultado final un módulo de comunicación por puerto Ethernet entre el sistema de entradas-salidas, y la PC, mediante el protocolo TCP/IP, el cual permitió la seguridad en el transporte de los datos desde un punto a otro.

12. Se creó una base de datos del sistema de control el cuál permitió el almacenamiento de información de los valores de temperatura, presión, tipo de receta, hora de inicio y fin de cocinada, del proceso que se esté desarrollando.

13. Se diseñó una interfaz de aplicación que permite crear y almacenar diferentes recetas, mediante la base de datos del sistema, las cuáles son enviadas vía Ethernet para variar el control del cocinador de pruebas.

## **7.2 Recomendaciones**

1. Por seguridad, antes de realizar la instalación de cualquiera de los sensores que se desee cambiar del panel de control, no solo verifique con los operadores que el panel no está energizado, sino que también realice una medición indirecta para confirmar que así sea.

2. Se debe de brindar un mantenimiento preventivo al sistema en conjunto con las labores de recorrido que se ejecutan todas las semanas.

3. La estación base se sugiere que sea una PC destinada únicamente a esa labor dado que se mantendrá en operación continua y que cualquier fallo en esta estación significará la perdida de los datos adquiridos por el sistema.

4. Se deben de mantener ciertas recetas importantes almacenadas en el PLC, por si existe algún problema en la conexión de la red LAN.

### **Bibliografía**

- [1] Tanenbaum, Andrew S, Redes de Computadoras 4a Ed. Pearson, México, 2003.
- [2] Cisco Systems, Guía del primer año CCNA 1 y 2, 3a Ed. Pearson, España, 2004
- [3] Siemens AG. Manual de usuario Siemens SITRANS® P 7MF4032. Instrumentación Industrial. Impreso en Alemania. 1993.
- [4] Capítulo 2: El modelo OSI y los protocolos de red [en línea]. <http://presupuesto-participativo.mef.gob.pe/Descargas/OSI.pdf>
- [5] Sistemas de transmisión de datos [en línea]: Universidad el País Vasco, España. <www.redes.upv.es/stdfi/ficheros/01\_Introduccion.ppt>
- [5] Maloney, Timothy J. Electrónica industrial moderna, 3 ed. México: Prentice Hall Hispanoamericana S.A., 1997.
- [6] González Dacosta, Jacinto. Topología de redes LAN [en línea]: Universidad de Vigo, España. http://www.lsi.uvigo.es/lsi/jdacosta/documentos/apuntes%20web/Topolog ia%20de%20redes.pdf>
- [7] Salazar, Vicky. Diseño e implementación de un sistema de control. Universidad Nacional de Ingeniería. Lima, Perú, 1995.
- [8] Montes Contreras, Juan Antonio. Introducción a la implementación de controladores PID [en línea]: Escuela Naval Almirante Padilla, Cartagena. http://www.automatas.org/hardware/teoria\_pid.htm>
- [9] Ingeniería de control. Tutorial de controladores PID. http://www.ing.una.py/DIREC\_PPAL/ACADEMICO/APOYO/CONTROL% 20CON%20SCILAB/PID/PID.html>

# **Capítulo 8: Apéndices y anexos**

# **8.1. Apéndices**

# **Apéndice A.1. Programa de la rutina del main del PLC**

A continuación se presenta el código implementado en el PLC, el cual maneja el sistema de control de todas las rutinas internas:

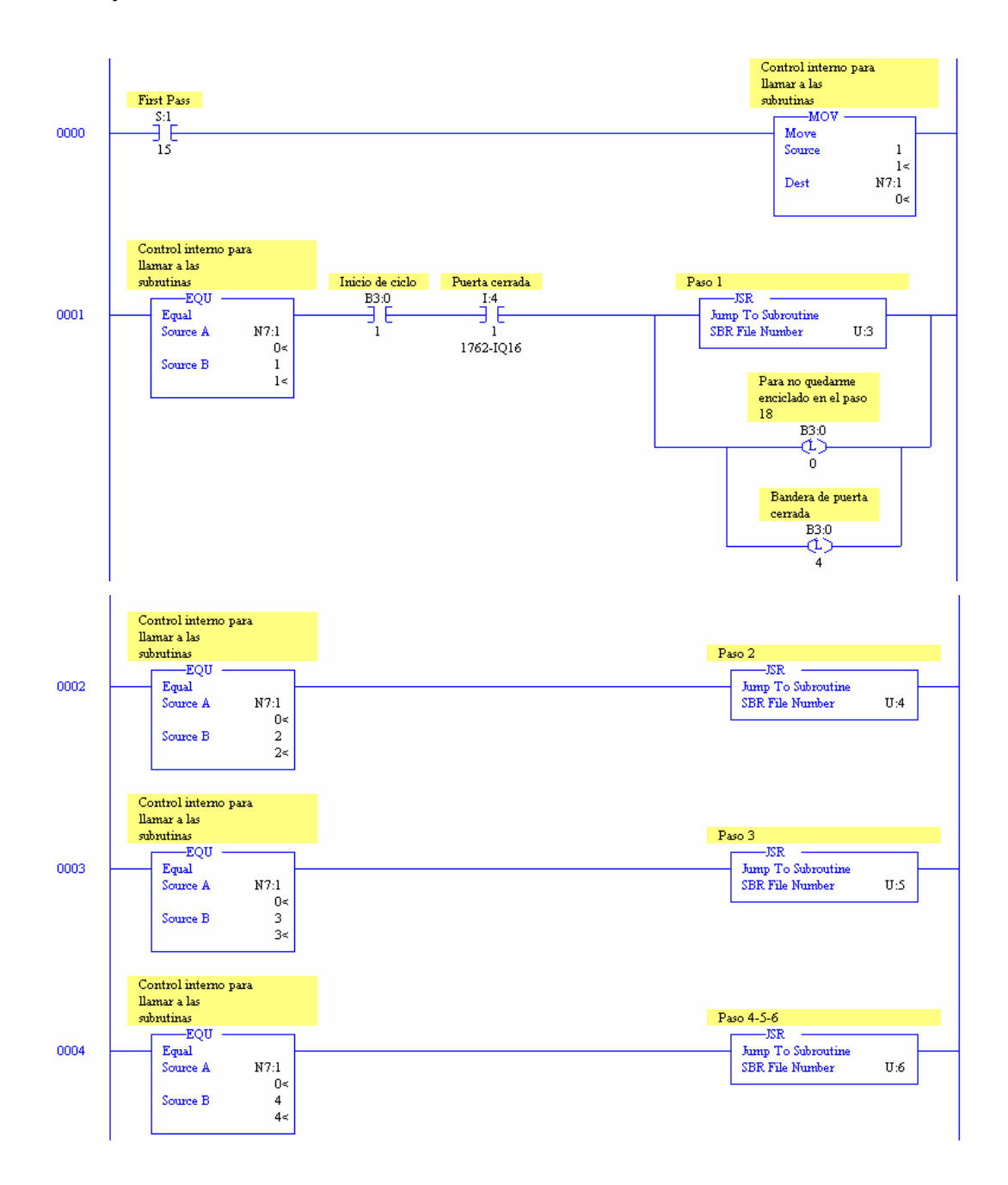

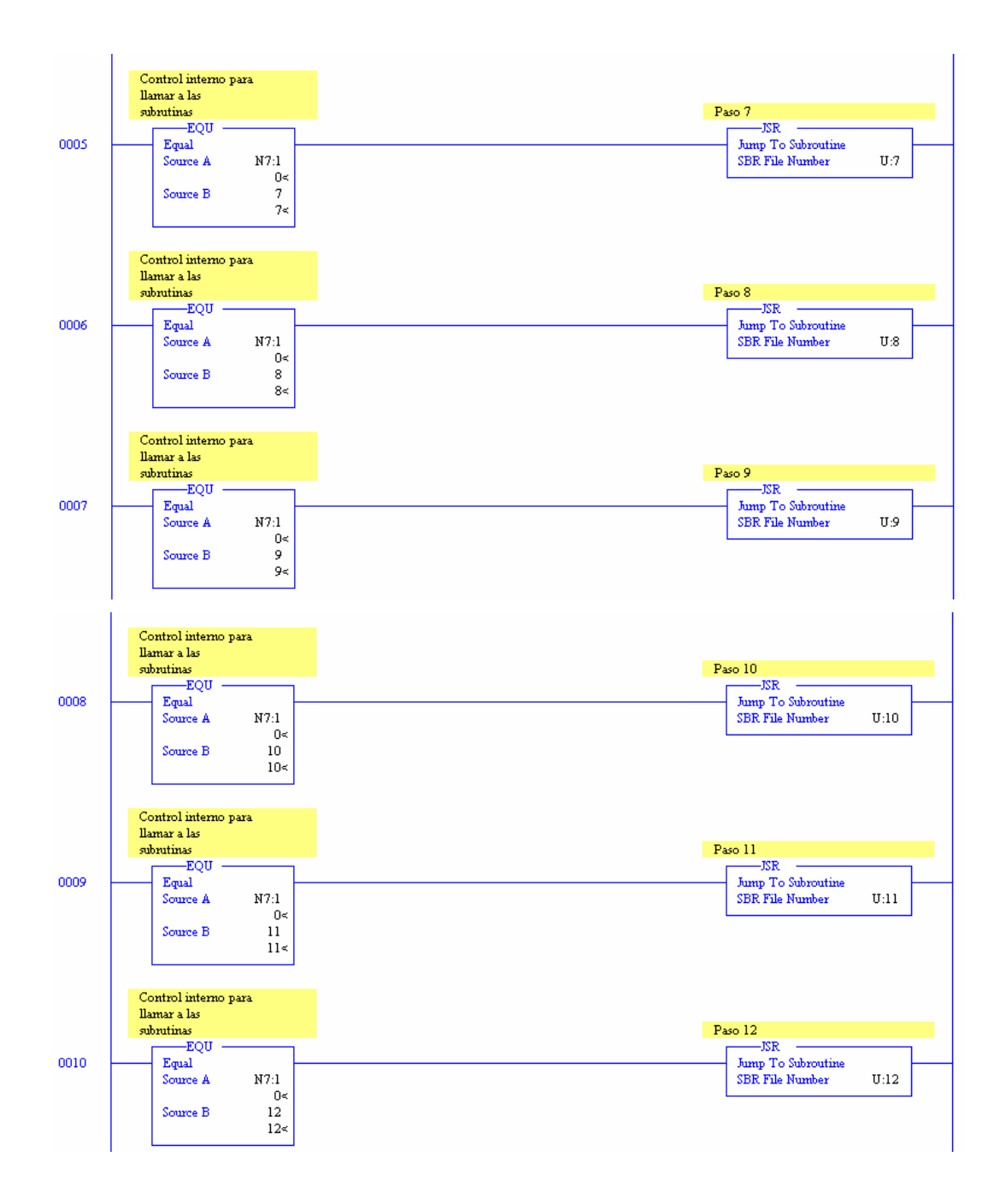

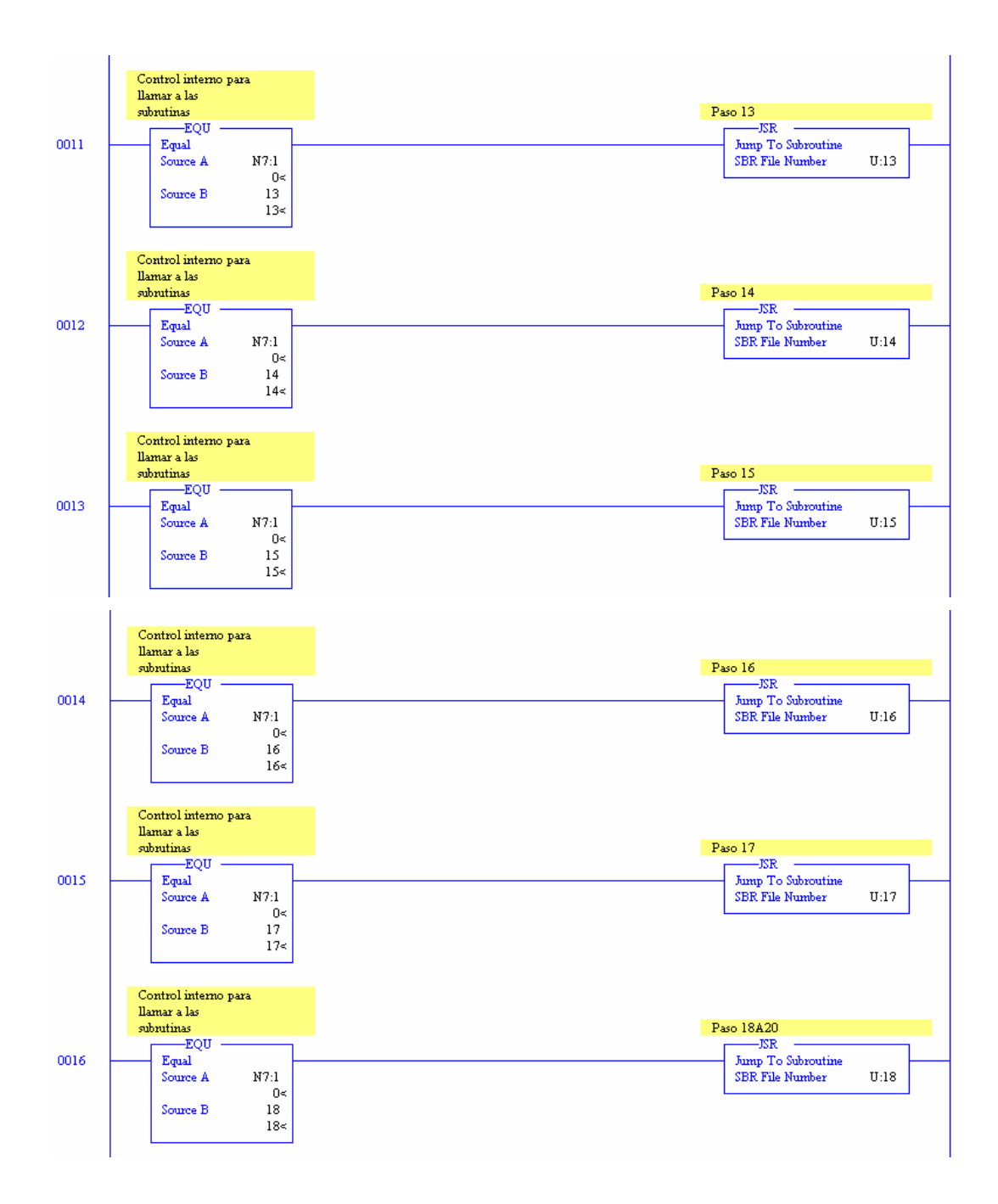

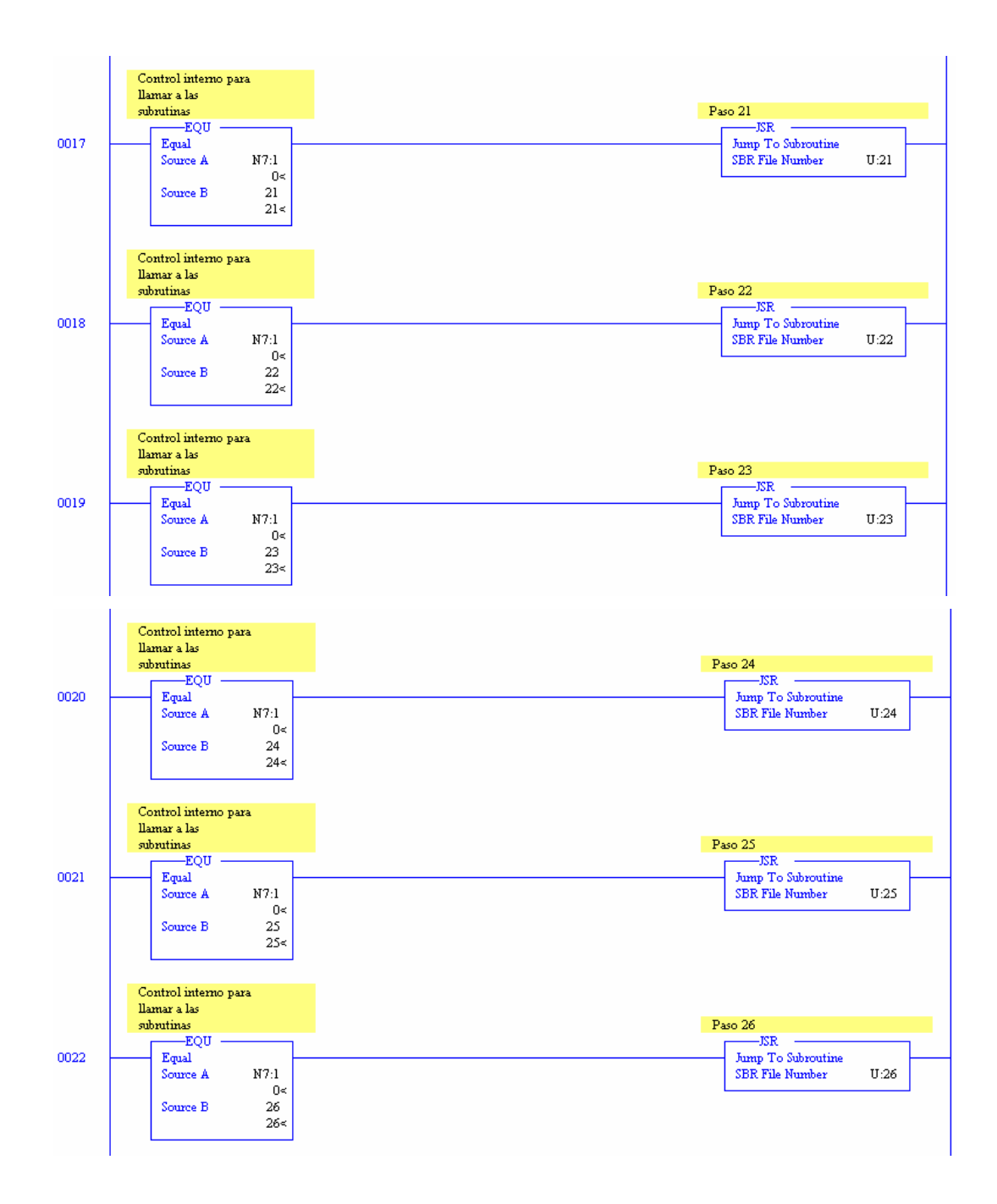

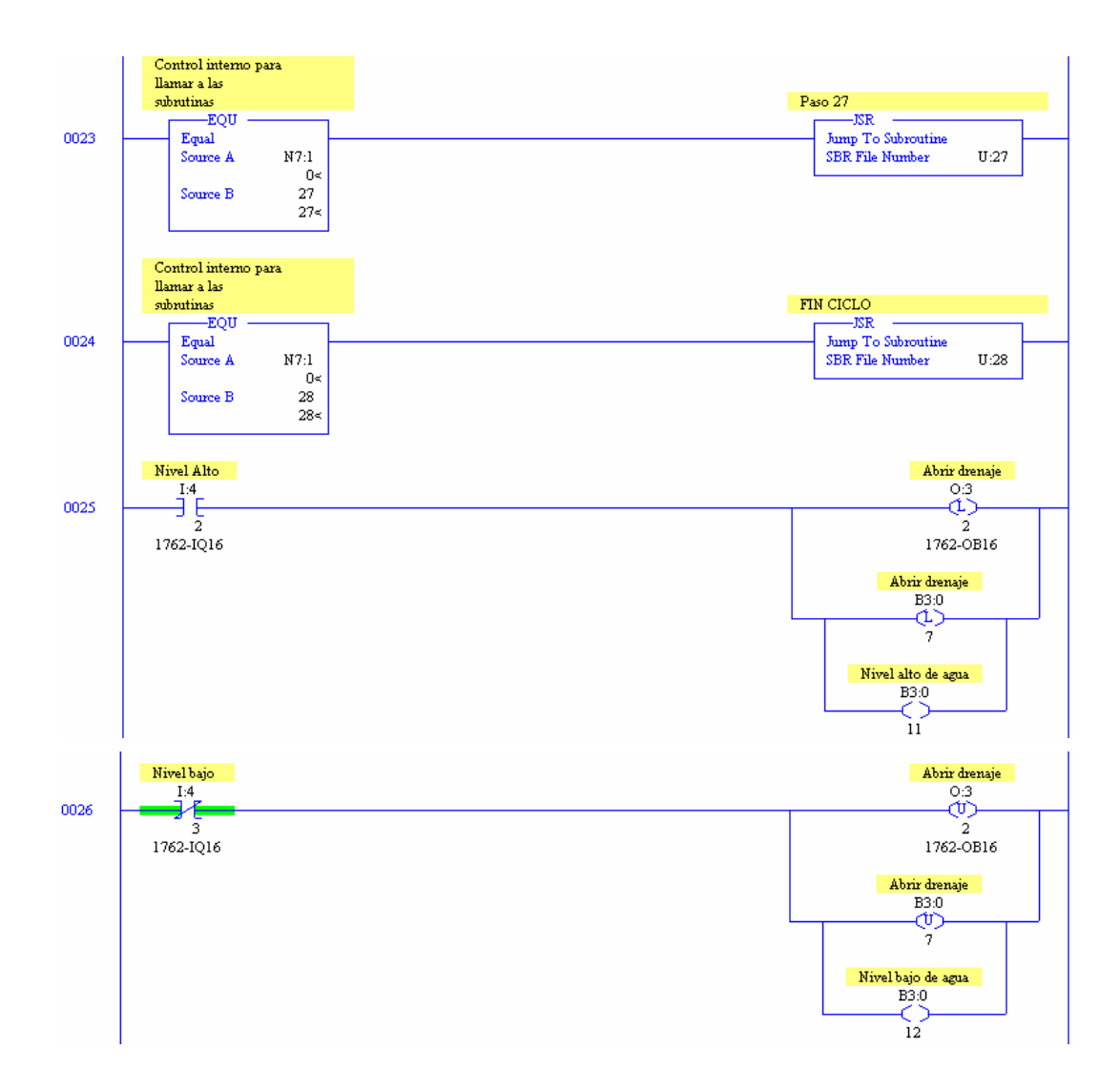

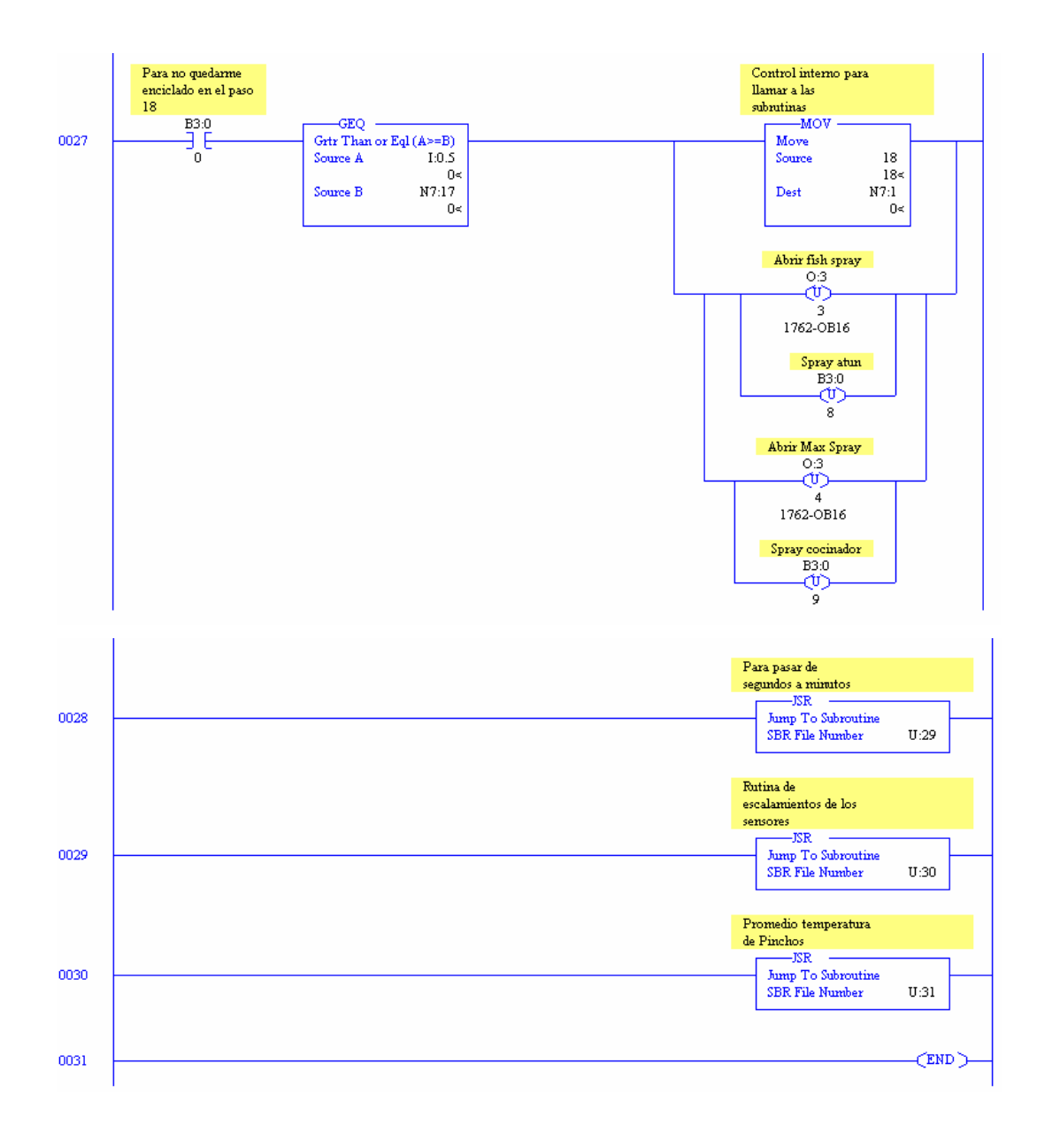

### **Apéndice A.2. Teoría básica del control automático**

Para comprender adecuadamente las relaciones entre las variables involucradas en la teoría de control, se deben considerar ciertos puntos importantes.

Se define como Función de Transferencia de un sistema lineal, sea este una planta, un controlador u otro, al cociente de la transformada de Laplace de la salida y la transformada de Laplace de la entrada, considerando las condiciones iniciales como nulas.

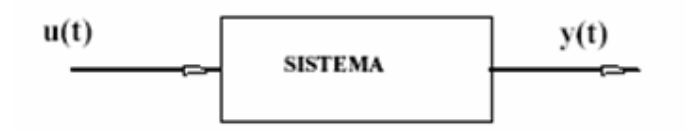

**Figura A.2.1.** Definición de función de transferencia.

A continuación se presenta la ecuación para determinar la función de transferencia de un sistema.

$$
H(s) = \frac{L[y(t)]}{L[x(t)]} = \frac{Y(s)}{X(s)}
$$
\n(A.2.1)

H(s) también se puede escribir como una razón de polinomios en 's', siendo 's' la variable de frecuencia compleja:

$$
H(s) = \frac{\sum_{i=0}^{m} b_i s^i}{\sum_{j=0}^{n} a_j s^j} = \frac{N(s)}{D(s)}
$$
\n(A.2.2)

Las características de H(s) dependen sólo de las propiedades de los componentes del sistema reflejados en los coeficientes de la ecuación. Su

importancia radica en que sus raíces determinan, la estabilidad del mismo así como el comportamiento dinámico del sistema. Se dice que si las raíces de la ecuación característica tienen parte real negativa, el sistema será estable.

Antes de entrar en el tema de estabilidad se identificarán las dos formas básicas de controlar un proceso: lazo abierto y lazo cerrado. El primero de ellos presenta la ventaja de que es de fácil construcción y mantenimiento, pero tiene las desventajas de que es muy sensible a perturbaciones externas y de que exige continuas calibraciones, ya que no es un método automático.

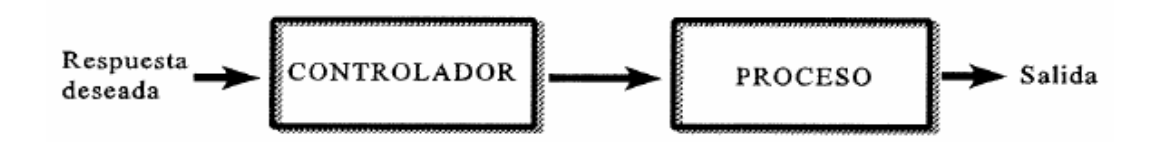

**Figura A.2.2.** Sistema de control en lazo abierto.

Si se denotan las funciones de transferencia del controlador y la planta (proceso) como Gc(s) y Gp(s) respectivamente, la función de transferencia del sistema es:

$$
H(s) = Gc(s) Gp(s) \qquad (A.2.3)
$$

El segundo de ellos, el de lazo cerrado, es un sistema automático, ya que utiliza la señal de salida para auto-calibrarse continuamente. Además es bastante menos sensible a las perturbaciones externas. Sus desventajas son que es más complejo de instalar y que puede provocar inestabilidad si no se sintoniza adecuadamente.

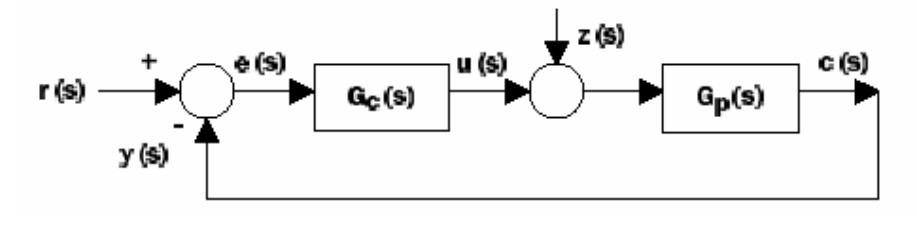

**Figura A.2.3.** Sistema de control en lazo cerrado.

La función de transferencia completa del sistema es:

$$
y(s) = \frac{G_c(s) \cdot G_p(s)}{1 + G_c(s) \cdot G_p(s)} r(s) + \frac{G_p(s)}{1 + G_c(s) \cdot G_p(s)} z(s)
$$
\n(A.2.4)

Un sistema de control a lazo cerrado está generalmente conformado por los siguientes elementos:

1. **Medidor**: Se encarga de 'traducir' el valor actual de la variable controlada para que el controlador pueda interpretarla.

 2. **El proceso:** Se refiere a la planta en sí misma, el sistema que se quiere controlar.

3. **El controlador automático**: Su trabajo es mantener la medición dentro de límites aceptables.

4. **El comparador:** En realidad, el comparador es parte del controlador, compara la señal realimentada con el valor deseado y en caso de ser distintas emite una señal de error para que el controlador actúe.

5. **Actuador final:** Actúa físicamente sobre la planta para efectuar la acción de control y regula el suministro de energía o material al proceso para así cambiar la señal de medición.

Siempre se buscará que el sistema sea estable, pero además, dentro de las condiciones de estabilidad existen 3 tipos de comportamiento bien definidos: control sub-amortiguado, control con amortiguamiento crítico y control sobre amortiguado.

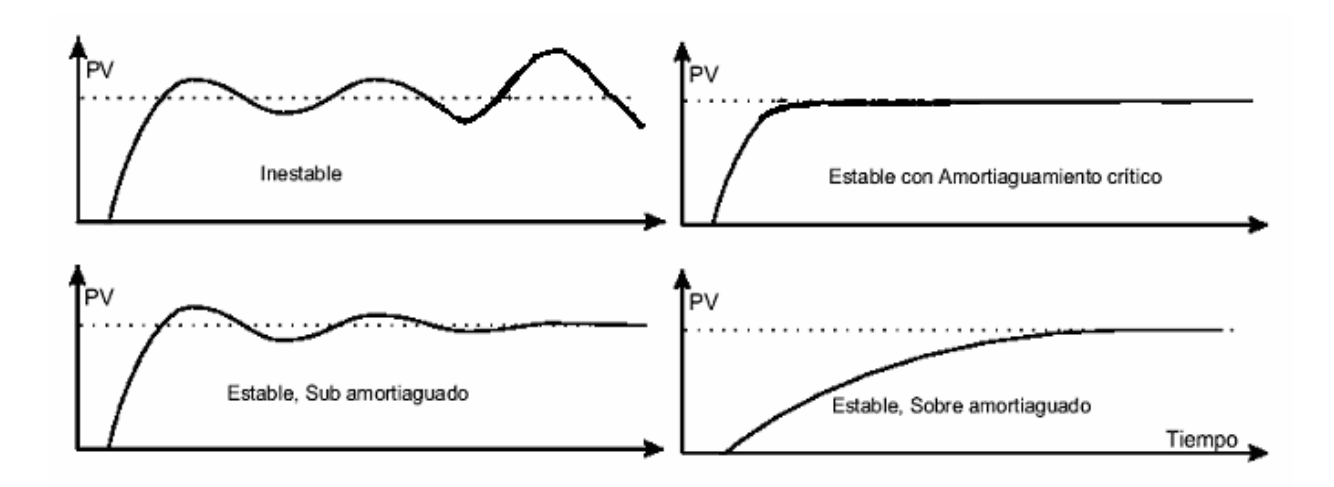

**Figura A.2.4.** Respuestas dinámicas de un sistema.

Ante diferentes tipos de perturbaciones de entrada el sistema se puede comportar dependiendo del valor de la constante de amortiguamiento del sistema  $\delta$ . Si  $\delta$  < 0 el sistema tendrá una respuesta oscilante divergente ante, por ejemplo, una demanda tipo escalón. Si  $0 < \delta < 1$  la solución es también oscilante pero convergente y, finalmente, si  $\delta$  > 1 el sistema se comporta como un sistema de primer orden, como se muestra en la figura A.2.5 Con ello, podríamos simular el comportamiento completo del sistema al haber calculado las funciones de transferencia del sistema de control (Fc) y del sistema a controlar (Fs).

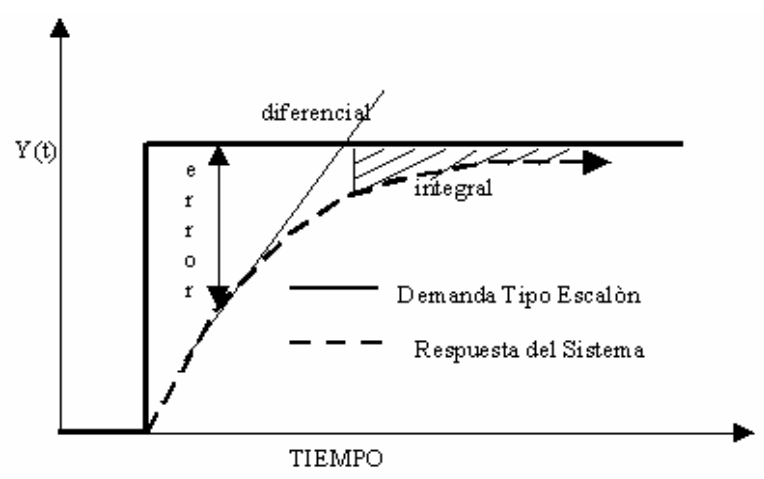

**Figura A.2.5.** Comportamiento de un sistema de primer orden ante una perturbación tipo escalón.

En la figura A.2.6, se muestra un sistema de segundo orden ante una perturbación tipo escalón.

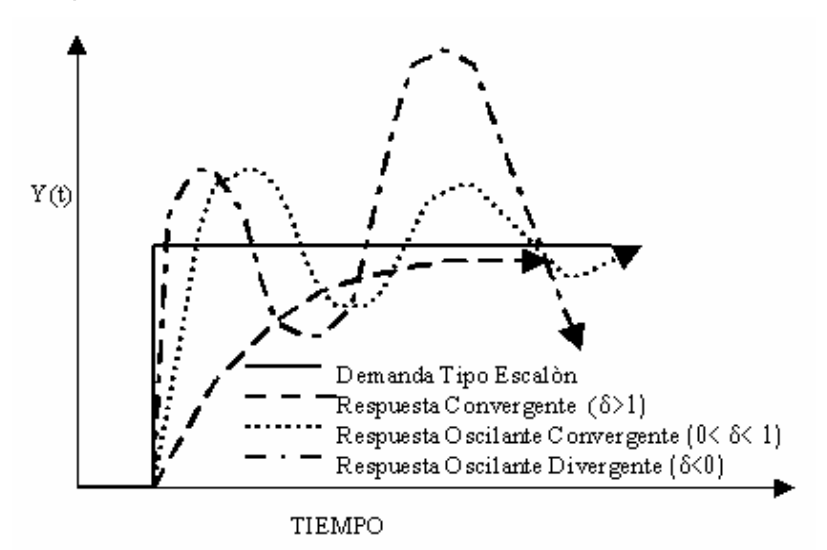

**Figura A.2.6.** Comportamiento de un sistema de segundo orden ante una perturbación tipo escalón.

# **8.2. Anexos**

**Anexo B.1. Ejemplo de formato de receta que se emplea en el proceso de cocción.** 

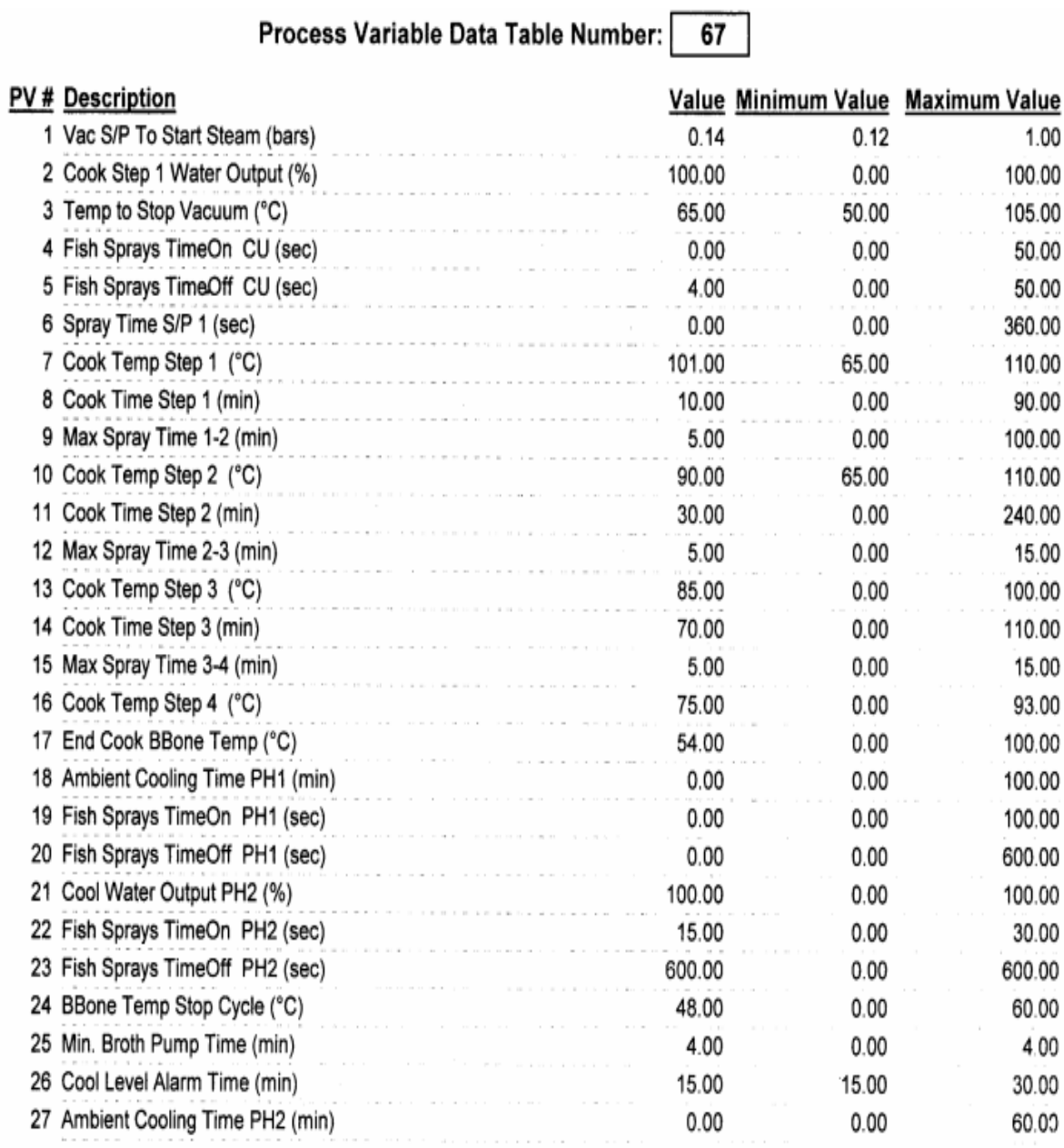